## **ENSEIGNER AVEC LE NUMÉRIQUE**

# Géographie

## Habiter la Terre

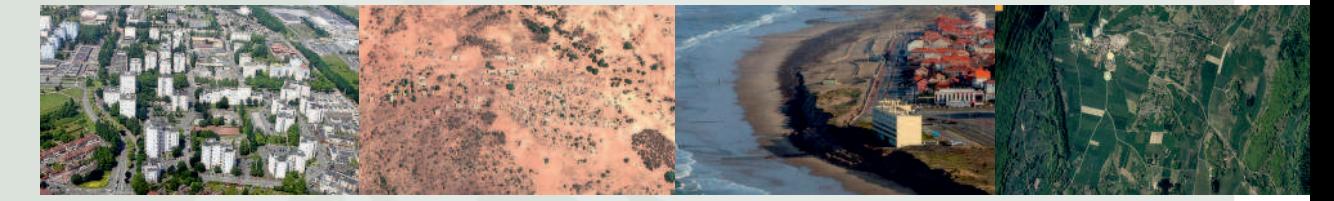

Festival international de géographie Saint-Dié-des-Vosges du 3 au 5 octobre 2014

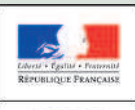

MINISTÈRE<br>DE L'ÉDUCATION<br>NATIONALE, DE<br>L'ENSEIGNEMENT<br>SUPÉRIEUR ET DE<br>LA RECHERCHE

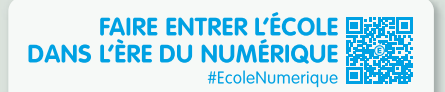

education.gouv.fr/ecolenumerique

## HABITER LA TERRE

#### **SOMMAIRE**

#### PAGE 2 ÉDITORIAL Catherine Becchetti-Bizot, directrice du numérique pour l'éducation (DNE) ministère de l'Éducation nationale, de l'Enseignement supérieur et de la Recherche

#### Catherine Biaggi, inspectrice générale de l'Éducation nationale

#### **FICHES COLLÈGE**

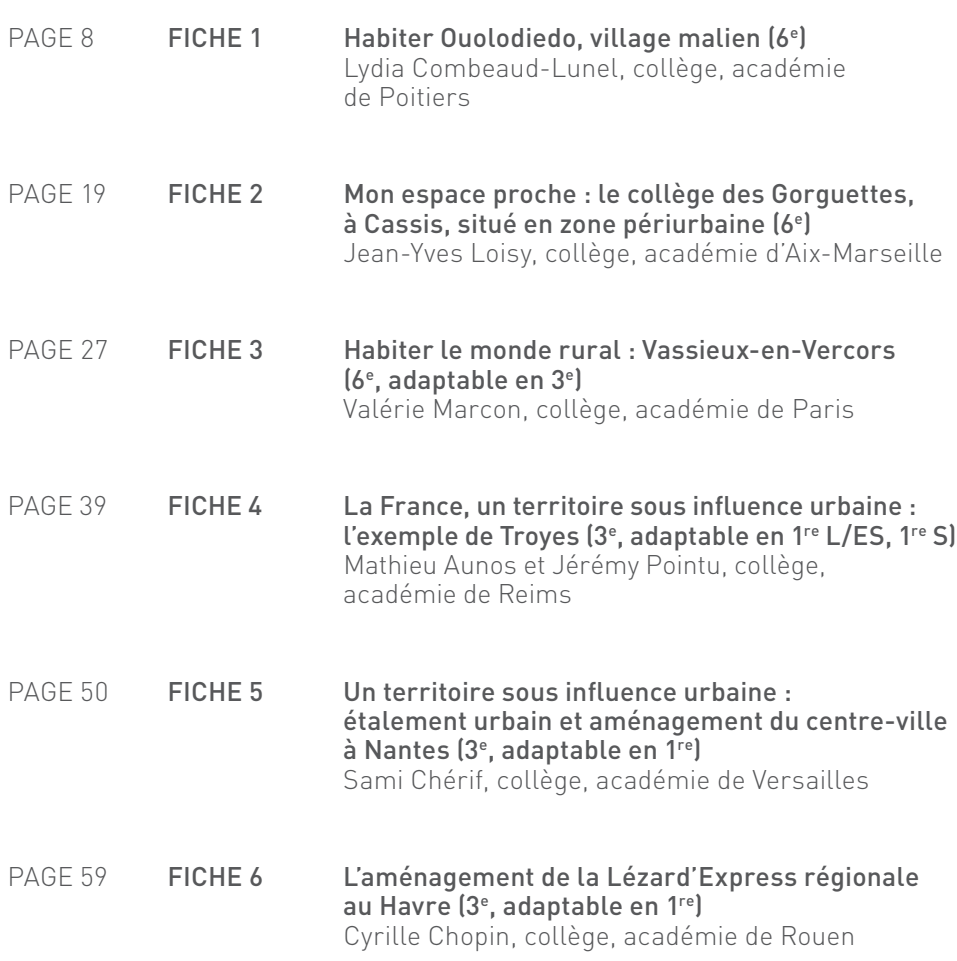

### **FICHES LYCÉE GÉNÉRAL ET PROFESSIONNEL**

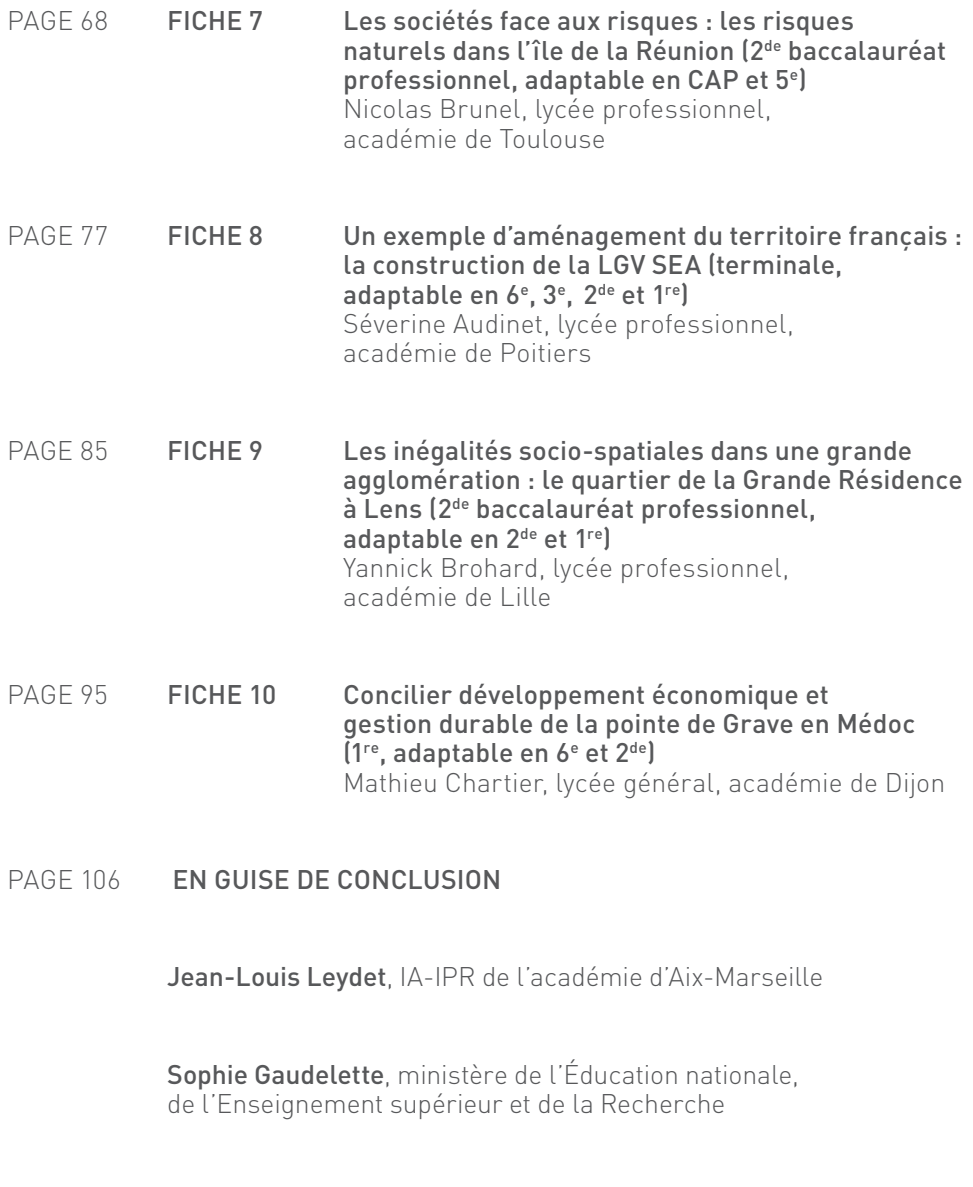

- PAGE 108 LIENS ET SITES UTILES
- PAGE 109 LA DIRECTION DU NUMÉRIQUE POUR L'ÉDUCATION

Intégration des outils, des ressources et des services numériques dans<br>
l'enseignement est un levier majeur de rénovation et d'amélioration<br>
du système éducatif. Elle contribue tout à la fois à préparer les élèves<br>
de conn l'enseignement est un levier majeur de rénovation et d'amélioration à la connaissance du monde et à l'exercice actif de la citoyenneté. La stratégie numérique mise en place par le ministère, sous l'impulsion de la direction du numérique pour l'éducation (DNE), a notamment pour objectif le développement de services et de ressources éducatives numériques, qui permettront aux élèves de s'adapter rapidement aux évolutions technologiques et d'améliorer leurs apprentissages, et aux professeurs d'enseigner avec des outils propres à enrichir leurs pratiques pédagogiques.

La création de conditions favorables au déploiement des usages du numérique dans les classes et sur tous les territoires est également au cœur des missions de la DNE. Son action s'inscrit dans la continuité de la loi pour la refondation de l'École de la République du 8 juillet 2013 instaurant le service public du numérique éducatif au bénéfice de la communauté éducative. La mise à disposition de ressources dédiées, tant à l'accompagnement des enseignements qu'à la formation « au » et « par » le numérique y contribue fortement. En témoigne le service en ligne Édugéo de l'Institut géographique national (IGN), offert gratuitement à tous les enseignants et leurs élèves au sein du portail Éduthèque. Les professeurs d'histoire-géographie ont ainsi accès, grâce à leur adresse mél académique, à une large palette d'outils et de cartographies numérisées.

Le numérique enrichit continuellement les ressources, favorise une interaction plus grande et permet une meilleure compréhension de la production des espaces géographiques par les élèves, en cartographie en particulier. C'est pourquoi la DNE et la Dgesco (direction générale de l'enseignement scolaire), dans le cadre d'un plan national de formation, contribuent depuis plusieurs années à l'animation d'ateliers pédagogiques à forte dimension numérique, dans l'espace géomatique du Festival international de géographie de Saint-Dié-des-Vosges (FIG). Elles facilitent ainsi les rencontres et les échanges pédagogiques autour d'ateliers conçus par des enseignants, pour des enseignants, en montrant concrètement la plus-value en termes d'usages pédagogiques des ressources numériques et des outils informatiques dans la classe. Le FIG offre tout naturellement un terrain propice à la mutualisation et à la valorisation des pratiques ainsi qu'à l'émergence de nouvelles initiatives, en particulier grâce au travail du réseau des interlocuteurs académiques TICE que la DNE anime, en lien avec l'inspection générale d'histoiregéographie et les corps d'inspection académiques.

Cette année encore, parallèlement aux mises au point scientifiques et aux parcours pédagogiques, une dizaine d'enseignants, de différentes académies, proposent des ateliers sur le thème « Habiter la terre », autour de situations d'apprentissage déclinées dans les programmes de collège, lycée général et technologique ou lycée professionnel. Ces travaux portent essentiellement, mais pas exclusivement, sur la France et présentent les méthodes de travail employées avec les élèves sur des études de cas, à partir de ressources variées : images satellitaires à haute résolution, globes virtuels, sites de cartographie, logiciels de création cartographique, de traitement d'images, de dessin vectoriel, de diaporama ou de présentation par ordinateur, de carte mentale, d'écriture collaborative, de récit illustré ou de TNI (tableau numérique interactif). Certaines propositions insistent sur l'usage pédagogique de l'ENT (espace numérique de travail) permettant la production de ressources par les enseignants et les élèves eux-mêmes. Il ressort de ces travaux que la démarche géographique est facilitée par l'utilisation de certains outils numériques, en particulier pour ce qui concerne les changements d'échelle, l'observation de cartes diachroniques, la réalisation de croquis numériques ou de schémas d'organisation de l'espace, mais également l'écriture de récits géographiques.

La brochure 2014 des ateliers pédagogiques numériques du Festival international de géographie de Saint-Dié-des-Vosges prolonge ce moment, et permet aux enseignants présents, enseignants-formateurs ou inspecteurs pédagogiques, de transmettre à leur tour, dans leurs académies et leurs établissements respectifs, l'expérience partagée durant cet évènement. Elle est également accessible à tous en téléchargement sur le portail disciplinaire d'histoire-géographie (eduscol. education.fr/histoire-geographie/) à l'issue du festival. Enfin, grâce au réseau Canopé (ex-Scéren-CNDP), chacun peut retrouver des vidéos de ces ateliers, des documents pédagogiques sur les parcours proposés dans le cadre du PNF, ainsi que des contributions de parcours scientifiques.

**Catherine Becchetti-Bizot, directrice du numérique pour l'éducation ministère de l'Éducation nationale, de l'Enseignement supérieur et de la Recherche**

e terme « Habiter » couvre un vaste champ sémantique mais correspond<br>en géographie à un concept installé dans la production scientifique<br>depuis les années 2000, porteur d'un renouvellement des approches<br>géographiques et d' e terme « Habiter » couvre un vaste champ sémantique mais correspond en géographie à un concept installé dans la production scientifique depuis les années 2000, porteur d'un renouvellement des approches Les nouvelles orientations des programmes du collège en 2008 et du lycée à partir de 2009 (voie professionnelle) et 2010 (voie générale) ont intégré ce concept dans le champ scolaire, soit de manière explicite au collège, pour les classes de sixième – « Habiter la Terre » en fait le principe structurant du programme – et de troisième – « Habiter la France », partie I –, soit implicitement dans les objets et problématiques à l'étude dans les autres programmes.

Au tournant de la décennie 2010, les programmes ont donc marqué une inflexion du champ disciplinaire ; précédemment orientée sur la lecture de formes, de paysages et d'éléments fonctionnels, la géographie enseignée était à la fois en peine pour traduire les bouleversements spatiaux, économiques, géopolitiques, technologiques et culturels du monde contemporain et pouvait de moins en moins bien répondre aux finalités assignées à son enseignement, celles de faire vivre et de comprendre le Monde, et permettre aux élèves de s'y inscrire. Avec l'habiter, c'est le rapport à l'espace exprimé par les pratiques des individus et des groupes sociaux qui est central, pratiques associées aux représentations, aux imaginaires qui ont pour référence les lieux géographiques. Cette orientation est essentielle car elle ouvre à l'interprétation des pratiques, aux usages que les individus font des lieux, donc aux conflits et aux arbitrages, aux processus de différenciation et d'organisation de l'espace. Cela conduit nécessairement les professeurs à décaler leurs démarches en adoptant de nouvelles grilles d'analyse, pour privilégier les habitants, les manières dont ils pratiquent les lieux et y cohabitent.

Or, ces nouveautés dans la géographie scolaire sont porteuses d'innovations pédagogiques dont font état les séquences présentées dans le cadre des ateliers numériques. Le travail réalisé par les enseignants dans ces séquences démontre à quel point le numérique se prête particulièrement à l'expression de nouvelles démarches pédagogiques qui placent les élèves en situation de faire de la géographie et non plus seulement de recevoir un discours géographique. La forme d'enseignement s'attache ainsi à l'expérience géographique des individus et des groupes, ce qui n'est pas la moindre des innovations. Le traitement d'interviews par lequel on étudie et on confronte des points de vue et des pratiques d'acteurs sur un territoire, l'analyse de sa propre expérience comme habitant, de celle du groupe classe, le recours au numérique pour confronter cette expérience à d'autres expériences humaines dans d'autres sociétés démontrent la plus-value apportée par ces outils à ces nouvelles formes d'enseignement. L'incursion dans des espaces proches et lointains, la distanciation de l'échelle locale, la comparaison et l'expérience de l'altérité, les changements d'échelles, les choix d'arbitrage entre des options divergentes sur l'aménagement d'un territoire ou de ressources sont autant d'apprentissages proposés par ces séquences. Situés à la croisée de nouvelles démarches et d'un concept précisé et réaffirmé, ces enseignements innovants aident à éduquer au regard géographique, à mieux comprendre comment nos pratiques participent au Monde, comment les sociétés le transforment, l'organisent, l'aménagent. Pour cela, ces séquences s'organisent avec les outils numériques du quotidien, qui équipent désormais tout habitant. Elles accompagnent des formes variées d'écriture de la géographie, plus collaboratives, comme par exemple le débat prospectif entre élèves, la correspondance numérique sur la base de grilles d'analyses communes de territoires, les carnets numériques de territoires ou encore le croquis numérique.

Une nouvelle fois encore, tous nos remerciements vont aux équipes de professeurs mais également à celles chargées de l'organisation, à Alain Thillay et Sophie Gaudelette de la DNE, à Christelle Jouhanneau de la Dgesco, ainsi qu'à l'expertise des inspecteurs, dont Jean-Louis Leydet, avec l'appui de Canopé comme relais des innovations. Tous contribuent à la qualité des propositions et au succès des ateliers numériques du Festival international de géographie à Saint-Dié. Cette année, ils démontreront à nouveau tout l'apport du numérique dans la mise en œuvre d'une approche humaine des territoires.

**Catherine Biaggi, inspectrice générale de l'Éducation nationale**

## **FICHES COLLÈGE**

### Habiter Ouolodiedo, village malien (6<sup>e</sup> )

Lydia Combeaud-Lunel, collège, académie de Poitiers

### Mon espace proche : le collège des Gorguettes, à Cassis, situé en zone périurbaine (6<sup>e</sup> )

Jean-Yves Loisy, collège, académie d'Aix-Marseille

### Habiter le monde rural : Vassieux-en-Vercors (6<sup>e</sup> , adaptable en 3<sup>e</sup> )

Valérie Marcon, collège, académie de Paris

### La France, un territoire sous influence urbaine : l'exemple de Troyes (3ª, adaptable en 1<sup>re</sup> L/ES, 1<sup>re</sup> S)

Mathieu Aunos et Jérémy Pointu, collège, académie de Reims

### Un territoire sous influence urbaine : étalement urbain et aménagement du centre-ville à Nantes (3<sup>e</sup> , adaptable en 1re) Sami Chérif, collège, académie de Versailles

### L'aménagement de la Lézard'Express régionale au Havre (3<sup>e</sup> , adaptable en 1re) Cyrille Chopin, collège, académie de Rouen

### FICHE N° 1 **Habiter Ouolodiedo, village malien**

Lydia Combeaud-Lunel, académie de Poitiers

• **Niveau et thème de programme**

Sixième (programme 2008) - Partie IV : Habiter le monde rural (la séquence constitue une des études de cas avant la mise en perspective). Étude de cas : Habiter Ouolodiedo, un village malien.

#### • **Problématique à traiter**

Quelles sont les manières de vivre dans un village malien ? Comment ce territoire rural s'ouvre-t-il de plus en plus vers le monde urbain ?

#### • **Objectifs de contenu**

**Notions :** habiter, paysage, organisation spatiale, lien ville/campagne, communauté villageoise. **Vocabulaire :** population rurale, savane, cases, cultures vivrière et commerciale, saison sèche, saison des pluies, migrations saisonnière et définitive.

#### • **Ressources et outils numériques mobilisés**

**Ressources :** Google Earth, Calaméo réalisé par le professeur pour localiser le territoire étudié à différentes échelles, logiciel Photorécit.

**Outils :** TNI et salle multimédia.

Analyse de textes et de photographies reçues des correspondants maliens, organisation des idées avec placement d'étiquettes par les élèves, réalisation d'un croquis géographique et d'une carte heuristique.

#### • **Éléments pour le B2i**

Domaine 1 - Utiliser, gérer des espaces de stockage à disposition.

L'élève distingue les espaces accessibles localement de ceux accessibles via un réseau. Il sait sauvegarder ses documents dans un espace personnel ou partagé en fonction de son usage.

Domaine 3 - Créer, produire, traiter, exploiter des données.

L'élève sait modifier une image, un son ou une vidéo en fonction de ses objectifs de communication. Il sait maîtriser le processus des étapes de la captation d'une image, d'un son ou d'une vidéo, à l'intégration dans un document numérique.

#### • **Items du socle commun**

Compétence 1 - L'élève sait rédiger un texte bref, cohérent et ponctué, à partir de consignes données ; utilise un vocabulaire juste et précis ; décrit les différents éléments d'un paysage ; s'exprime à haute voix.

Compétence 4 - L'élève s'approprie un environnement informatique de travail ; crée, produit, traite, exploite des données.

Compétence 5 - L'élève a des repères et des connais sances relevant de l'espace ; lit et utilise différents langages.

Compétence 7 - L'élève est autonome et sait travailler en groupe.

#### • **Organisation de l'ensemble de la séquence**

- **1.** Mise en contexte : situation géographique du village étudié
- **2.** Comprendre le rôle des habitants dans l'organisation du village
- **3.** Quels liens les villageois entretiennent-ils avec le monde urbain ?
- **4.** La réalisation du Photorécit : « Dans la peau d'un jeune malien »

#### • **Pistes d'évaluation**

- Évaluation formative : évaluer pendant la séquence le Photorécit réalisé selon les critères définis et le travail de groupe.
- Évaluation sommative : étude de documents sur une autre étude de cas (par exemple, « Un village au Burkina Faso », texte et photographie du manuel Histoire-Géographie 6<sup>e</sup>, Magnard, 2009) avec réalisation d'un croquis ou d'une carte heuristique en utilisant les compétences travaillées durant le cours.

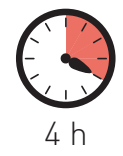

e programme de géographie de la classe de sixième permet<br>de situer les sociétés humaines dans leur diversité, de carac-<br>tériser les différentes manières d'habiter. Cette notion tient<br>compte des habitants participant à la v e programme de géographie de la classe de sixième permet de situer les sociétés humaines dans leur diversité, de caractériser les différentes manières d'habiter. Cette notion tient tion d'un territoire. Elle doit aussi prendre en compte les déplacements des habitants et leur appropriation de différents lieux dont ils dépendent dans leur vie de tous les jours. Il s'agit donc de donner à comprendre l'ensemble des rapports des hommes à leur territoire. C'est l'objectif de la séquence proposée qui porte sur le thème 4 du programme de géographie « Habiter le monde rural ». Quatre heures sont consacrées à une première étude de cas, celle d'Ouolodiedo, village malien.

Le choix de ce village est lié à une correspondance entre deux établissements : le collège de Châteauneuf-sur-Charente et un établissement de Bamako. L'origine de cet échange est une rencontre littéraire en mai 2008 dans le cadre de Littératures métisses, manifestation liée au festival Musiques métisses d'Angoulême, avec l'accueil d'un auteur et poète malien, Albakaye Ousmane Kounta. À la suite de cette rencontre au centre de documentation et d'information, une correspondance s'est mise en place pendant deux ans entre la documentaliste et cet auteur.

En février 2010, Oumar Diarra, directeur de l'école fondamentale d'excellence de Kalaban Coura à Bamako, ami et secrétaire de monsieur Kounta a proposé un partenariat entre ces deux établissements, l'objectif étant d'élaborer des projets en commun entre les élèves des deux pays dans le cadre d'un club ou dans le contexte classe. Les travaux collaboratifs ont été nombreux (élaboration de poésies, livret BD sur les contes maliens : http://www.calameo.com/ read/0013725652146c7d79adf, représentation d'une pièce de théâtre commune, réalisation d'un lexique bamanankan/français, échanges de photographies pour découvrir des environnements urbain à Bamako et rural à Ouolodiedo, questionnaire sur le paludisme, rencontre avec Valérie Marin La Meslée, journaliste spécialiste de littérature et culture africaine et caribéenne, travaillant pour Le Point).

Les photographies prises par Oumar Diarra, originaire du village d'Ouolodiedo ainsi que son témoignage ont servi de support pédagogique à la séquence. L'intérêt est donc de partir du vécu des habitants pour comprendre les manières de vivre, de travailler et d'organiser leur territoire.

Afin d'avoir des repères relevant de l'espace, la manipulation d'un livret numérique comprenant différents planisphères ainsi que l'utilisation de Google Earth permettent aux élèves de mieux cerner le pays dans lequel se situe le village étudié. Puis l'analyse des photographies d'Oumar Diarra, des extraits de son témoignage et une photographie aérienne d'un village de savane permettent de montrer qu'il s'agit d'une campagne dans laquelle les activités agropastorales et les saisons rythment la vie des villageois et laissent une forte empreinte paysagère. Enfin, pour compléter l'étude de cas, deux textes permettent de comprendre les liens que les villageois entretiennent avec le monde urbain. Les élèves travaillent sur différents supports au cours de la séquence : croquis géographique, tableau récapitulatif, schéma conceptuel au TNI et montages audio/photographiques où ils doivent raconter en se mettant « dans la peau d'un jeune malien du village ».

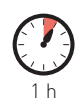

séance 1

### Mise en contexte : situation géographique du village étudié

1. En salle informatique, les élèves apprennent à utiliser un globe virtuel, en l'occurrence Google Earth, afin de pouvoir spatialiser la commune dans laquelle se trouve le village étudié par un changement rapide d'échelle. Après avoir repéré la commune sur laquelle il se situe en étant guidé par une fiche distribuée par le professeur, les élèves doivent prendre le temps de « naviguer » afin de visualiser le paysage de savane.

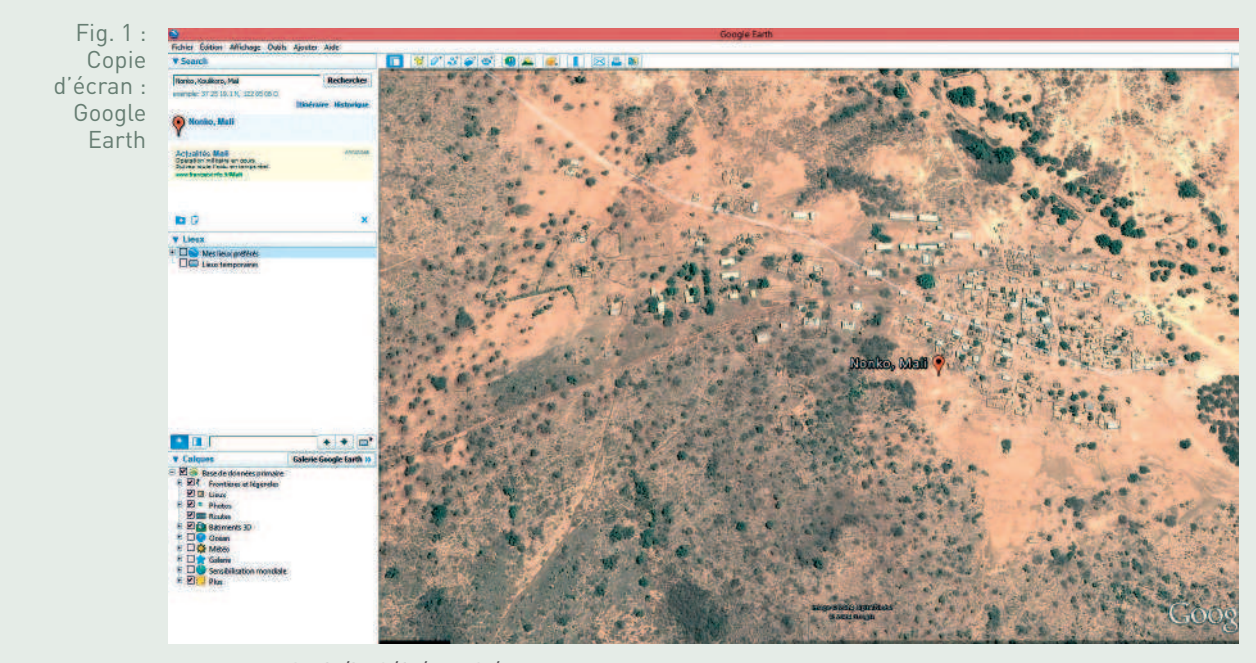

www.google.fr/intl/fr/earth/

2. À l'aide d'un livret numérique regroupant un certain nombre de planisphères, les élèves doivent repérer le Mali.

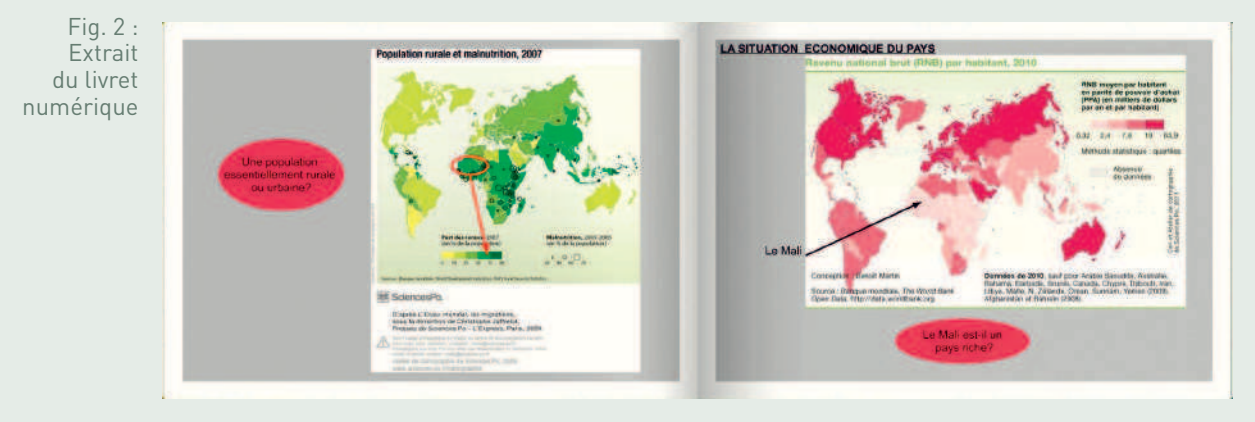

http://www.calameo.com/read/00239531640a690580caf

Chaque élève doit répondre à un petit questionnaire fourni en analysant les cartes du livret. Celui-ci doit permettre aux élèves d'identifier le Mali comme un pays faiblement peuplé dont la majorité de la population est rurale.

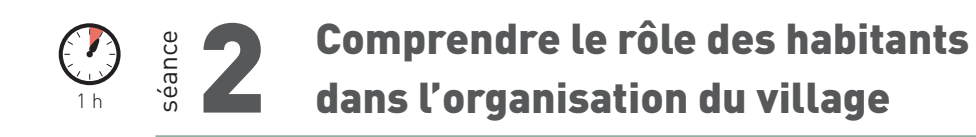

Comment les villageois habitent-ils leur territoire ?

#### • **1. L'organisation spatiale du village**

En classe, le professeur projette au TNI une photographie aérienne d'un village de savane (photographie extraite du manuel *Histoire-Géographie 6º* , Magnard, 2009), les photographies d'Ouolodiedo envoyées par les correspondants ainsi que des extraits du témoignage écrit d'Oumar Diarra sur l'organisation de son village.

Fig. 3 : Page du paperboard avec la photographie aérienne étudiée et les extraits du témoignage d'Oumar Diarra.

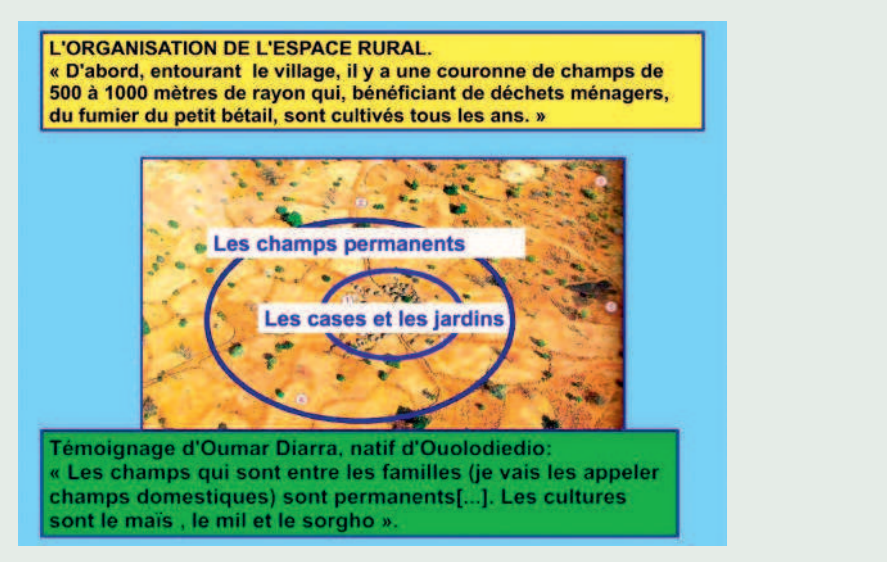

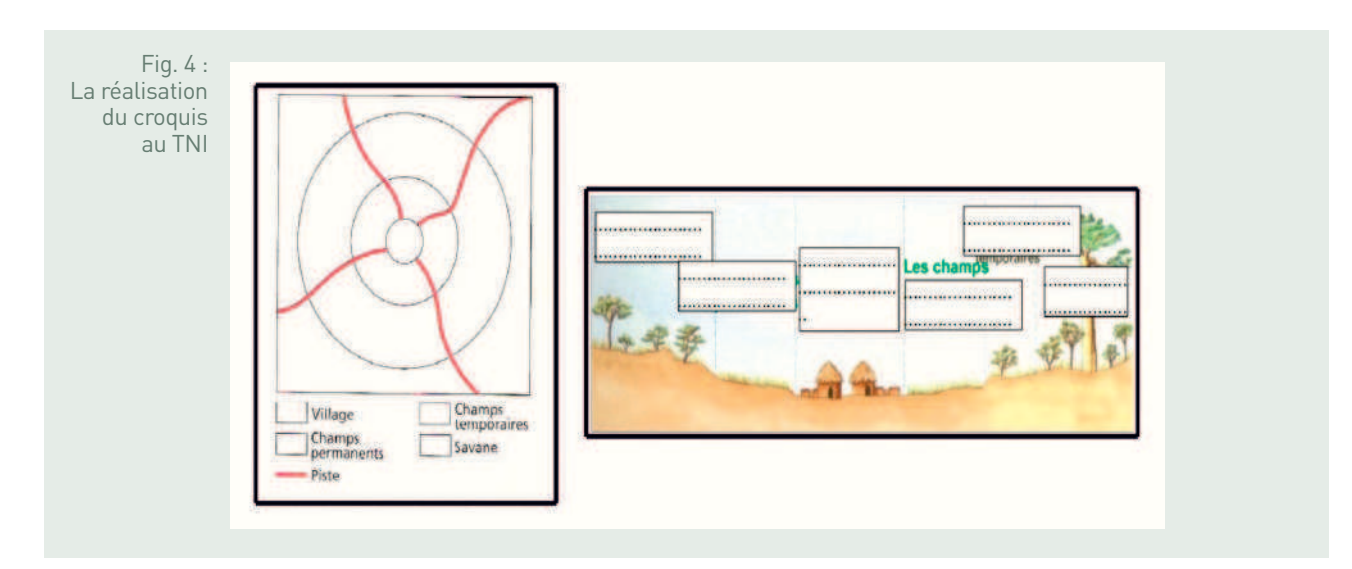

Les élèves travaillent par groupes pour réaliser un croquis sur l'organisation spatiale du village. Certains passent ensuite au TNI pour la correction.

• **2. Les activités agricoles, une place importante dans la vie des villageois**

Une série de photographies permet de comprendre les types de cultures que l'on trouve à Ouolodiedo. Les notions abordées sont celles de cultures vivrières et commerciales. Les élèves qui travaillent en îlots pour favoriser le travail de groupes, permettant des échanges faciles et de mieux s'entraider, complètent un tableau récapitulatif. Une correction est ensuite faite au TNI au cours de laquelle les élèves doivent replacer les étiquettes au bon endroit.

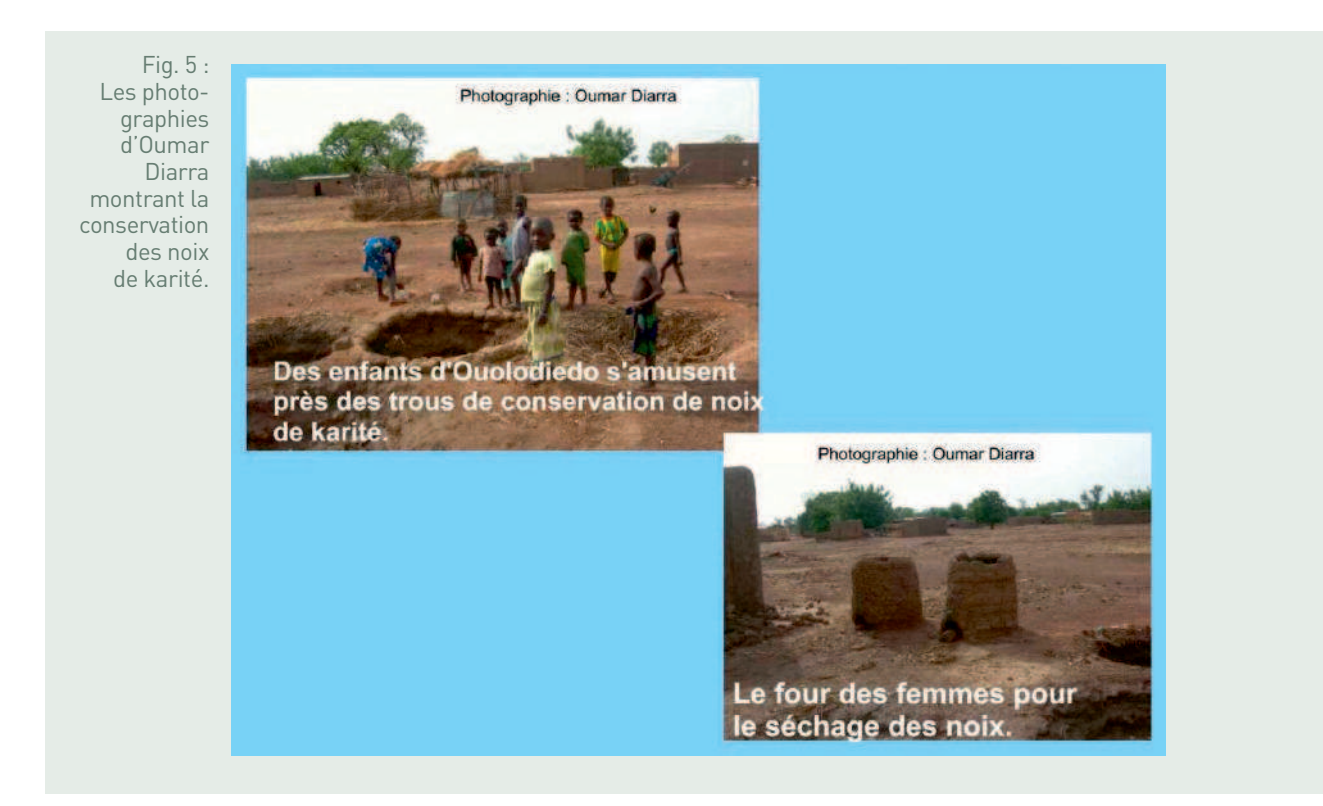

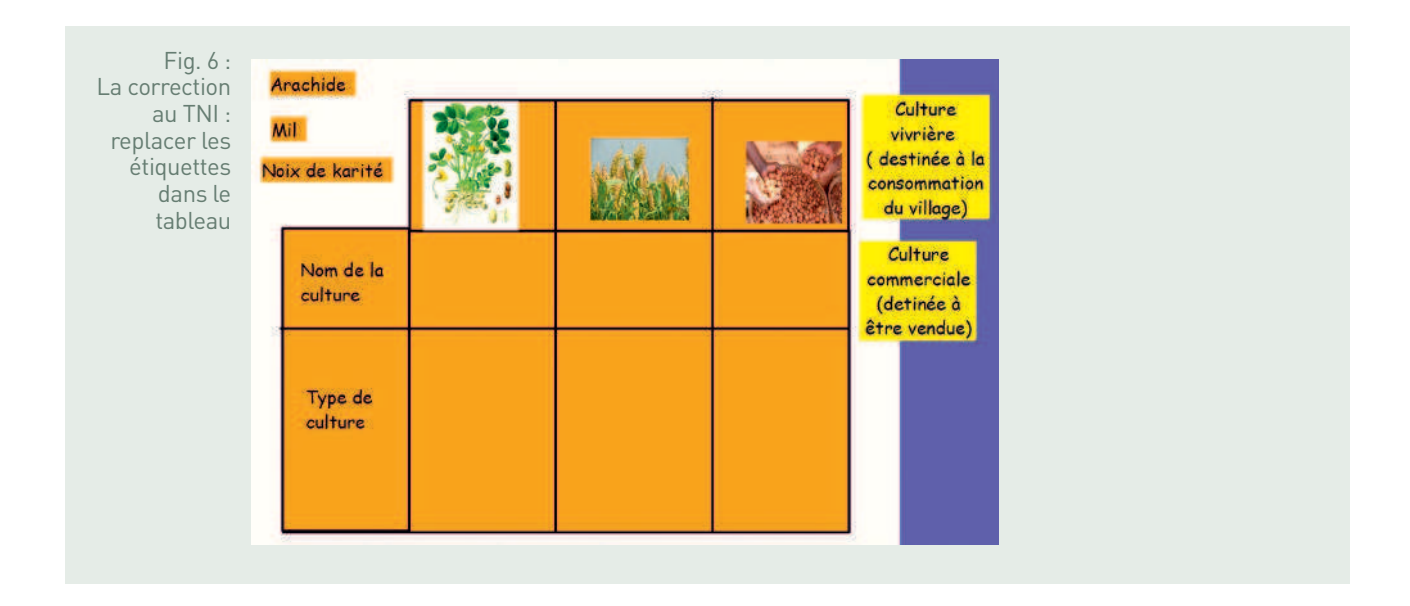

D'autres documents permettent de comprendre comment ces activités agricoles occupent une place importante dans la vie des villageois qui sont contraints de s'adapter aux contraintes climatiques. Les élèves doivent retenir que la vie est rythmée par la saison sèche et la saison des pluies. Leur manière d'habiter le territoire en dépend. Pour cela, un élève passe au TNI pour replacer sur une frise les photographies montrant les différentes activités agricoles en fonction de la saison.

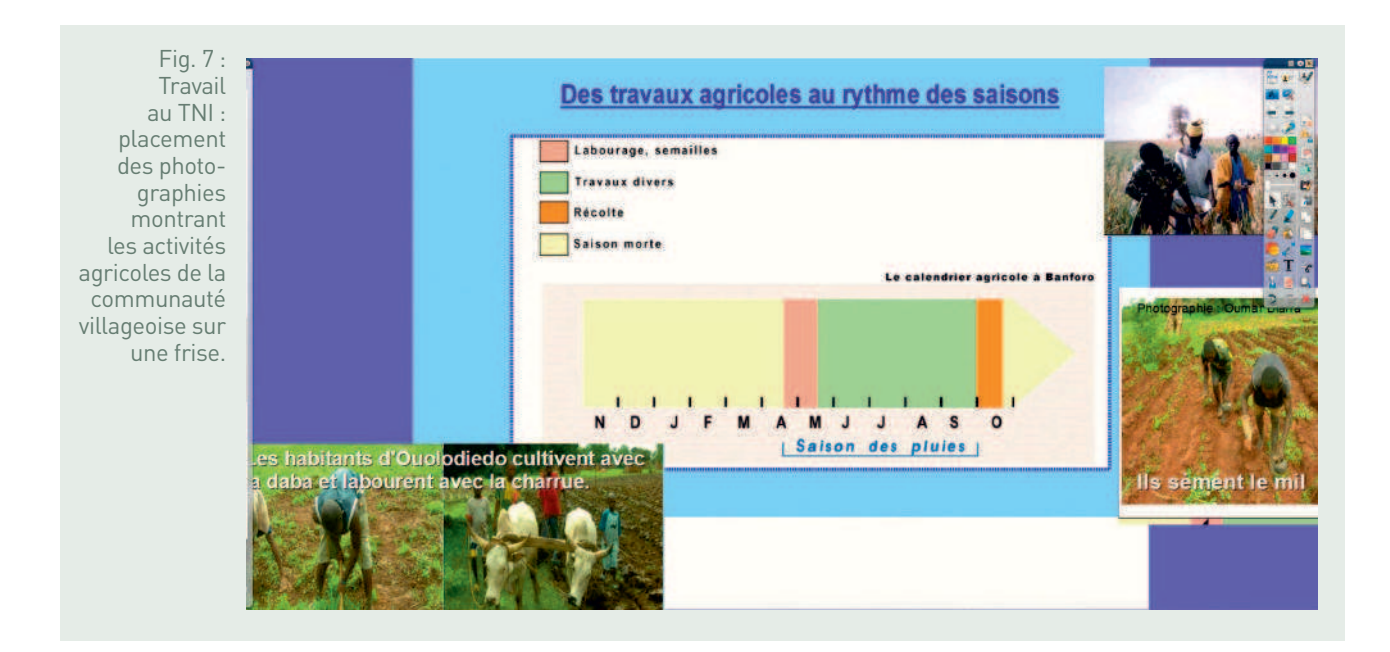

À ce stade du cours, le professeur doit montrer l'importance de la communauté villageoise dans la vie du territoire. Enfin, les élèves consultent le livret numérique comprenant les planisphères pour comprendre la situation économique du Mali. D'après le planisphère sur le RNB par habitant, ce pays fait partie des vingt pays les plus pauvres au monde.

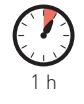

# ils avec le monde urbain ?

#### • **1- Réaliser un schéma conceptuel**

À l'aide de deux textes : un extrait de « En roue libre sur les routes d'Afrique » de Christian de Brie, Le Monde diplomatique, août 2002, et un extrait du plan de sécurité alimentaire de la commune rurale de Guébédiné, région de Kayes, réalisé par le commissariat à la sécurité alimentaire du Mali en 2007, les élèves travaillent toujours par îlots afin de faciliter le travail de groupe. Ils répondent à des questions portant sur les documents et réalisent un schéma final qui montre les liens entre le village africain et le monde urbain à différentes échelles. Une correction est faite au TNI.

Fig. 8 : Projection au TNI des documents permettant de comprendre le lien entre le village et le monde urbain.

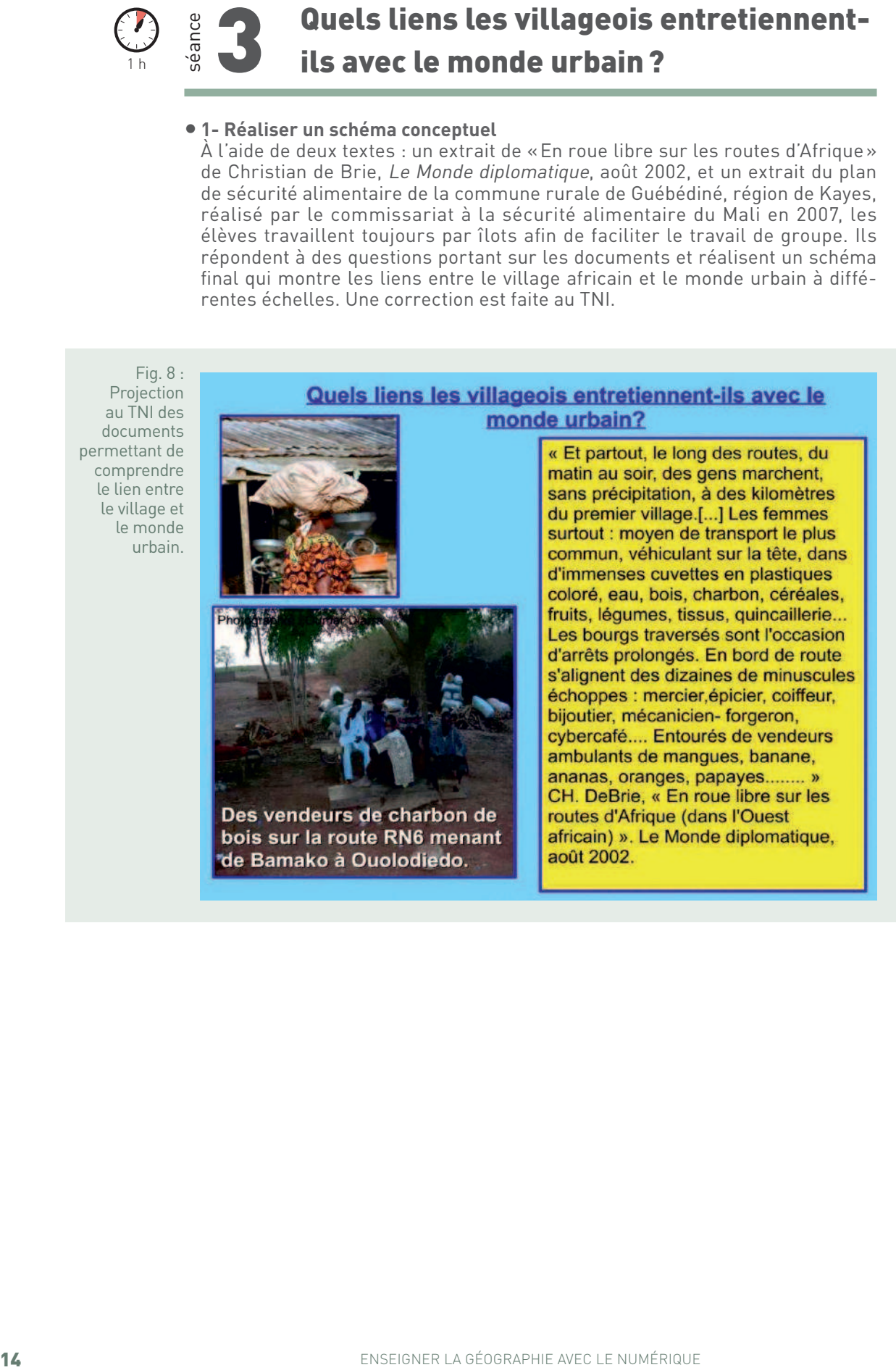

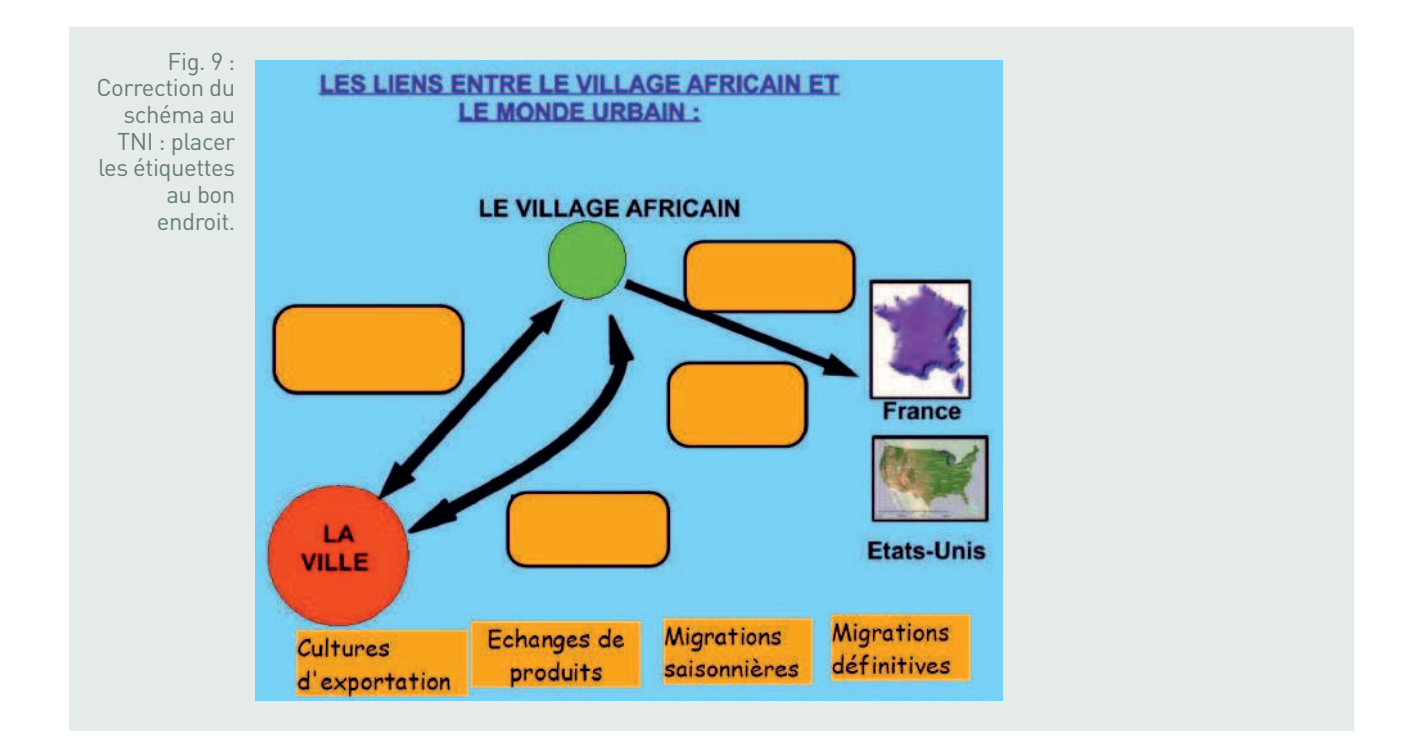

#### • **2. Rédiger un récit**

Afin que les élèves puissent récapituler et réinvestir ce qu'ils ont abordé en classe, il leur est demandé un travail de rédaction, par groupe : « Tu es un jeune malien habitant un village de savane, raconte ta journée ». Pour les aider, le professeur leur distribue un document qui servira de brouillon.

Fig. 10 : **Brouillon** aidant les élèves à rédiger leur récit.

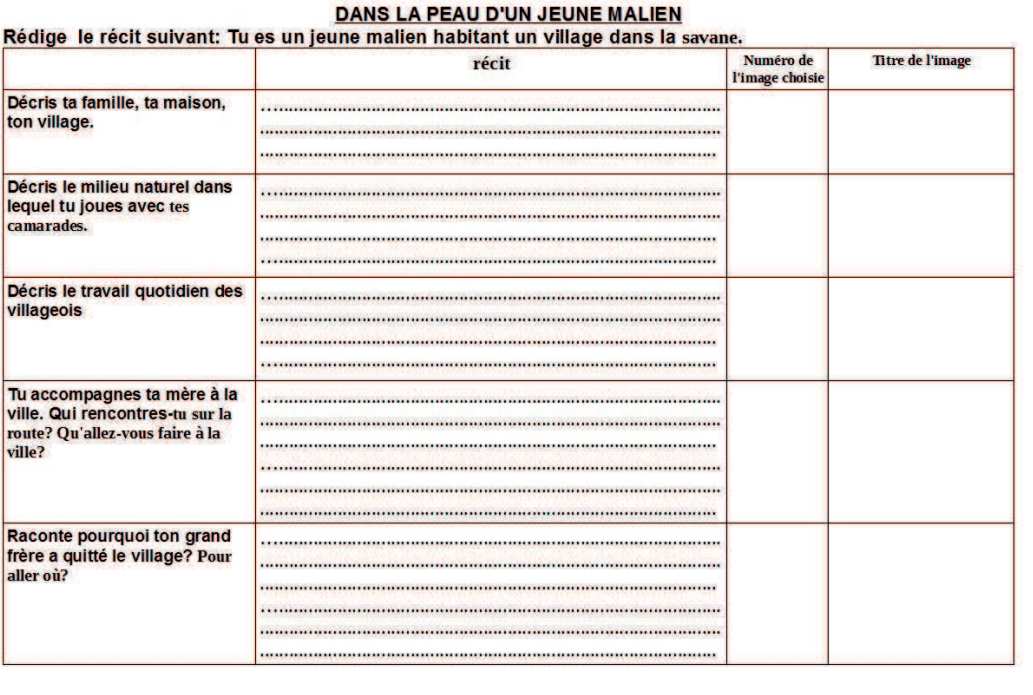

Le travail de brouillon doit être finalisé pour l'heure suivante.

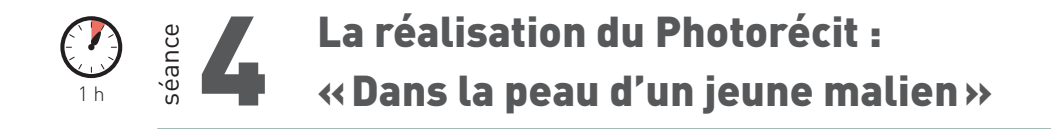

En salle informatique, une démonstration du logiciel Photorécit (logiciel gratuit) est faite par le professeur.

Fig. 11 : Logo du logiciel Photorécit.

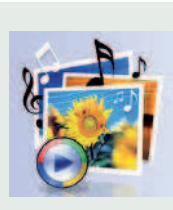

Sur l'ENT, les élèves ouvrent ensuite un répertoire avec toutes les photographies utilisées en classe. Ils finissent de compléter leur brouillon en indiquant le numéro de chaque photographie choisie pour illustrer les phrases de leur récit.

Fig. 12 : Lisa classe ses photographies.

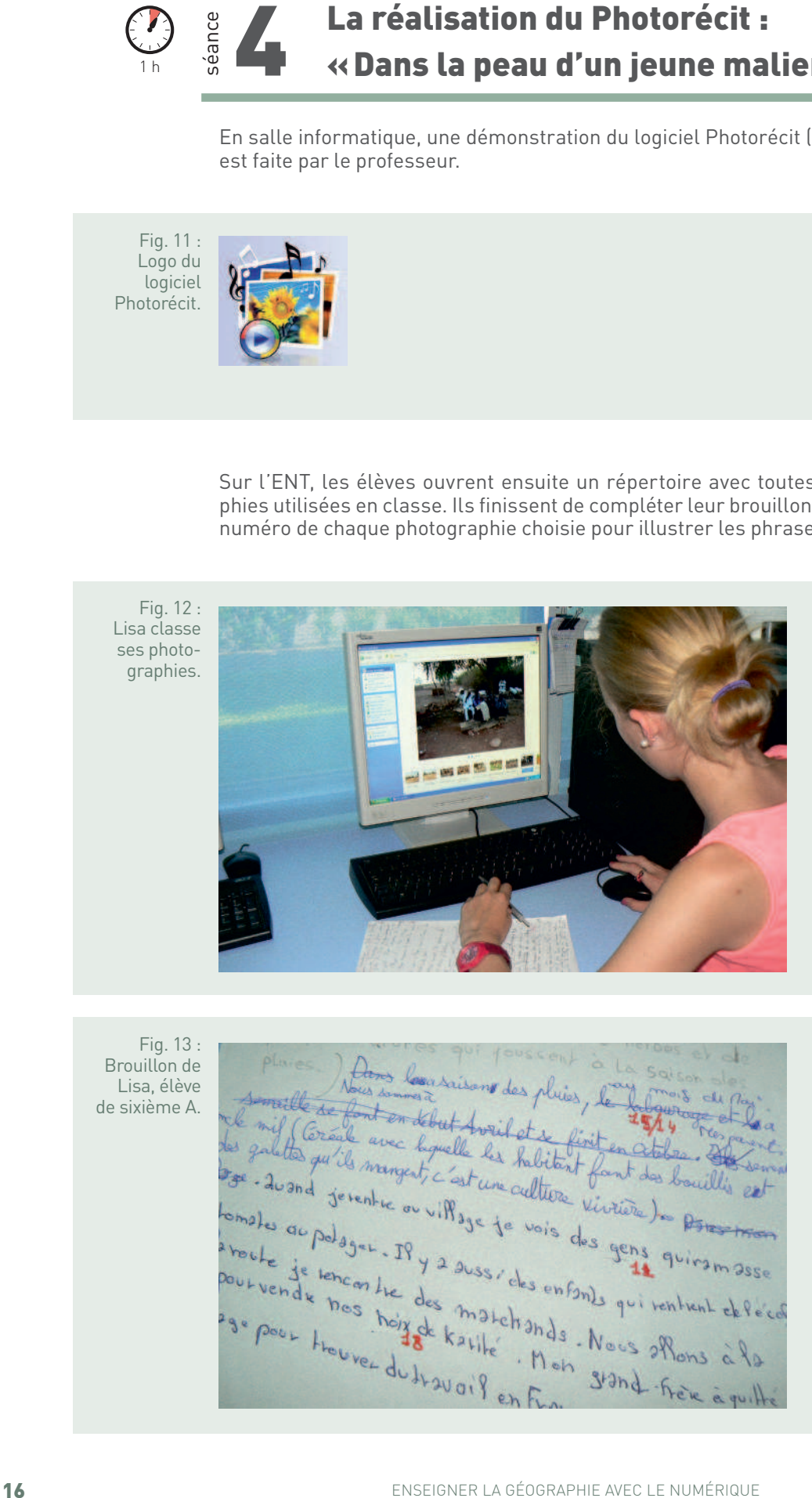

Fig. 13 : Brouillon de Lisa, élève de sixième A.

Les photographies sélectionnées doivent être placées dans le logiciel Photorécit pour réaliser leur montage. Sur chacune d'elles, ils enregistrent oralement une partie de leur récit.

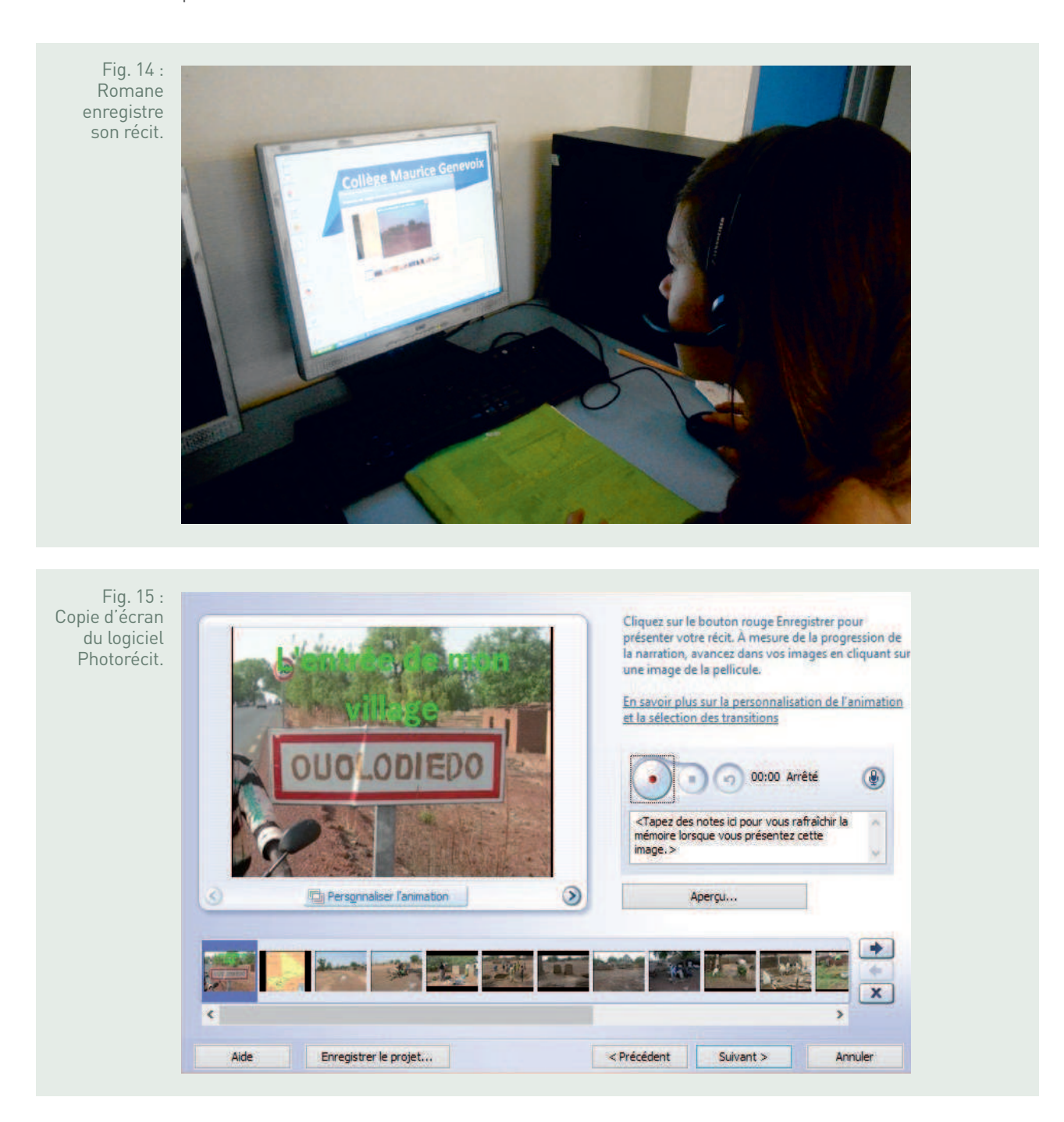

Afin de motiver les élèves, le professeur leur a signalé en début de séquence que les montages les mieux réalisés seraient mis en ligne sur le site du collège : http://college-genevoix.fr/2014/06/24/bienvenue-a-ouolodiedo/.

#### **BILAN TICE**

Le livret numérique Calaméo permet aux élèves de travailler en autonomie à leur rythme sur des documents en couleur. Le côté interactif motive beaucoup les élèves de sixième qui réussissent à rester concentrés le temps nécessaire au travail demandé. Ils peuvent zoomer sur les cartes pour une meilleure lecture.

Google Earth est très rapidement pris en main par des élèves de sixième car il s'agit ici d'une utilisation simple. Là encore le côté animé les captive. L'intérêt est de pouvoir passer rapidement d'une échelle à une autre, de repérer les éléments les uns par rapport aux autres et de pouvoir observer le paysage en vue aérienne.

Le TNI est un outil qui retient incontestablement l'attention des élèves. Encore une fois l'interactivité y est pour beaucoup. Cet outil permet à la base une appropriation collective des informations mais il ne doit pas se réduire à cela. L'utilisation du TNI prend tout son sens lorsque l'élève se l'approprie notamment dans les phases de bilan sous forme de croquis à réaliser, d'étiquettes à placer… Le TNI est un support pédagogique important qui s'adapte aux élèves d'aujourd'hui.

Photorécit est un logiciel gratuit qui permet de réaliser très facilement des montages audio/photographiques. L'intérêt de ce logiciel est qu'il est d'une grande simplicité d'utilisation. Cinq minutes de démonstration ont suffi pour que des élèves de sixième se l'approprient. Il permet de travailler un certain nombre de compétences, telles que la restitution orale des connaissances mais aussi le classement des idées. Il permet indéniablement de rendre concret le cours et facilite la mémorisation. Des élèves en difficulté à l'écrit se retrouvent en situation de réussite avec l'enregistrement audio. Pour que l'utilisation de cet outil numérique soit rapide avec les élèves de sixième, il faut néanmoins bien préparer la séance en amont (tri des photographies déjà effectué, celles-ci placées dans un répertoire à disposition des élèves, création à l'avance d'un répertoire sur l'ENT pour enregistrer les travaux des élèves) car sinon cela peut être vite chronophage.

### FICHE N° 2 **Mon espace proche : le collège des Gorguettes, à Cassis, situé en zone périurbaine**

Jean-Yves Loisy, académie d'Aix-Marseille

#### • **Niveau et thème du programme**

Sixième - Partie I : Mon espace proche : paysage et territoire.

#### • **Problématique à traiter**

Interroger et qualifier l'espace du secteur de recrutement du collège, en s'appuyant sur l'étude des pratiques quotidiennes des habitants (les collégiens et leurs familles).

#### • **Objectifs de contenu**

**Notions et vocabulaire :** périurbanisation, mobilités, habiter, migrations pendulaires.

#### • **Objectifs méthodologiques**

- Lire une consigne avec attention pour faire preuve de rigueur.
- Utiliser un tableur.
- Utiliser un globe virtuel : sélectionner l'échelle adéquate puis varier les échelles pour une mise en perspective.
- Réaliser un croquis numérique et sa légende.
- Travailler de manière collaborative.

#### • **Ressources et outils informatiques utilisés**

**Ressources :** Google Drive (outil formulaire), site Internet de l'établissement, Géoportail, suite bureautique Libre Office (outils Calc et Draw). **Outils :** salle informatique ou classe mobile, vidéoprojecteur, clavier et souris sans fil.

#### • **Éléments pour le B2i**

Domaine 1 - S'approprier un environnement informatique de travail : utiliser, gérer des espaces de stockage à disposition.

Domaine 2 - Adopter une attitude responsable : participer à des travaux collaboratifs en connaissant les enjeux et en respectant les règles. Domaine 3 - Créer, produire, traiter, exploiter des données : traiter une image, un son ou une vidéo ; organiser la composition du document ; prévoir sa présentation en fonction de sa destination. Domaine 4 - S'informer, se documenter : chercher et sélectionner l'information demandée.

#### • **Items du socle commun**

Compétence 3 - Les principaux éléments de mathématiques et la culture scientifique et technologique : organisation et gestion de données. Compétence 5 - La culture humaniste : avoir des connaissances et des repères relevant de l'espace ; lire et employer différents langages.

#### • **Organisation de l'ensemble de la séquence**

**1.** Le secteur du collège, un espace périurbain Travail à la maison (questionnaire en ligne à remplir) et traitement des données.

**2.** Le secteur du collège à différentes échelles Mise en perspective : l'espace de Cassis situé à différentes échelles.

#### • **Pistes d'évaluation**

- Évaluation diagnostique : vérification des notions de rural et urbain, déjà abordées en primaire.
- Évaluation formative : premier usage du tableur, première production cartographique.
- Évaluation sommative : réinvestissement de la notion de périurbain lors des séquences « Habiter la ville » et « Habiter le monde rural ».

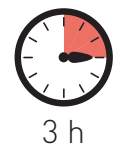

e collège des Gorguettes (Cassis, Bouches-du-Rhône) a un recrutement intercommunal : les élèves viennent de Cassis, Carnoux et Roquefort-la-Bédoule. Dans le cadre du premier thème de géographie de la classe de sixième, « Mon espace proche, paysages et territoires », il s'agit d'aborder une problématique concernant l'ensemble du secteur de recrutement et de ne pas se limiter à la commune d'implantation du collège. La notion d'espace périurbain a donc été retenue pour servir de fil directeur, puisque selon l'Insee les trois communes font partie de la typologie « couronne des grands pôles ».

Les élèves sont mis en situation de géographes : l'objectif est de caractériser l'espace formé par les trois communes. D'après les acquis du primaire, ils connaissent quelques qualificatifs pouvant être utilisés, notamment les notions de rural et urbain. À la question : « ces communes sont-elles rurales ou urbaines ? », les élèves ont du mal à répondre, oscillant entre les deux. Il paraît donc nécessaire d'utiliser un autre adjectif qualificatif plus adapté. Dans la mise en œuvre didactique, trois phases se succèdent alors : enquêter, traiter et produire.

Dans un premier temps, lors d'un travail à la maison, les élèves remplissent une enquête au sujet des déplacements du foyer : pour le travail, les loisirs et les achats. La première séance sert à traiter ces données, qui ont été extraites sous forme d'une feuille de tableur, mise à disposition des élèves. Le traitement effectué, ces données permettent de produire un croquis, à l'aide du logiciel de dessin Draw, révélant les flux que représentent leurs déplacements. Les trois communes apparaissent alors clairement dans l'aire d'influence des villes et métropoles voisines. La deuxième séance est un emboîtement d'échelles, qui met en évidence la situation de leur espace au carrefour de plusieurs grands axes de communication.

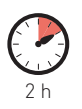

### séance 1 Le secteur du collège, un espace périurbain

Objectif - Traitement des données et réalisation d'un croquis.

#### • **Première partie - Travail à la maison**

La première étape consiste à collecter des données. Les élèves (et leurs parents) sont amenés à remplir une enquête en ligne. Les questions portent sur les déplacements liés au travail, aux loisirs et aux achats. Le mot de périurbanisation n'est pas encore employé et la définition n'est donc pas donnée aux élèves. Le titre donné aux élèves est donc incomplet, l'adjectif « périurbain » est inscrit en fin de séance. Le questionnaire est élaboré a priori par l'enseignant seul en utilisant le logiciel en ligne Google Drive, plus précisément l'outil formulaire. Le lien vers le questionnaire est rendu disponible sur le site du collège et il suffit d'une simple connexion Internet pour y répondre.

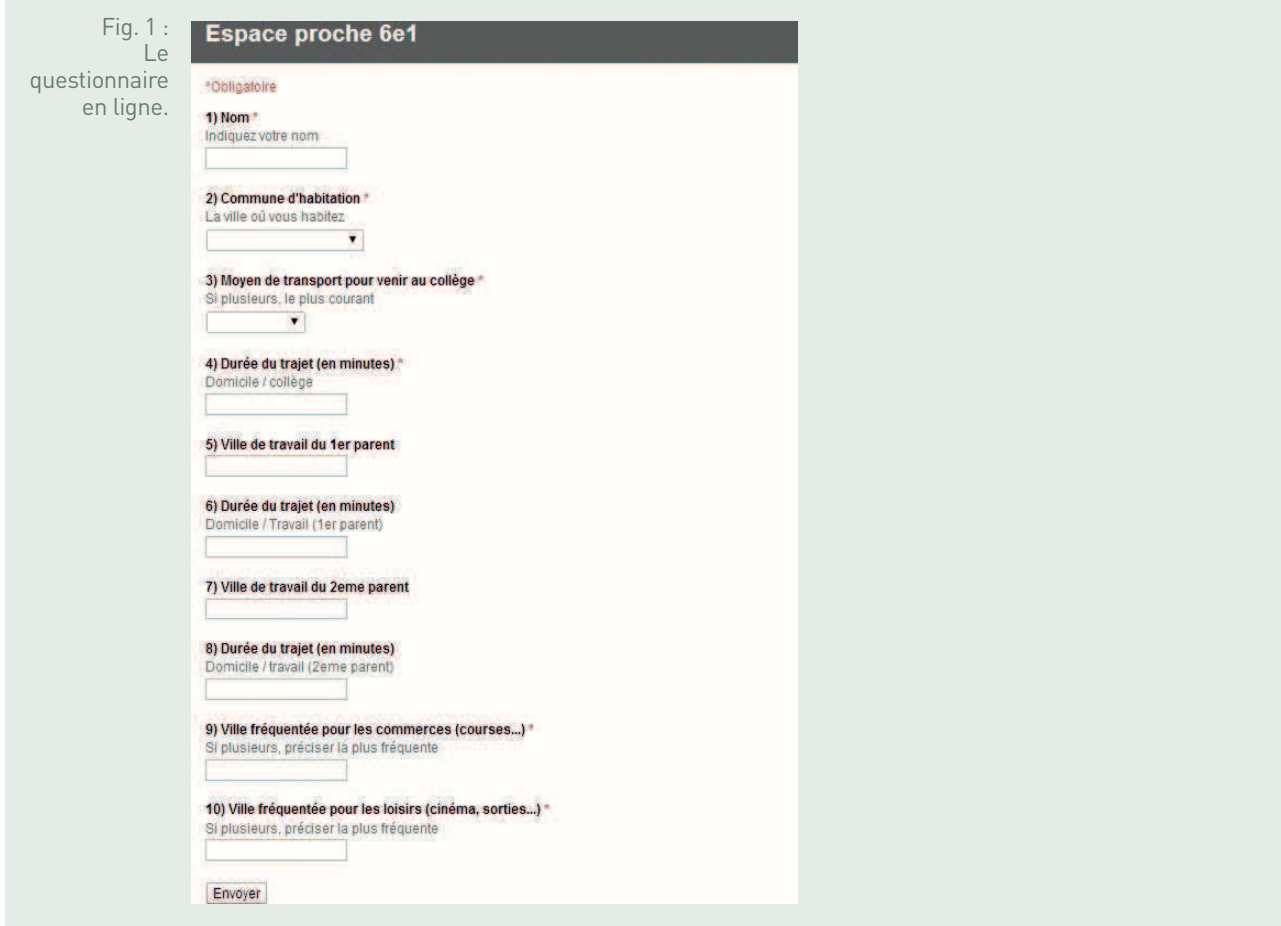

Chaque questionnaire est affecté à une classe, grâce à des noms différents : chaque classe dispose donc de son propre lien et formera un échantillon indépendant. C'est un travail à faire à la maison, en général avec les parents, car certaines questions concernent des pratiques familiales et les enfants ne sont pas toujours au fait de ces données, comme par exemple les temps de parcours domicile/travail.

## 1 h

#### • **Deuxième partie - Traitement des données**

L'enquête terminée, l'enseignant télécharge la feuille de résultats sous forme d'un fichier de tableur. Chaque élève correspond à une ligne de tableur ; chaque question correspond à une colonne.

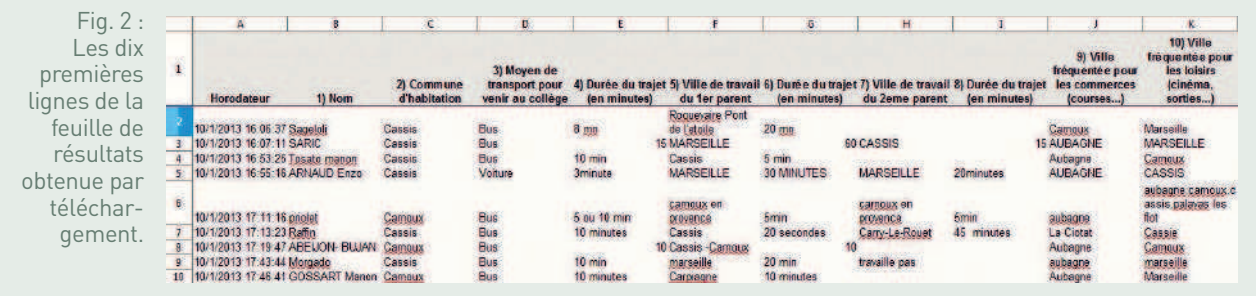

Durant la première heure, l'enseignant met cette extraction à disposition des élèves, via le module « devoir » de IACA, un accès sur le site du collège ou une plateforme de type Chamilo. L'usage d'un tableur permet alors de traiter ces données, par l'application de formules. Chaque paire d'élèves a à sa disposition un ordinateur, sur lequel un logiciel tableur est installé (par exemple celui de la suite bureautique gratuite Libre Office).

La première formule que les élèves utilisent sert à calculer une moyenne. Dans l'enquête, des questions portent sur des durées, pour l'accès au collège ou les trajets domicile/travail par exemple. La formule mobilisée est « MOYENNE ». L'enseignant procède à une démonstration collective en utilisant un vidéoprojecteur et une fiche méthode est distribuée. Les élèves obtiennent donc des temps de parcours moyens, sur l'échantillon du groupe classe. À noter que la rigueur est indispensable. En effet, le tableur considérera comme une erreur toute cellule contenant une donnée non numérique (une réponse contenant la mention « minutes » par exemple), ne permettant pas d'obtenir un résultat. De même, une réponse en heures, donc non convertie en minutes, faussera le résultat ou donnera un message d'erreur. La rigueur dans la lecture et l'interprétation des consignes, en l'occurrence les questions de l'enquête, prend alors tout son sens. Le calcul met en évidence des durées moyennes de 20 à 30 minutes pour les mobilités domicile/travail.

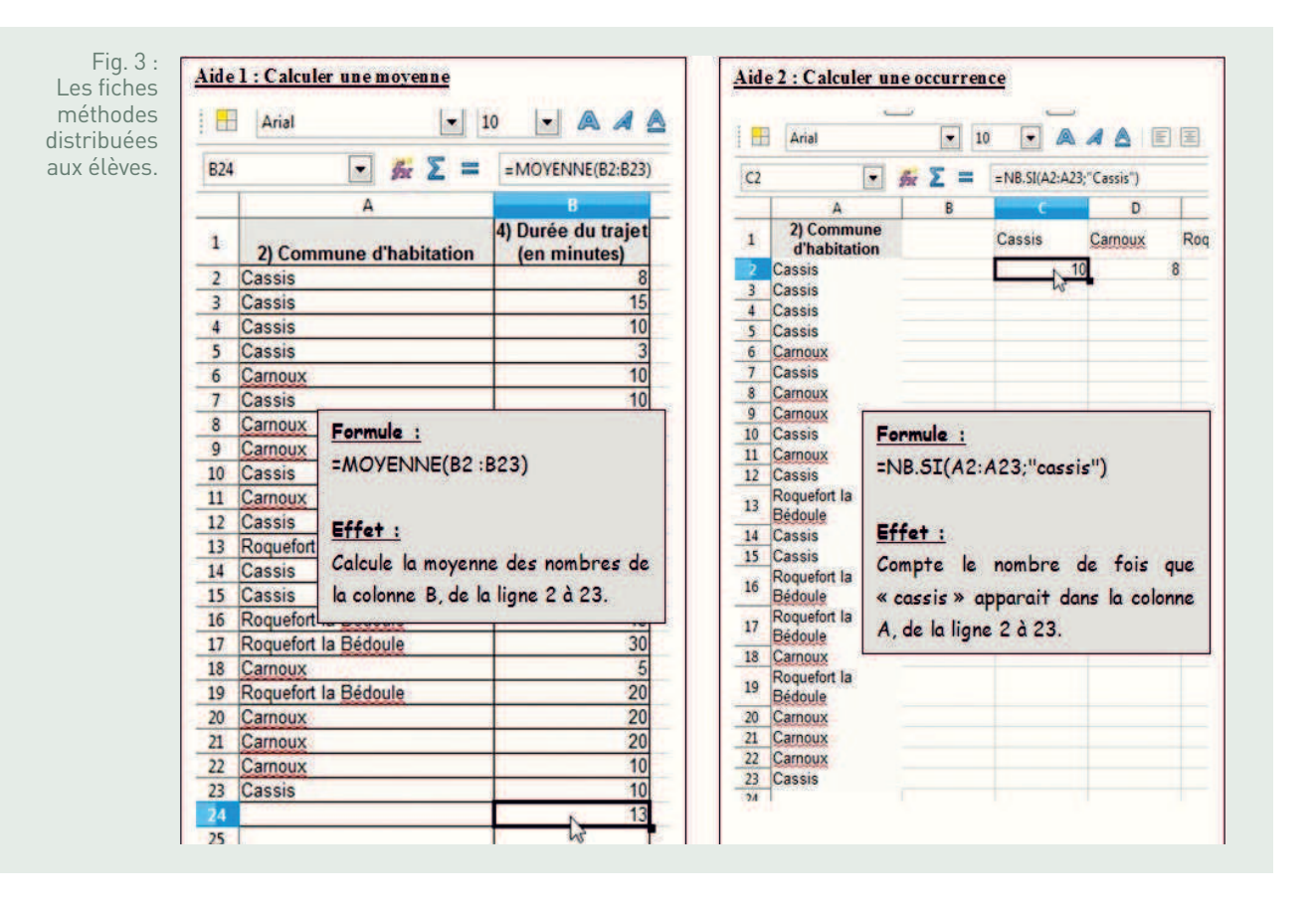

La seconde formule utilisée, « NB.SI », permet de calculer une occurrence. En effet, les autres questions portent sur des lieux ; il faut alors calculer la fréquence de ces réponses. Chaque binôme est en charge d'une question et donc d'un aspect lié à la périurbanisation. Une requête pour chaque ville apparaissant dans les réponses est alors effectuée par les élèves, le tableur permettant de calculer le nombre de fois où le nom de la ville apparaît. Dans tous les cas, pour la première formule comme pour la seconde, une phase de « nettoyage » des cellules est nécessaire quand les élèves se rendent compte que le non-respect des consignes (villes mal orthographiées, plusieurs réponses dans une cellule…) est un obstacle au traitement des données.

De manière générale, ces calculs peuvent être effectués sans recourir au tableur. L'exercice constitue une initiation pour montrer aux élèves comment de grandes séries statistiques sont traitées. Enfin, il n'est pas utile de demander aux élèves d'appliquer les formules pour toutes les questions ou toutes les villes : si un élève est capable de le faire deux ou trois fois sans se tromper, c'est que la capacité est acquise. Pour gagner du temps, une phase de mise en commun est mise en place. L'ordinateur relié au vidéoprojecteur est utilisé par les élèves, qui peuvent se lever ou utiliser un clavier sans fil, quand leurs résultats sont validés par le professeur. Une feuille commune à toute la classe est donc obtenue, qui indique les villes fréquentées par les élèves et leurs familles et donc le poids important exercé par les villes et métropoles proches (Marseille, Aubagne, Toulon…).

#### • **Troisième partie - Construction d'un croquis**

La feuille de calcul obtenue lors de la mise commun est diffusée en classe au moyen du vidéoprojecteur. Les élèves réalisent alors un travail cartographique à partir de ces valeurs, avec un ordinateur pour deux élèves.

#### **Choix du fond de carte**

1 h

En se connectant au site Géoportail (http://www.geoportail.gouv.fr/), les élèves doivent, pour commencer, localiser l'espace étudié en utilisant la fonction « recherche ». Il est ensuite demandé de déterminer la bonne échelle, le fond de carte devant permettre de localiser toutes les villes apparues dans les réponses au questionnaire. Des choix sont parfois nécessaires : une ville n'apparaissant qu'une fois et particulièrement éloignée doit-elle être conservée, au risque d'avoir un impact fort sur l'échelle retenue ? L'usage d'un globe virtuel permet aux élèves de tâtonner pour obtenir l'échelle la plus pertinente. Concernant le type de carte, la couche choisie est « carte IGN » (onglet « catalogue de données », menu « cartes ») car les noms doivent apparaître puisqu'il s'agit d'obtenir la localisation de communes. Un élève réalise ensuite ce travail devant la classe, en utilisant l'ordinateur relié au vidéoprojecteur, pour expliquer la manière dont il procède au choix du fond de carte, et donc de l'échelle.

Une capture d'écran est ensuite réalisée pour obtenir un fichier de type image sur lequel il sera possible de travailler. Cette capture est faite par la touche dédiée (son nom est variable selon les claviers) ou en utilisant un logiciel de capture (du type Print Screen : http://www.gadwin.com/printscreen/). Un fond de carte est préparé à l'avance par l'enseignant, par précaution, pour pallier une éventuelle défaillance ou surcharge du réseau d'établissement.

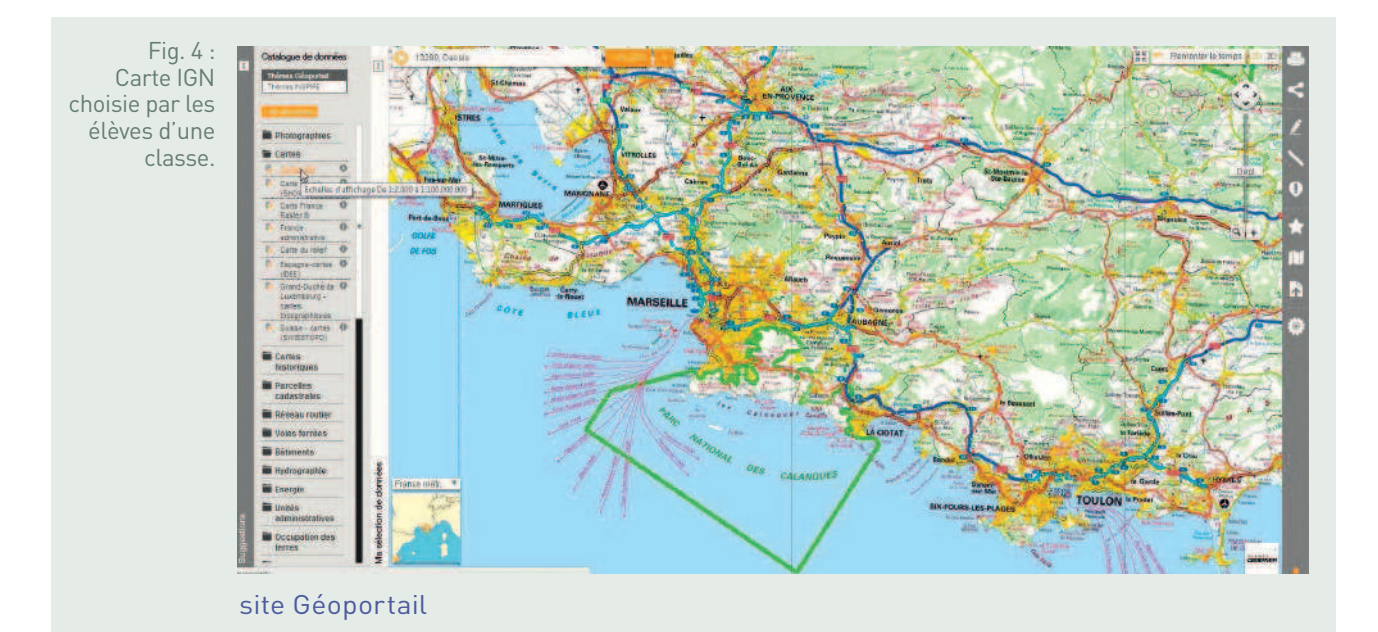

#### **Réalisation du croquis**

Le fond de carte obtenu, les élèves ouvrent ce fichier avec le logiciel Draw, de la suite bureautique Libre Office. Le fond de carte est rendu plus transparent pour accroitre la lisibilité des figurés qui seront portés dessus. Les élèves doivent alors représenter les données collectées : les flux liés au travail, aux commerces et aux loisirs. Ils expérimentent, par exemple le choix des figurés. Assez spontanément, ils s'orientent vers des flèches allant du point de départ (le secteur de recrutement) vers les communes de destination.

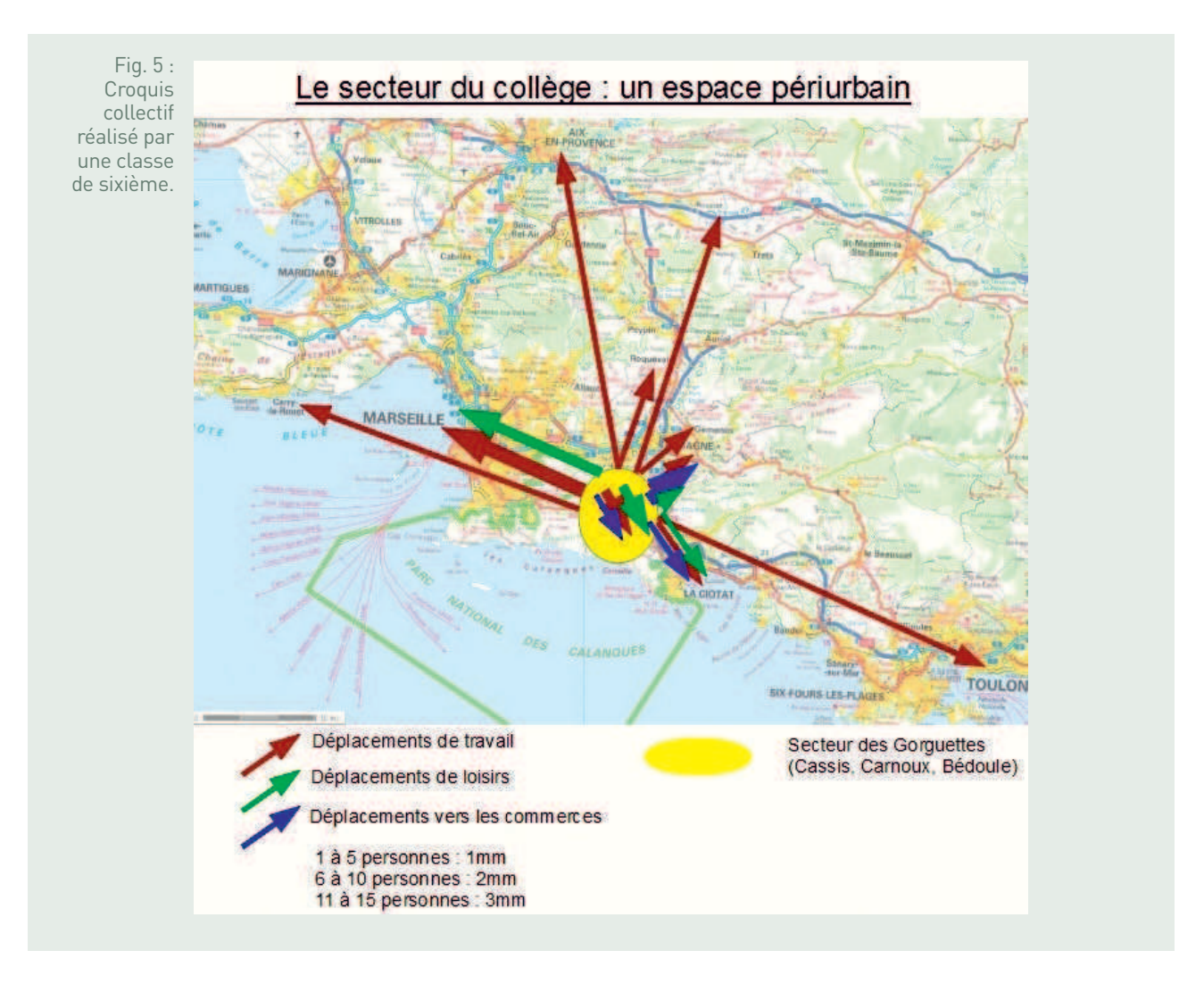

L'enseignant les amène ensuite à qualifier les flux en choisissant des couleurs différentes et à les quantifier en variant les épaisseurs. À ce titre, une première approche de la discrétisation est accessible : quelle hiérarchie des épaisseurs, en fonction du nombre de déplacements, doit être choisie ? À nouveau, l'usage de l'outil numérique permet aux élèves de modifier à l'envi leur travail. Une flèche peut par exemple être déplacée, la couleur modifiée (les élèves ne ressentent pas nécessairement au premier abord la nécessité de distinguer les types de flux) ou l'épaisseur changée.

Comme pour l'étape précédente, les élèves ne réalisent pas nécessairement l'intégralité de la tâche cartographique : un élève capable de localiser correctement quelques flux, de varier la couleur et l'épaisseur, montre qu'il a acquis cette compétence. Au fur et à mesure de l'heure, l'enseignant fait circuler un clavier sans fil qui permet de réaliser un croquis collectif. Celui-ci est alors imprimé et collé dans le cahier des élèves.

Cette carte sert ensuite de base à la définition d'un « espace périurbain », répondant ainsi à la problématique posée en début de séance ; « habiter un espace périurbain, c'est résider à proximité d'une ville moyenne ou grande et s'y rendre régulièrement pour travailler, faire ses achats ou profiter d'activités de loisirs ».

#### éance Le secteur du collège à différentes échelles 1 h

L'enseignant utilise un vidéoprojecteur et se connecte au site Géoportail ; le collège est choisi comme point de localisation de départ. Il met alors en évidence les échelles : numérique et graphique (en bas à gauche sur le site) mais également « sémantique » (à droite).

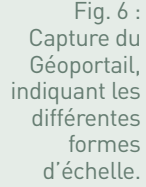

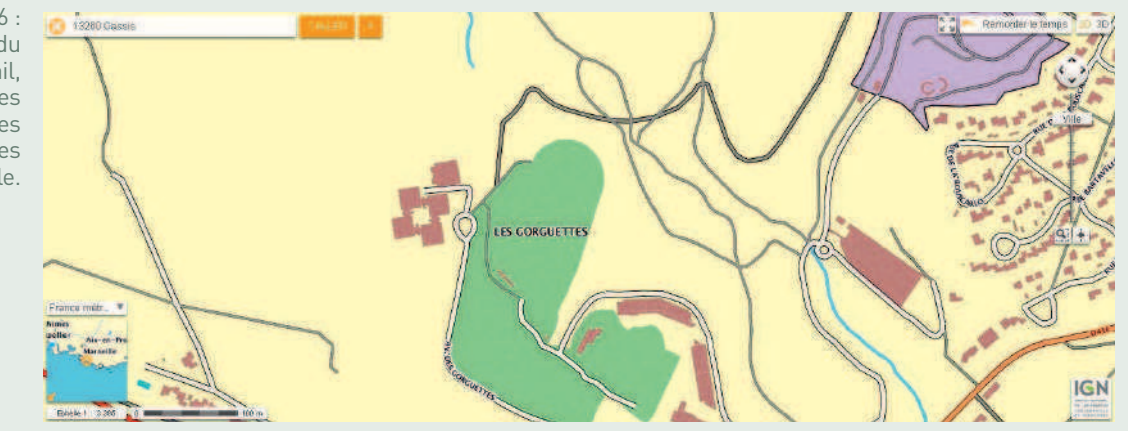

L'enseignant, avec la molette de la souris, passe ensuite à une échelle plus petite. Les élèves sont invités à relever l'échelle numérique et l'évolution de l'échelle graphique. Les points cardinaux sont ensuite inscrits au tableau et les élèves rédigent une phrase devant situer le collège, à l'échelle choisie. Par exemple, « le collège est au nord de Cassis ». En changeant à nouveau d'échelle, d'autres repères sont choisis. Ainsi, Carnoux, Cassis et Roquefort-la-Bédoule sont situés à l'ouest de l'autoroute A50 (qui relie notamment Marseille à Toulon, en passant par Aubagne) à proximité d'une entrée et d'une sortie. L'enseignant fait alors le lien avec la notion de périurbanisation : les mobilités observées sont facilitées par cet axe de transport. Les élèves doivent alors identifier un autre axe de transport lié à ces mobilités : la voie ferrée reliant Marseille à Toulon, dont un des arrêts est la gare de Cassis ou la route de la Gineste reliant Cassis au sud de Marseille. Il s'agit donc d'appréhender une première fois la notion d'aménagement mais aussi de montrer que les flux tracés, très abstraits, empruntent des axes bien concrets. Au-delà, le calcul des durées moyennes lors de la séance 1 montre que l'appréciation des mobilités est parfois plus pertinente en termes de durées, et non pas de distances.

Enfin, la commune de Cassis est située à l'échelle régionale et nationale, les élèves rédigeant des phrases utilisant le terme d'échelle et les points cardinaux.

#### **BILAN TICE**

Cette séquence est la première de géographie de l'année, et a fortiori du collège. Elle permet donc d'aborder des notions et méthodes fondamentales de la discipline. Le recours à l'enquête donne une dimension concrète aux flux. Derrière les flèches représentées sur le croquis, il y a des personnes se déplaçant d'un lieu à un autre, pour des raisons bien précises : aller travailler, faire des courses, etc. Construire ce croquis doit conduire les élèves à pouvoir s'interroger lors de la lecture des cartes : que représentent réellement les flèches, pourquoi sont-elles tracées ainsi, avec leurs épaisseurs, couleurs et localisations ? Ce croquis simple est donc la première étape d'une progression plus globale de la tâche cartographique au collège. La logique est identique pour la notion de périurbanisation. Partir du vécu des élèves, en tant qu'habitants, a pour intérêt de donner une dimension très concrète à une notion que l'on retrouve tout au long du collège et du lycée. Cette notion est ensuite complétée et approfondie dans le cadre des thèmes suivants, comme « Habiter la ville » et « Habiter le monde rural » par exemple.

L'usage du numérique permet, quant à lui, de donner un statut différent à l'erreur. En effet, pour produire un croquis, il est nécessaire de tâtonner pour choisir les figurés, les couleurs… Ces phases peuvent être considérées comme un travail préparatoire au brouillon, que les élèves réalisent rarement dans un cadre plus classique, avec des feutres et des crayons. L'aspect collaboratif permet également de confronter les idées lors des choix cartographiques. Mais le numérique peut également induire d'autres difficultés. Un ordinateur n'étant pas capable d'interpréter, l'élève doit faire preuve de rigueur et être le plus précis possible dans sa démarche. Il est donc utile d'utiliser les outils numériques assez vite dans l'année pour mettre en évidence qu'ils demandent des attitudes comme la concentration et la prise de recul.

### FICHE N° 3 **Habiter le monde rural : Vassieux-en-Vercors**

• **Niveau et thème du programme**

Sixième - Partie IV : Habiter le monde rural Autre niveau et thème du programme possible Troisième - Un territoire sous influence urbaine

#### • **Problématique à traiter**

Quels sont les modes d'habiter à Vassieux-en-Vercors et quel paysage cela produit-il ?

#### • **Objectifs de contenu**

**Notions :** habiter, monde rural, aménager. **Vocabulaire :** habitat groupé, parcelle cultivée, élevage laitier, aménagements touristiques, néoruraux, tourisme vert, tourisme de mémoire, nouvelles solidarités rurales.

#### • **Objectifs méthodologiques**

- Analyser des témoignages d'habitants pour comprendre le mode de vie à Vassieux-en-Vercors.
- Situer Vassieux-en-Vercors sur différents planisphères.
- Décrire le paysage de Vassieux-en-Vercors et en expliquer les transformations.
- Réaliser un croquis simple d'organisation du territoire.

#### • **Ressources et outils informatiques utilisés**

**Ressources :** système d'information géographique (Google Maps, Géoportail), prise de photographies et films sur tablette ; applications iMovie pour le montage, Thinglink (sur tablette ou sur ordinateur), Édugéo pour tablette et Édugéo via Éduthèque. **Outils :** salle informatique, tableau numérique interactif, tablettes.

#### • **Éléments pour le B2i**

Compétence 4 - Utiliser les logiciels et services à disposition (tablettes numériques, applications comme Édugéo, iMovie) ; participer à des travaux collaboratifs en connaissant les enjeux et en respectant les règles ; réaliser et traiter une vidéo.

#### • **Items du socle commun**

Compétence 1 - La maîtrise de la langue française : rédiger un texte bref, cohérent et ponctué, en réponse à une question ou à partir de consignes données ; participer à un débat, à un échange verbal.

Compétence 5 - La culture humaniste : situer dans le temps, l'espace, les civilisations ; lire et pratiquer différents langages.

Compétence 7 - L'autonomie et l'initiative. Être autonome dans son travail : savoir l'organiser, le planifier, l'anticiper, rechercher et sélectionner des informations utiles ; s'intégrer et coopérer dans un projet collectif.

#### • **Organisation de l'ensemble de la séquence**

- **1.** Analyser des interviews d'habitants pour décrire les modes de vie à Vassieux-en-Vercors.
- **2.** Variante (voyage scolaire) : qui habite Vassieux aujourd'hui ?
- **3.** Comprendre l'organisation des modes de vie des habitants de Vassieux-en-Vercors

#### • **Pistes d'évaluation**

- Évaluation formative : réalisation du croquis, des interviews.
- Évaluation sommative : mise en perspective avec une autre aire culturelle.

#### **ÉDU'Bases**

- Thème « Habiter le monde rural » : http://eduscol.education.fr/bd/urtic/histgeo/ index.php?rpt=&id\_disc=2&id\_etab=1&id\_ niveau=1&id\_theme=394&id\_b2i=0&id outil=0&id\_aca=0&commande=chercher&ok =Chercher
- Sur le parc naturel régional du Vercors : http://eduscol.education.fr/bd/urtic/histgeo/ index.php?commande=aper&id=10004117

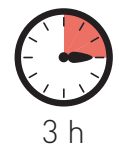

e programme de sixième s'intitule « La Terre, planète habitée » ;<br>il s'articule autour de la notion d'« habiter » et place l'habitant au<br>centre des études de cas. La séquence proposée constitue l'une des<br>deux études de cas e programme de sixième s'intitule « La Terre, planète habitée » ; il s'articule autour de la notion d'« habiter » et place l'habitant au centre des études de cas. La séquence proposée constitue l'une des qui doivent appartenir à des aires culturelles différentes.

Le choix de travailler sur Vassieux-en-Vercors et le plateau du Vercors drômois a été lié à un contexte particulier de voyage scolaire qui a eu lieu en mai 2014. Il s'est agi pour les élèves de réfléchir aux modes de vie sous l'angle du développement durable avec pour objectif final de comparer ces modes de vie à ceux de leur espace proche (la place des Fêtes dans le 19<sup>e</sup> arrondissement de Paris).

Le territoire autour de Vassieux est situé sur le plateau du Vercors, au sein du parc naturel régional du Vercors : les densités y sont faibles (moins de 7 habitants/km²), le village est groupé, au centre d'un territoire aménagé en parcelles cultivées et de montagnes boisées ; le monde rural y connaît une renaissance, en lien avec l'activité touristique (tourisme vert et de mémoire). Si Vassieux ne fait pas partie d'une aire urbaine proche, le territoire joue le rôle d'espace récréatif pour des urbains (une partie de ses logements est occupée par des résidences secondaires et des logements occasionnels touristiques) ; il bénéficie également de l'arrivée de néoruraux venus s'y installer depuis une vingtaine d'années.

L'analyse d'interviews filmées d'habitants de Vassieux, réalisées par des élèves, constitue le cœur de l'étude de cas : après s'être connectés à un site en ligne qui contient une photographie aérienne interactive sur laquelle les interviews sont postées, les élèves sont amenés à décrire les modes de vie des habitants. Dans un second temps, la mise en perspective de ces témoignages avec des statistiques de l'Insee ainsi que la réalisation d'un croquis des modes d'habiter de ce territoire permettent de comprendre les transformations récentes du paysage de Vassieux-en-Vercors.

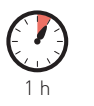

séance 1

### Analyser des interviews d'habitants pour décrire les modes de vie à Vassieux-en-Vercors

#### • **Problématique**

La séance doit permettre aux élèves d'identifier et de décrire les modes de vie des habitants de Vassieux-en-Vercors et leurs différentes activités. Il s'agit de se connecter à une application en ligne, Thinglink, qui contient une photographie aérienne sur laquelle sont postées les interviews de quelques habitants. La mutualisation du travail permet de localiser et situer l'ensemble de ces interviews en utilisant des SIG.

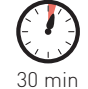

• **Activité 1 - Analyser des témoignages d'habitants**

En salle informatique, les élèves se connectent sur le lien vers la photographie aérienne interactive : http://www.thinglink.com/scene/535929566347132930.

Fig. 1 : **Capture** d'écran de la photographie aérienne (source : Géoportail) et des posts créés sur l'application Thinglink.

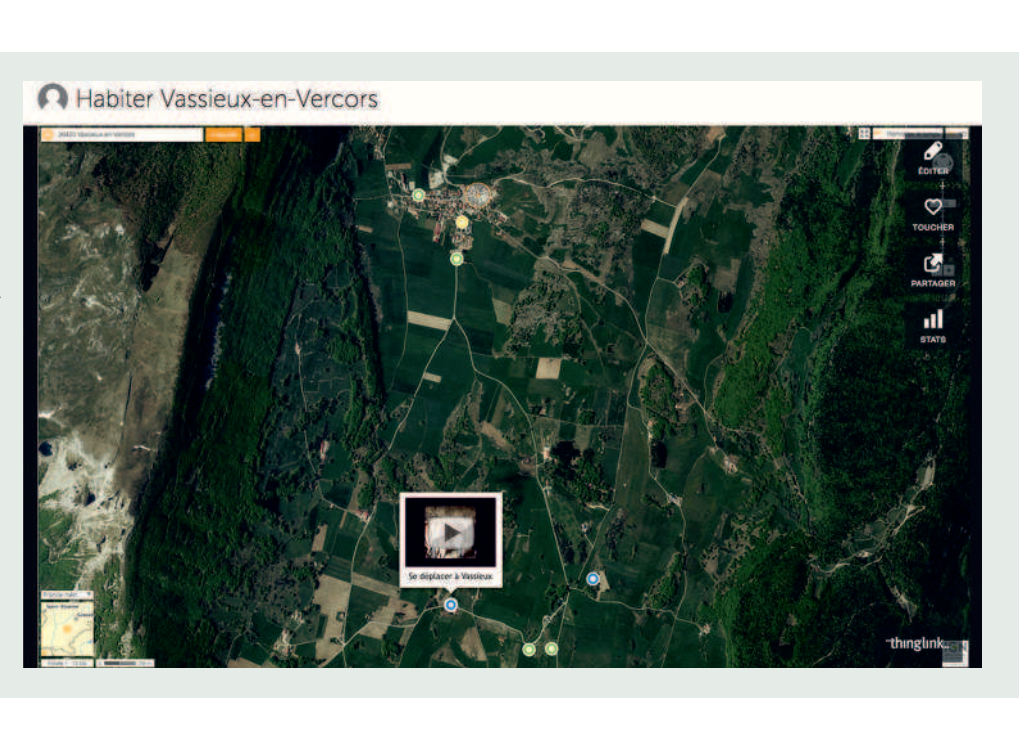

La moitié de la classe travaille sur les ordinateurs, l'autre moitié sur les tablettes (l'application est disponible sur Android et iPad).

Au cours de cette séance, les élèves doivent identifier les différents modes de vie. Pour chaque interview, ils précisent notamment les éléments concernant l'habitant : métier, résidence actuelle, origine géographique, activités, modalités et motifs de déplacements, types de liens sociaux tissés dans la commune, formes de solidarités rurales. Ils notent à l'écrit ces différentes informations.

Les interviews :

- Résider à Vassieux : Martine, agent administratif au musée de la Résistance à Vassieux ;
- S'alimenter à Vassieux : Marine, boulangère et Arlette, épicière ;
- Se déplacer à Vassieux : Nelly, agricultrice et productrice de lait ;
- Résider à la base nature : Bernard, gestionnaire de la base et Florent, animateur nature ;
- Utiliser l'eau à Vassieux : Cécile, paysanne boulangère.

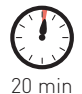

- **Activité 2 Mettre en commun les informations pour situer et décrire le paysage et les modes de vie des habitants**
	- Il s'agit de reprendre différents éléments abordés dans les interviews pour permettre aux élèves de situer Vassieux et les différents lieux évoqués dans les interviews ainsi que de décrire les modes de vie des habitants. Le travail peut être effectué collectivement en classe au TNI (ou dans une salle équipée d'un vidéoprojecteur) et complété par binôme sur des tablettes (utili-

sation des applications Google Maps et Géoportail).

Fig. 2 : **Capture** d'écran de l'application Thinglink : choix de pictogrammes pour identifier les modes de vie.

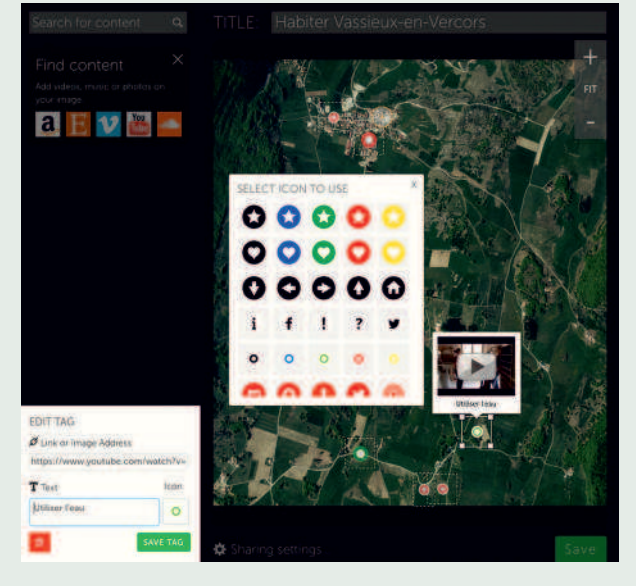

Au tableau, les élèves reformulent à l'aide d'un code-couleur sur l'application Thinglink les informations sélectionnées dans les interviews pour mettre en évidence certains éléments :

- choix de deux tailles de pictogramme selon l'origine géographique de l'habitant : grande taille pour les habitants originaires de Vassieux, petite taille pour les habitants qui viennent d'une autre région ;
- choix de couleurs différentes selon les activités pratiquées par les habitants : vert pour les activités agricoles, rouge pour le tourisme.

Parallèlement, ce travail est complété par quelques exercices sur Google Maps et Géoportail pour situer et localiser Vassieux-en-Vercors à différentes échelles.

#### **À l'échelle nationale et régionale :**

- identifier les grandes agglomérations voisines et les différents lieux évoqués dans les témoignages des habitants (Valence, La Chapelle-en-Vercors, Die, etc.) ;
- identifier les axes de communication qui desservent Vassieux, empruntés par les différents habitants pour se déplacer ; calculer des distances à l'aide de l'application Google Maps.

#### **À l'échelle locale :**

- identifier le relief prédominant (altitude, plateau entouré de montagnes) ;
- identifier l'occupation des sols (forêt et champs cultivés).
- **Activité 3 (travail maison) Rédiger un texte de quelques phrases pour situer et décrire le paysage de Vassieux-en-Vercors et les modes de vie des habitants**

Le professeur insiste dans son récit sur le fait que les activités agricoles apparaissent dominantes dans le paysage, mais que les activités des habitants montrent en particulier l'importance du tourisme.

### Variante (voyage scolaire) - Qui habite Vassieux aujourd'hui ?

Une partie du travail a été réalisé lors d'un voyage scolaire qui s'est déroulé en mai 2014. Par binômes, les élèves ont rencontré différentes personnes au cours d'activités et les ont interviewées. Chaque binôme travaillait sur six thèmes différents : résider et vivre, se nourrir, utiliser l'eau, consommer de l'énergie, se déplacer et produire des déchets.

#### • **Activité 1 - Réaliser une interview et des prises de vue**

Pour illustrer chacun de leur thème, les élèves ont été amenés au cours de leurs activités à rencontrer un acteur de l'espace étudié. Chaque groupe avait au préalable préparé un questionnaire. L'ensemble des interviews a été filmé sur tablette (iPad). En outre, chaque binôme devait collecter des prises de vue illustrant son thème.

#### • **Activité 2 - Réaliser le montage de l'interview**

Hors temps scolaire, les élèves ont, par binômes, réalisé le montage de leur interview sur tablettes, en utilisant l'application iMovie. Six interviews ont abouti à un travail finalisé. Chaque binôme a dû intégrer des illustrations (photographies prises sur place ou cartes pour localiser certains lieux).

Fig. 3 : **Capture** d'écran de l'application iMovie pour iPad : insertion d'une photographie pour illustrer le titre du film.

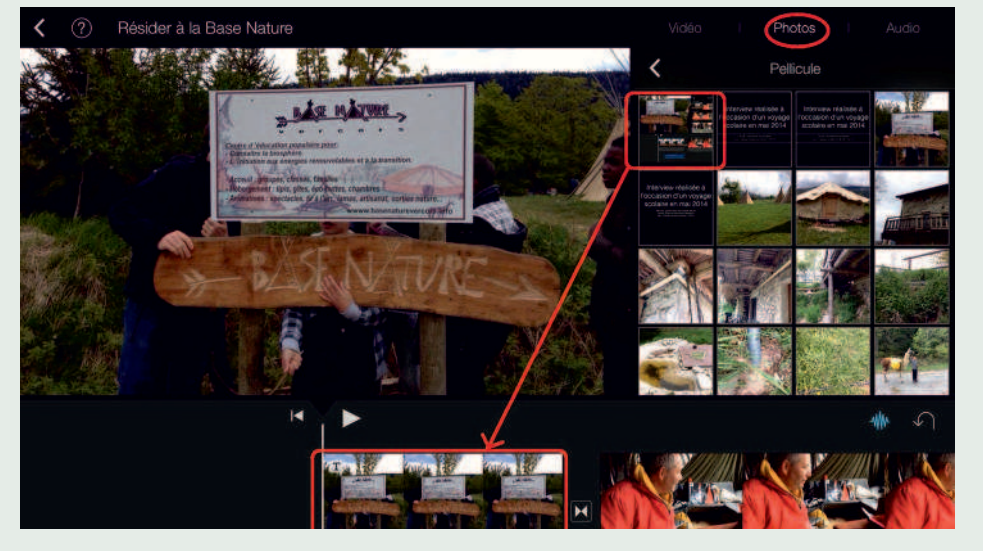

Fig. 4 : **Capture** d'écran de l'application iMovie : insertion d'une capture d'écran de carte (Google Maps) pour localiser les écoles des enfants de Nelly, agricultrice.

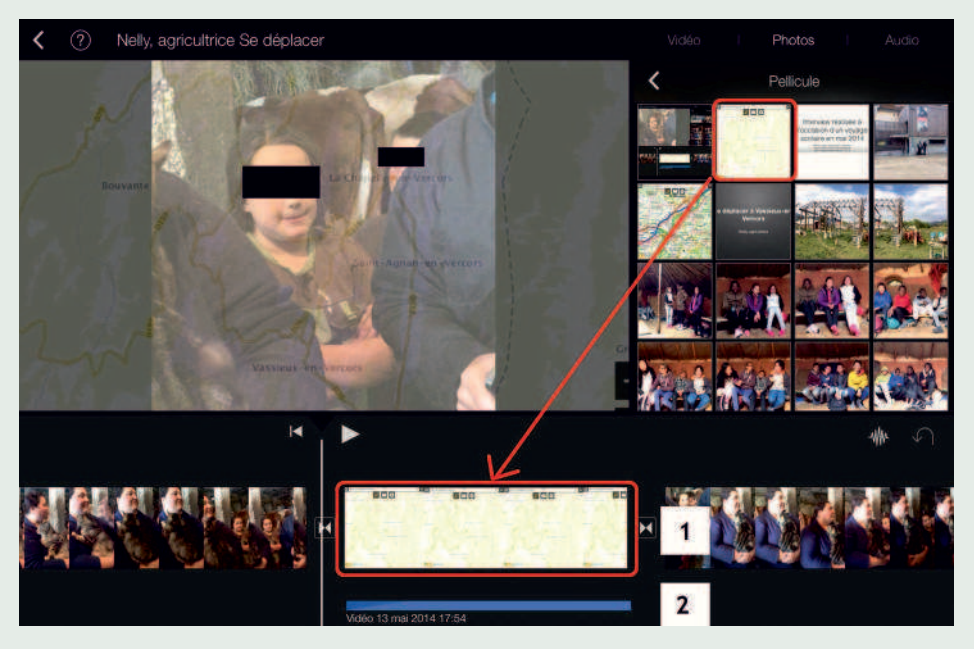

Les élèves ont dû détacher image (1) et son (2), intégrer la capture d'écran de la carte, puis replacer le son sur la carte.

#### • **Activité 3 - Créer une photographie aérienne interactive grâce à l'application Thinglink**

L'enseignant a ensuite exporté ces vidéos sur YouTube directement depuis la tablette (fonctionnalité d'iMovie). Une copie d'écran de la photographie aérienne de l'espace concerné a été intégrée dans un logiciel en ligne : Thinglink. Chaque binôme a dû ensuite localiser son interview sur la photographie aérienne pour créer un post, faisant coïncider interview et lieu.

Les binômes ont effectué le travail en salle informatique, mais l'application existe aussi sur tablette.

Le lien vers la photographie aérienne interactive créée : http://www.thinglink. com/scene/535929566347132930.

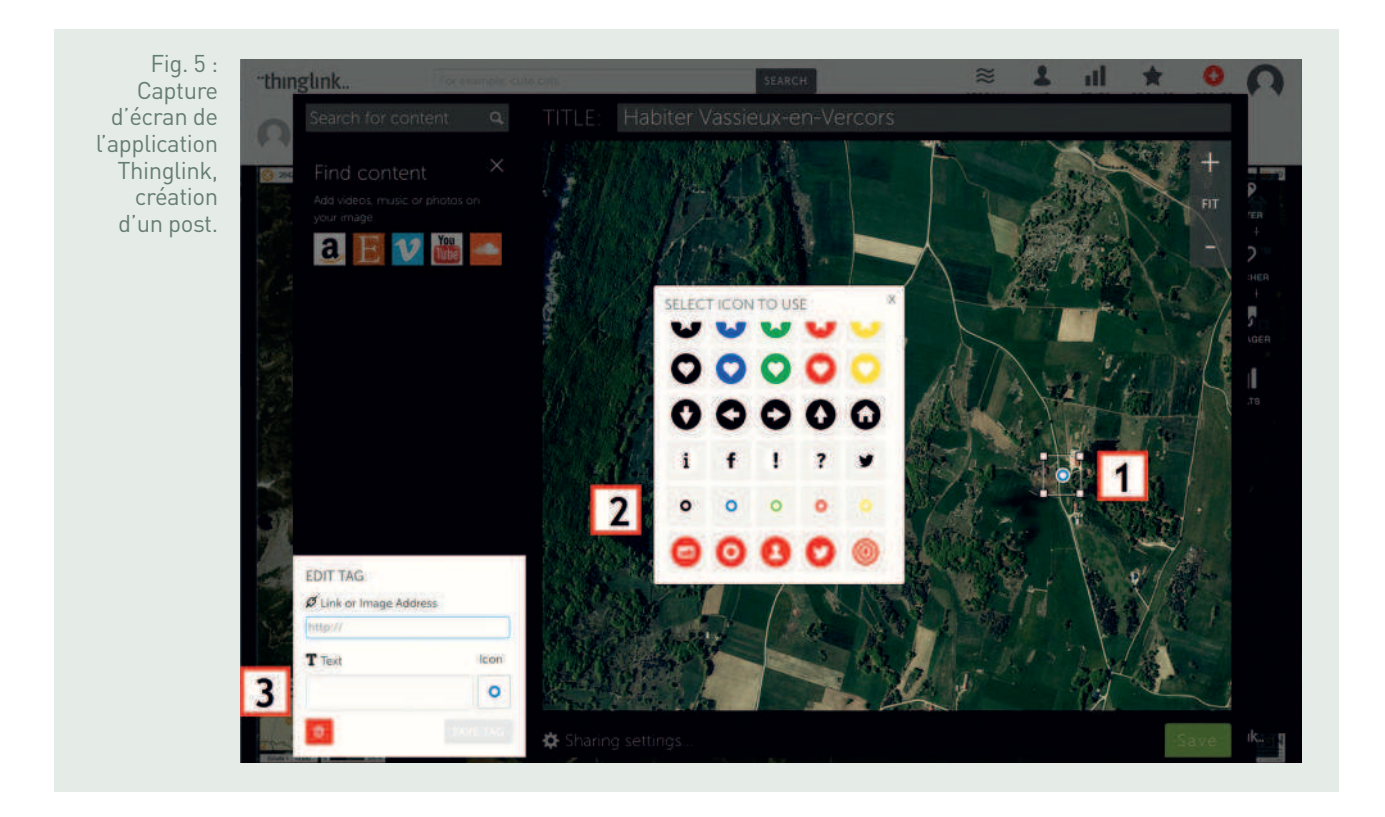

#### **Étapes :**

1. Les élèves positionnent le post sur le lieu.

2. Ils choisissent un figuré et une couleur selon le thème traité (en bleu : résider).

3. Ils insèrent le lien de la vidéo, copié dans YouTube et ajoutent un titre.

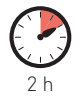

### séance 2 Comprendre l'organisation des modes de<br>Séance des habitants de Vassieux-en-Vercers vie des habitants de Vassieux-en-Vercors

La deuxième séance permet aux élèves de comprendre les modes de vie à Vassieux et d'expliquer les différentes transformations de cet espace rural, en utilisant le site Géoclip puis en réalisant un croquis d'organisation du territoire à l'aide d'Édugéo.

#### • **Activité 1 - Confronter les interviews aux statistiques de l'Insee sur la commune de Vassieux**

La séance peut se dérouler en salle informatique ou en classe avec un TNI ou un vidéoprojecteur. Il s'agit de mettre en perspective l'ensemble des interviews en utilisant des données statistiques de l'Insee sur la commune de Vassieux, mises en graphiques par le site Géoclip. Celui-ci permet d'accéder aux données statistiques de la commune de Vassieux (données démographiques, emplois, logements, historique de la population). Il est possible de comparer ces données à celles d'une autre commune ou à celles d'une zone géographique plus vaste. L'enseignant pourra choisir de ne projeter que certains documents.

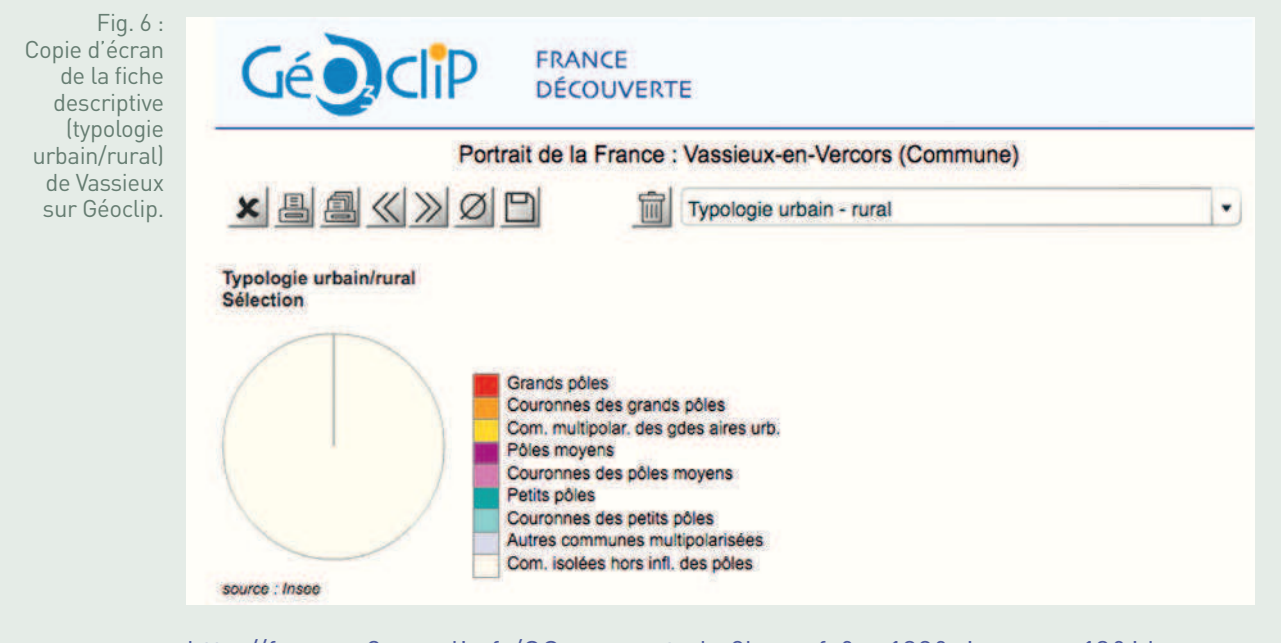

http://franceo3.geoclip.fr/GC\_preport.php?lang=fr&s=129&view=map12&id\_rep=r 01&profil=FD&selId0=9781&nivgeo=com&filt\_nivgeo=com\_hors976

Le graphique permet de mettre en évidence le fait que la commune de Vassieux se situe en dehors de l'influence d'un grand pôle urbain : aucun des habitants rencontrés n'effectue de trajet quotidien pour aller travailler dans une grande aire urbaine voisine.

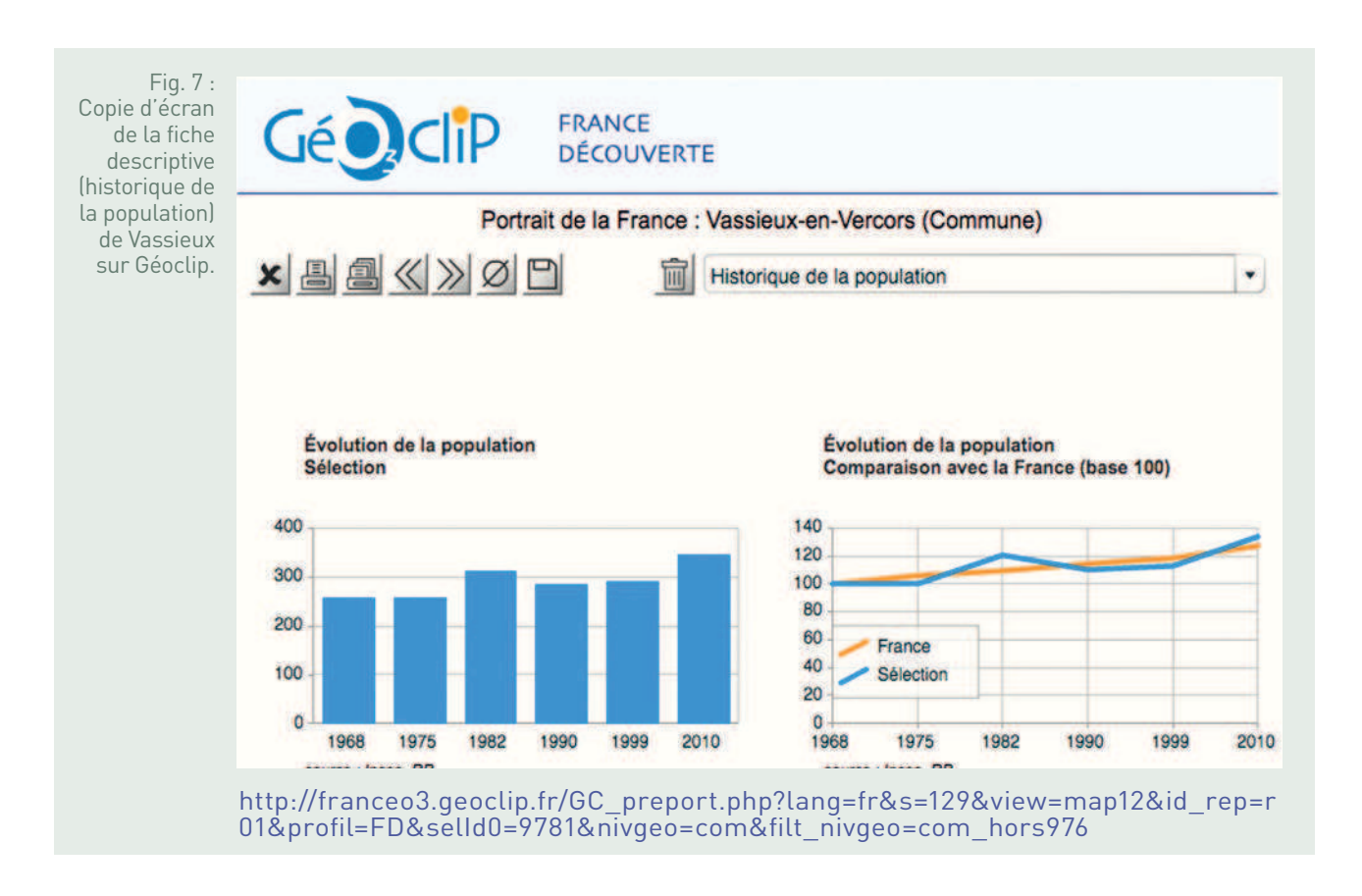

Les graphiques permettent de montrer que la population de la commune de Vassieux augmente depuis les années 1980 (rôle du solde naturel et du solde migratoire). Parmi les habitants rencontrés, certains sont venus s'installer dans la commune après avoir vécu en région parisienne, à Valence ou dans une autre commune de la Drôme. On peut qualifier ces habitants de « néoruraux ».

Fig. 8 : Copie d'écran de la fiche descriptive (structure des logements) de Vassieux sur Géoclip.

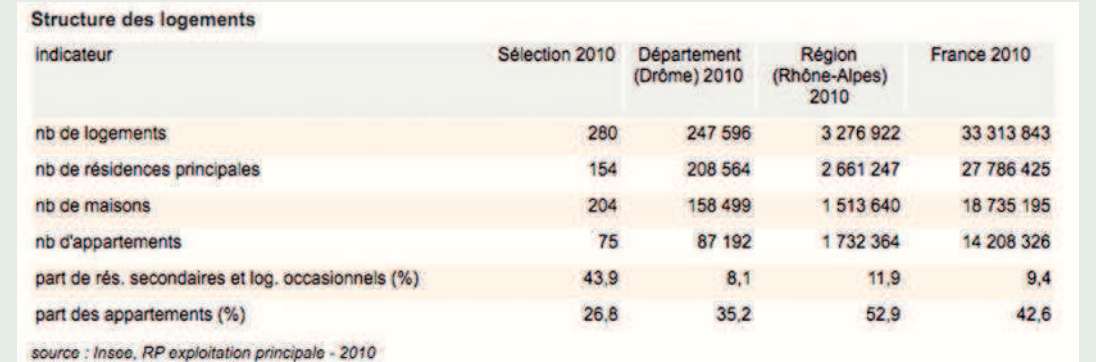

http://franceo3.geoclip.fr/GC\_preport.php?lang=fr&s=129&view=map12&id\_rep=r 01&profil=FD&selId0=9781&nivgeo=com&filt\_nivgeo=com\_hors976

Ce tableau statistique permet de montrer l'importance dans la commune de Vassieux des résidences secondaires et des logements occasionnels (43,9 % des logements). Ces logements sont liés au tourisme, par exemple à la Base Nature.

Fig. 9 : Copie d'écran de la fiche descriptive Géodclip **FRANCE** (répartition **DÉCOUVERTE** des emplois par secteur Portrait de la France : Vassieux-en-Vercors (Commune) d'activité) de Vassieux  $AB(X)2D$ m Emploi  $\bullet$ sur Géoclip. Répartition des emplois par secteur d'activité Répartition des emplois par secteur d'activité Sélection 2010 France 2010 agriculture (20,3 %) agriculture (2.9 %) industrie (0.0 %) industrie (13.4 %) construction (0.0 %) construction (7,0 %) tertiaire  $(79.7%)$ tertiaire  $(76.7%)$ source : Insee, RP exploitation complémentaire source : Insee, RP exploitation complémentaire http://franceo3.geoclip.fr/GC\_preport.php?lang=fr&s=129&view=map12&id\_rep=r

> L'analyse du graphique confirme ce qui vient d'être vu plus haut : la majorité de la population travaille dans le secteur des services. L'agriculture reste une activité importante dans la région (20,3 % des emplois de la commune le sont dans le secteur agricole ; les élèves ont interviewé Nelly, agricultrice et productrice de lait et Cécile, paysanne boulangère qui cultive son blé pour fabriquer son pain biologique).

01&profil=FD&selId0=9781&nivgeo=com&filt\_nivgeo=com\_hors976

La confrontation des interviews aux statistiques a permis de montrer que le territoire vit en grande partie du tourisme, en particulier du tourisme vert l'été mais aussi du tourisme de mémoire. Ces transformations attirent de nouveaux habitants, les néoruraux.

• **Activité 2 - Réaliser un croquis des modes d'habiter à Vassieux-en-Vercors sur Édugéo**

1 h

Les élèves ont progressivement au cours de l'année mis en œuvre la capacité « réaliser un croquis » (croquis d'organisation du territoire de leur espace proche, de paysages…). Ils ont déjà réalisé un croquis simple sur le site Édugéo (via Éduthèque) sur ordinateur.

L'objectif pour l'enseignant est d'amener les élèves à expliquer les transformations de cet espace rural en construisant un croquis sur les différents modes d'habiter du territoire à partir de la photographie aérienne utilisée dans l'application Thinglink.

En phase dialoguée, la légende est réalisée sur papier : les élèves mobilisent les différents éléments vus plus haut. Une fois énumérés les éléments à placer, les élèves choisissent un figuré (ponctuel, linéaire ou par plage colorée (polygone) et une couleur associée.

La légende est construite en cours dialogué (1. Résider et vivre ; 2. Se déplacer ; 3. Travailler et aménager), ainsi que les différents éléments à cartographier.

Les élèves réalisent en autonomie le croquis sur Édugéo, en salle informatique : une partie de la classe travaille en binôme sur ordinateur et l'autre partie sur l'application pour tablettes tactiles Édugéo.

Fig. 10 : **Configuration** dans la salle informatique : autour les élèves sur les ordinateurs, au centre les élèves sur tablettes.

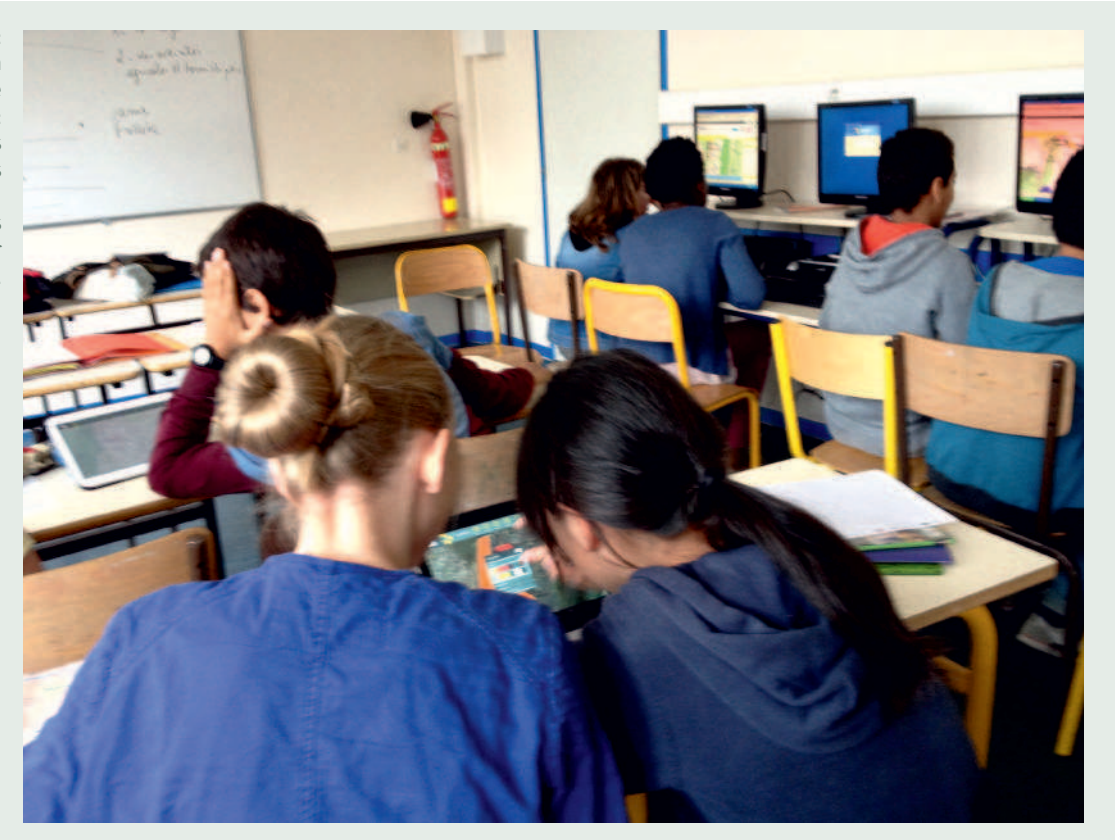

Fig. 11 : **Capture** d'écran du croquis réalisé sur le site Édugéo par Margot R. et Élodie Z.

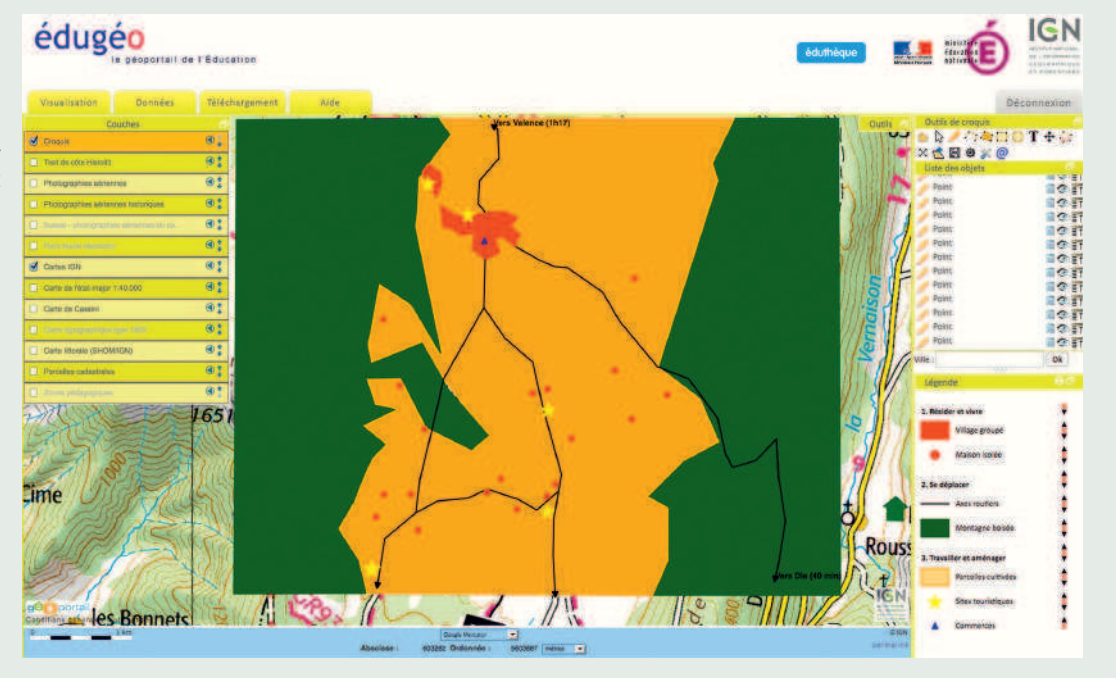

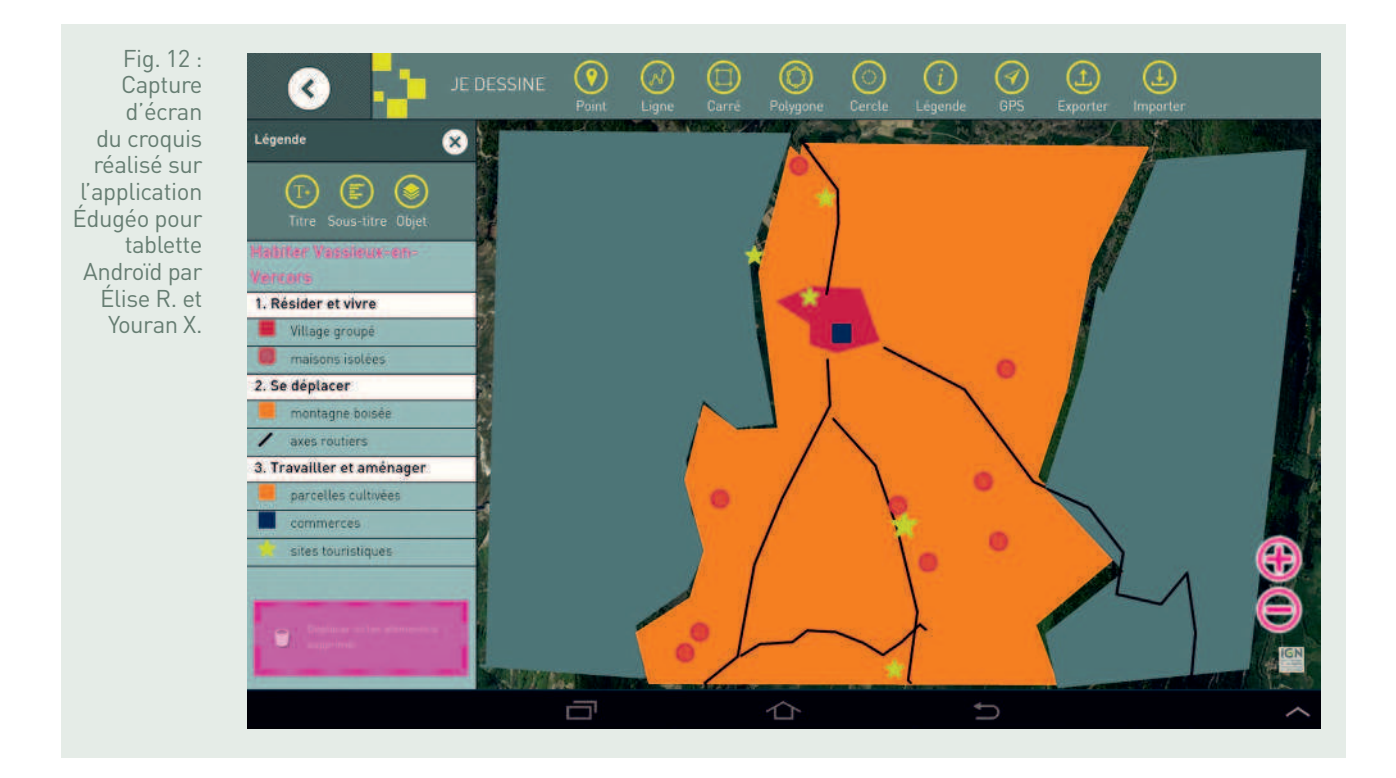

#### **BILAN TICE**

La séquence mobilise différents outils (ordinateurs en salle informatique, tablettes) et ressources numériques (applications Thinglink, Géoclip, Édugéo), utilisés dans diverses situations (travail en autonomie ou en classe entière), qui facilitent une analyse sur les modes d'habiter et permettent la production de documents (interviews, croquis).

L'application Thinglink est une ressource numérique en ligne dont l'appropriation par les élèves est aisée et qui ne nécessite pas de didacticiel : la possibilité de créer une infobulle contenant des vidéos sur une photographie aérienne et d'attribuer des pictogrammes différents à ces infobulles selon le type de mode de vie favorise l'interactivité. La connexion et la visualisation des interviews localisées peuvent se faire à chaque instant. Le travail peut être enrichi à tout moment (insertions de photographies, de sons, de textes, etc.).

Édugéo permet aux élèves par le changement des couches (photographie aérienne et carte topographique IGN), leur superposition, mais aussi le changement d'échelle de décrire précisément les différents modes d'habiter et d'expliquer les transformations de l'espace concerné. L'usage d'Édugéo est d'autant plus aisé que l'apprentissage est progressif dans l'année. En effet, le repérage de nombreux éléments sur le croquis peut s'avérer chronophage pour des élèves de sixième n'ayant pas l'habitude d'utiliser cet outil. Les groupes ayant travaillé sur la version tablette ont réalisé le croquis plus rapidement et plus intuitivement, après une simple démonstration de l'enseignant : choix des couleurs du remplissage et du contour plus aisés, réalisation également plus intuitive de la légende hiérarchisée et exportation facilitée du croquis réalisé par simple capture d'écran.

La mutualisation du travail par projection de la photographie interactive, mais aussi par la mise en perspective avec le site Géoclip sont facilitées par l'usage du TNI. Enfin, la complémentarité des moyens utilisés (tablettes, ordinateurs…) facilite l'interactivité entre l'enseignant et ses élèves, en particulier pour la réalisation du croquis sur Édugéo.

FICHE N° 4 **La France, un territoire sous influence urbaine : l'exemple de Troyes** 

#### • **Niveau et thème du programme**

Troisième - Habiter la France, un territoire sous influence urbaine.

Autres niveaux et thèmes du programme possibles Première ES et L - Approches des territoires du quotidien - La France en villes.

Première S - Comprendre les territoires de proximité - Aménager et développer le territoire français.

#### • **Problématique à traiter**

Dans quelle mesure le territoire français est-il sous influence urbaine ?

#### • **Objectifs de contenu**

**Notions :** territoire, dynamique démographique, répartition de la population.

**Vocabulaire :** aire urbaine, étalement urbain, périurbanisation, migrations pendulaires.

#### • **Objectifs méthodologiques**

- Développer le travail en autonomie.
- Développer l'esprit critique.
- Maîtriser un SIG, et réaliser un croquis grâce à Édugéo.
- Élaborer une argumentation écrite.
- **Ressources et outils informatiques utilisés Ressources :** Prezi, Moodle, Édugéo. **Outils :** salle informatique multimédia qui permet la prise de contrôle des ordinateurs des élèves à distance, ENT.
- **Éléments pour le B2i**

Domaine 1 - S'approprier un environnement informatique de travail : utiliser, gérer des espaces de stockage à disposition.

Domaine 2 - Créer, produire, traiter et exploiter des données.

Domaine 5 - Communiquer, échanger (utiliser un espace de travail collaboratif, fonction « wiki » de Moodle).

#### • **Items du socle commun**

Compétence 1 - Rédiger un texte bref, cohérent et ponctué.

Compétence 5 - Avoir des connaissances et des repères sur la France ; lire et pratiquer différents langages ; être capable de porter un regard critique. Compétence 7 - Faire preuve d'initiative ; s'intégrer et coopérer dans un projet collectif.

#### • **Organisation de l'ensemble de la séquence**

- **1.** Un territoire sous influence urbaine : présentation des notions et du vocabulaire.
- **2.** Étude de cas : l'aménagement de la ZAC Chantereigne-Montvilliers à la chapelle Saint Luc (aire urbaine de Troyes).
- **3.** Réaliser un croquis de l'aire urbaine de Troyes.
- **4.** Les ressources et les contraintes du territoire français.
- **5.** Répartition et dynamiques de la population française.
- **6.** Évaluation sommative.

#### • **Pistes d'évaluation**

- Évaluation formative en ligne grâce à la plateforme Moodle avec possibilité pour l'élève de recommencer autant de fois que nécessaire.
- Évaluation sommative finale.

#### **ÉDU'Bases**

- Un autre projet d'aménagement à Troyes (axe Chomedey-Vanier) : http://web.ac-reims.fr/editice/index.php/lettres-et-sciences-humaines/ histoire-geographie-education-civique?id=1628

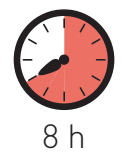

n classe de troisième, le pre<br>
« Habiter la France ». Il se de<br>
sous influence urbaine » et<br>
Seul le premier thème est traité ici. n classe de troisième, le premier chapitre de géographie s'intitule « Habiter la France ». Il se décline en deux thèmes : « Un territoire sous influence urbaine » et « La région » où habitent les élèves.

95 % de la population française vit, selon l'Insee, sous l'influence des « aires urbaines ». L'étalement urbain, le développement des mobilités des populations et les enjeux d'aménagement du territoire sont au cœur des politiques urbaines. Les changements d'échelle et les débats engendrés par les projets d'aménagement nous permettent de nous interroger sur la durabilité de ce modèle urbain.

Toute la séquence se déroule en salle multimédia en utilisant la plateforme Moodle. Les élèves entrent dans le thème à partir de « pastilles » qu'ils découvrent à leur rythme. Les principales notions (aires urbaines, périurbanisation, migrations pendulaires) sont exposées à partir de documents divers : textes, cartes, croquis, vidéos. Une étude de cas sur l'aménagement de la ZAC Chantereigne-Montvilliers à la chapelle Saint-Luc (aire urbaine de Troyes) permet d'identifier les acteurs et les enjeux locaux.

La plateforme Moodle, à partir de différents questionnaires ou de textes à rédiger, offre la possibilité de vérifier si les élèves ont compris les enjeux et les dynamiques démographiques à différentes échelles. Un croquis sur l'aire urbaine troyenne, réalisé grâce à l'outil Édugéo, conclut cette première partie. Ensuite, la fonction « wiki » de Moodle permet de mettre en place un travail de groupe collaboratif pour étudier le territoire national et d'identifier ses ressources et ses contraintes. Enfin, une étude autour du croquis de la répartition de la population et de ses dynamiques permet de conclure ce chapitre. Une évaluation finale sommative fait le bilan des différents repères, notions et aménagements vus au cours de la séquence.

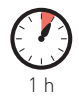

séance 1

### Un territoire sous influence urbaine

La première séance se déroule en salle informatique. La salle dispose de seize postes. Les élèves les plus autonomes peuvent travailler au CDI ou l'enseignant peut imposer des binômes afin d'élaborer des groupes hétérogènes ou alors homogènes en fonction du profil de classe et des élèves. Les élèves se connectent à l'ENT (Espace numérique de travail) du collège (http://sepia. ac-reims.fr/clg-curie/-joomla-/) et accèdent au cours en ligne grâce à la plateforme Moodle. Notons tout de suite que Moodle n'est pas hébergé en ligne mais sur l'intranet de l'établissement. Cela permet de régler la plupart des problèmes de droits concernant les documents utilisés.

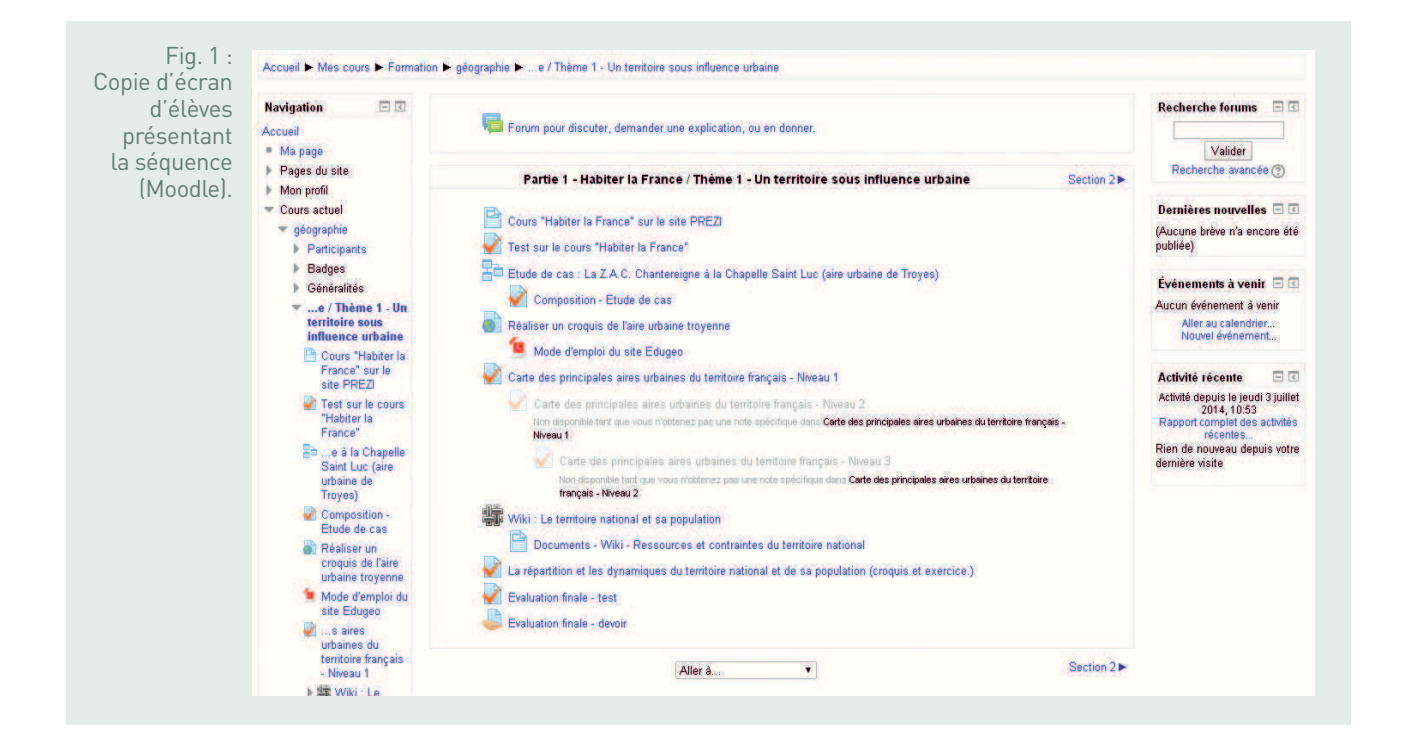

Cette séance permet d'expliquer la démarche aux élèves. L'enseignant sert de guide tout au long de la séquence. Les élèves ont à disposition une série de documents (croquis, texte, vidéo) à partir du site Prezi. Les notions, le vocabulaire à retenir et quelques exemples significatifs sont présentés. Les élèves vont de « pastilles » en « pastilles », prennent connaissance du cours et vérifient qu'ils ont acquis les notions et le vocabulaire grâce aux questionnaires en ligne qui peuvent être recommencés autant de fois que nécessaire. Ces questionnaires sont des QCM ou des informations à prélever ou à mémoriser : - définir une « aire urbaine » et relever ses différentes composantes ;

- analyser les causes de l'étalement urbain ;
- expliquer les conséquences de l'étalement urbain ;
- décrire où habitent les Français ;
- expliquer quelles sont les principales dynamiques de la population française.

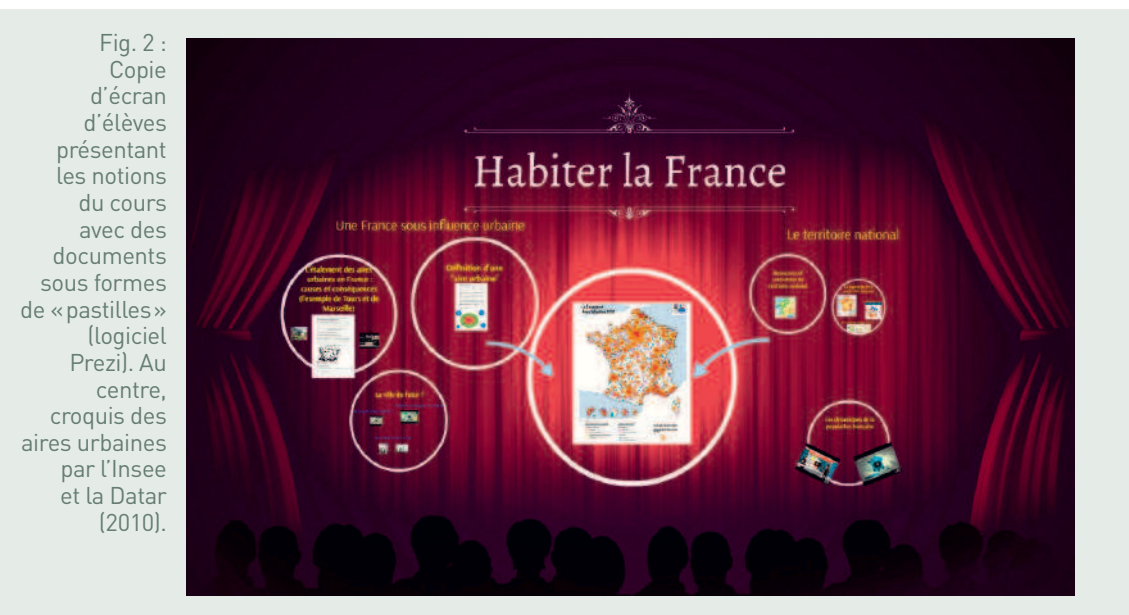

Le travail s'effectue en fonction du rythme de chacun, en autonomie. Cela permet à l'enseignant d'être plus disponible pour aider les élèves les plus en difficulté. Une version pdf du cours est imprimée dans le cahier des élèves et sert de trace écrite. Les élèves découvrent la pastille centrale qui présente les « aires urbaines » en France. Puis ils découvrent le phénomène de l'étalement urbain avec quelques enjeux d'aménagement du territoire : enjeux d'usage à Tours entre urbanisation et terres agricoles, aménagement des transports dans le Grand Paris ou à Marseille, éco-quartiers à Belfort. Un questionnaire sous Moodle permet de vérifier que le cours et les exemples ont été assimilés.

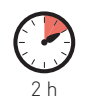

### $\mathbf{z}$  Étude de cas : l'aménagement de la ZAC Chantereigne-Montvilliers à la Chapelle Saint-Luc (aire urbaine de Troyes)

#### • **Objectifs de la séance**

- Comprendre un enjeu d'aménagement urbain local ;
- localiser la chapelle Saint-Luc et la situer géographiquement par rapport à l'aire urbaine de Troyes et aux axes de transport ;
- analyser un enjeu d'aménagement urbain. Les élèves prennent connaissance de la situation économique et sociale de la chapelle Saint-Luc (l'une des communes les plus pauvres de la région Champagne-Ardenne et qui perd régulièrement des habitants) ;
- identifier les acteurs publics et privés qui participent à ce projet ;
- expliquer comment les contraintes du développement durable ont été prises en compte.

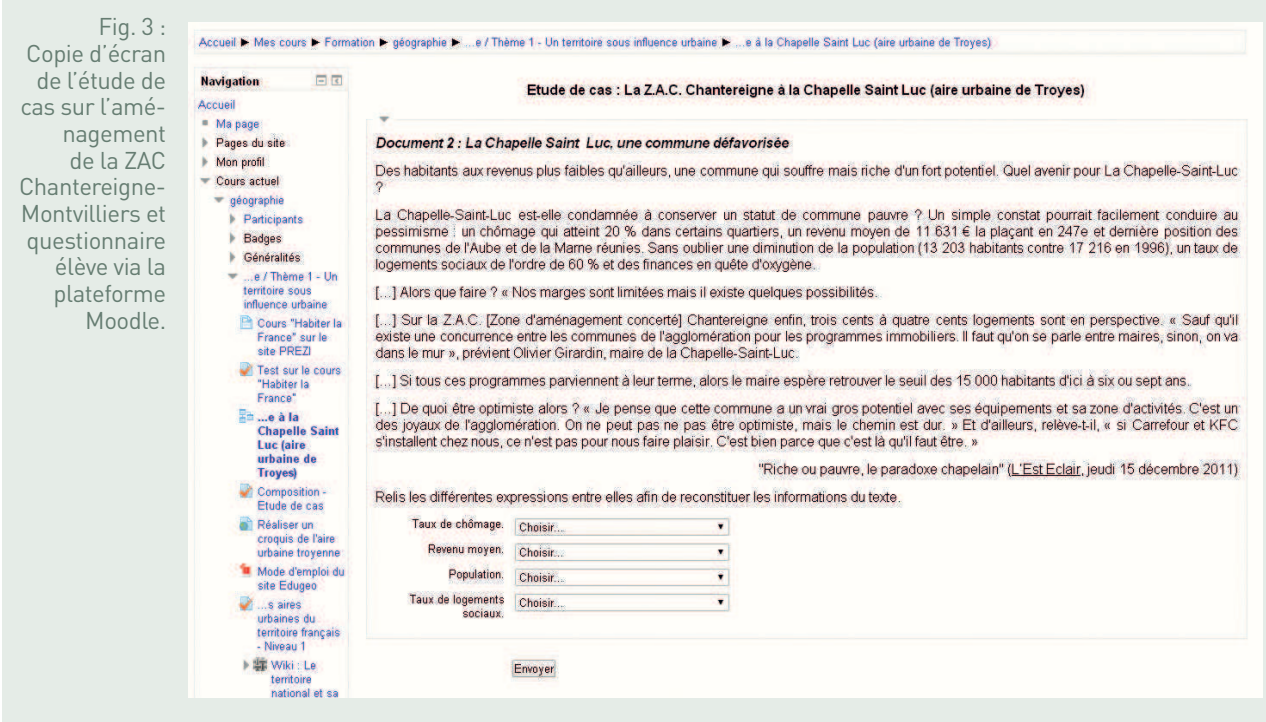

Les élèves découvrent le projet d'aménagement grâce à une vidéo qui présente le PRU de la chapelle Saint-Luc (source : Communauté d'agglomération troyenne – CAT https://www.youtube.com/watch?v=oftdykfeg-0) et un dépliant de la commune (source : mairie de la chapelle Saint-Luc) présentant le PRU en chiffres (http://www.ville-la-chapelle-st-luc.fr/IMG/pdf/depliant\_pru.pdf). Une vidéo de la chaîne locale (source : Canal 32, chaîne d'information locale) montre aussi la participation de la population à ce projet (http://www.dailymotion.com/video/xn5uy6\_la-renovation-urbaine-apprise-aux-momes-la-chapelle-st-luc\_news).

Un développement construit, en ligne, appelé « composition » sous Moodle, sert d'évaluation : les élèves doivent présenter l'aménagement de la ZAC Chantereigne-Montvilliers en trois temps : la situation initiale de la ZAC et ses difficultés, la présentation du PRU et des différents acteurs du projet et, enfin, les objectifs sociaux, économiques, environnementaux, donc de développement durable. La conclusion questionnera le devenir de nos aires urbaines : la périurbanisation est-elle « viable » à long terme ? L'enseignant n'attend pas de réponse définitive mais seulement une réflexion critique de la part des élèves qui pourront comparer l'aire urbaine troyenne avec celles de Tours, Belfort ou Marseille vues en début de séquence.

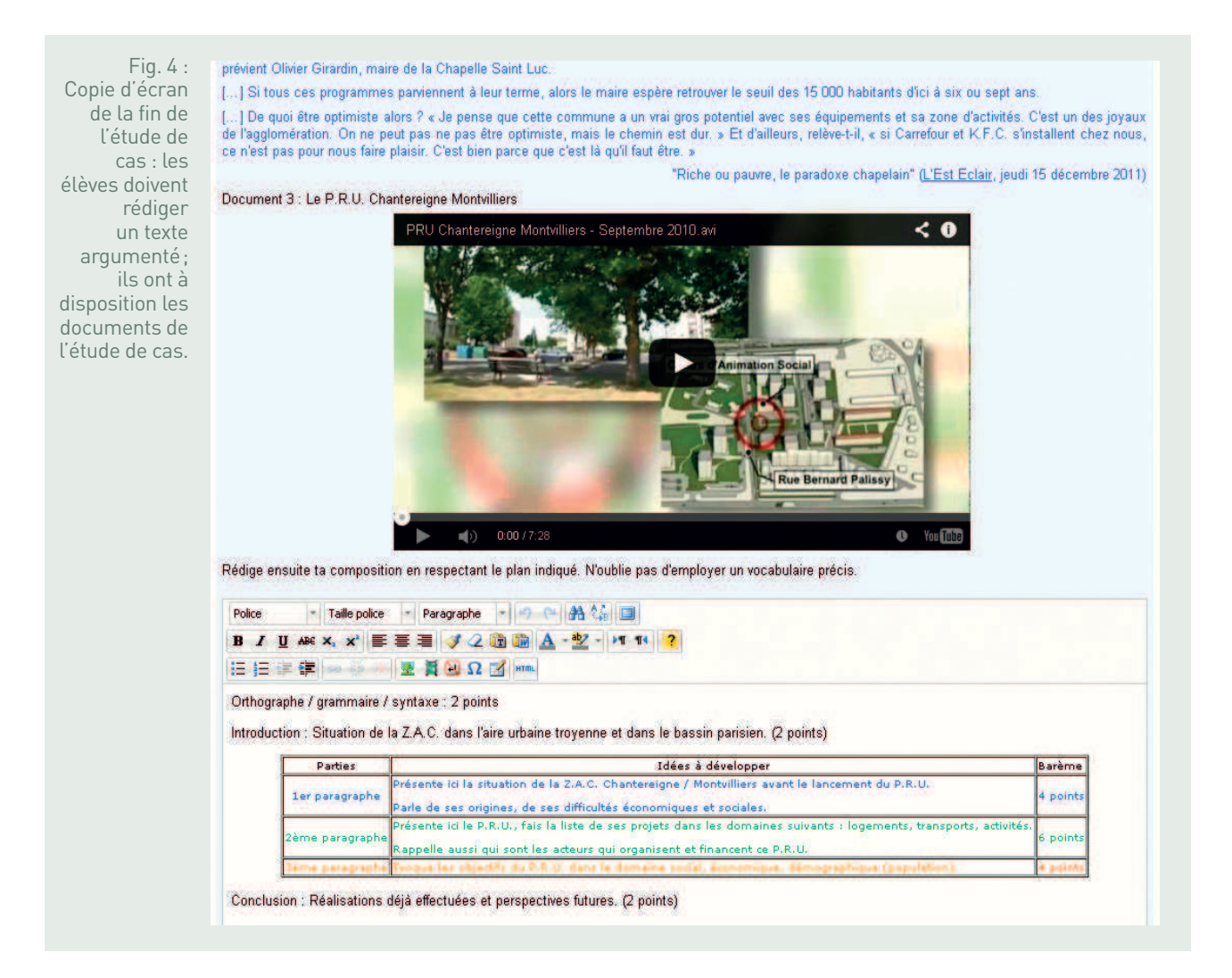

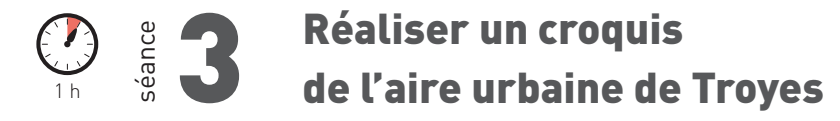

#### • **Objectifs de la séance**

- Maîtriser un logiciel (Édugéo) ;
- faire des choix cartographiques pertinents.

Après avoir travaillé sur l'étude de cas et mis en évidence les enjeux d'aménagement de la ZAC Chantereigne-Montvilliers, les élèves sont invités à réaliser le croquis de l'aire urbaine de Troyes à partir de l'outil Édugéo. Les élèves ont à disposition un mode d'emploi. Par ailleurs, le professeur aide à la prise en main d'Édugéo grâce aux outils de diffusion de la salle informatique. Le croquis permet d'identifier le pôle urbain, la couronne périurbaine et les grands axes de transport. Le croquis est enregistré sur l'espace personnel des élèves sur le réseau du collège. Il est accessible, comme le cours Moodle, depuis n'importe quel ordinateur relié à Internet.

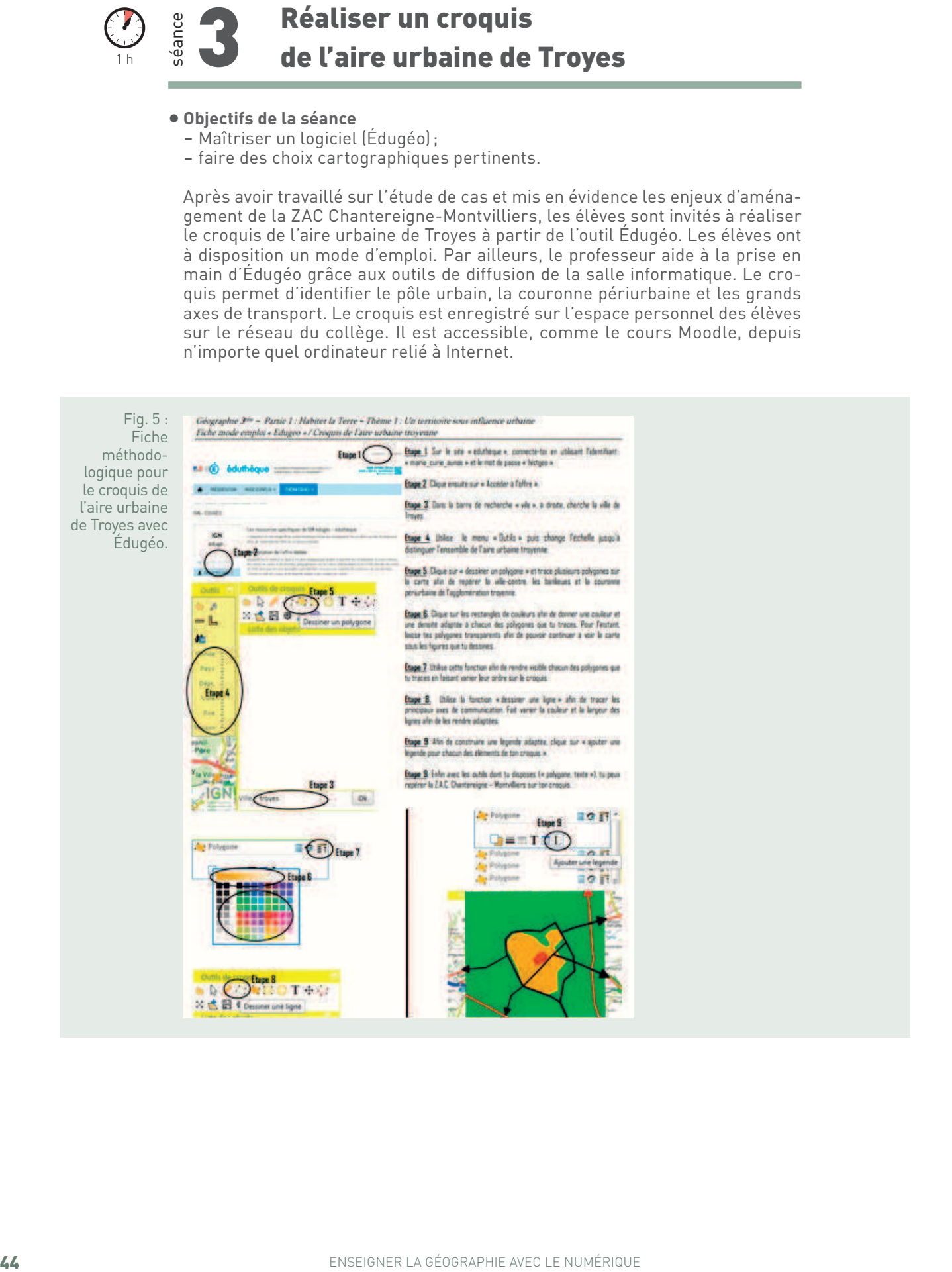

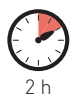

séance 4

### Les ressources et les contraintes du territoire français

Après avoir étudié le phénomène de périurbanisation et d'étalement urbain à l'échelle nationale et avoir pris la mesure des aménagements urbains locaux, les élèves sont amenés à étudier la carte des dix plus grandes aires urbaines de France. Un exercice leur est proposé avec trois niveaux de difficulté. La réussite du premier niveau permet d'accéder au suivant. Chaque élève va à son rythme et l'enseignant peut accompagner les élèves les plus en difficulté. Ce premier exercice prend environ 20 minutes, parfois moins pour les meilleurs élèves.

#### • **Objectifs de la séance**

- Repérer dans l'espace les fleuves, les montagnes, les mers et océan ;
- repérer dans l'espace les grandes aires urbaines françaises.

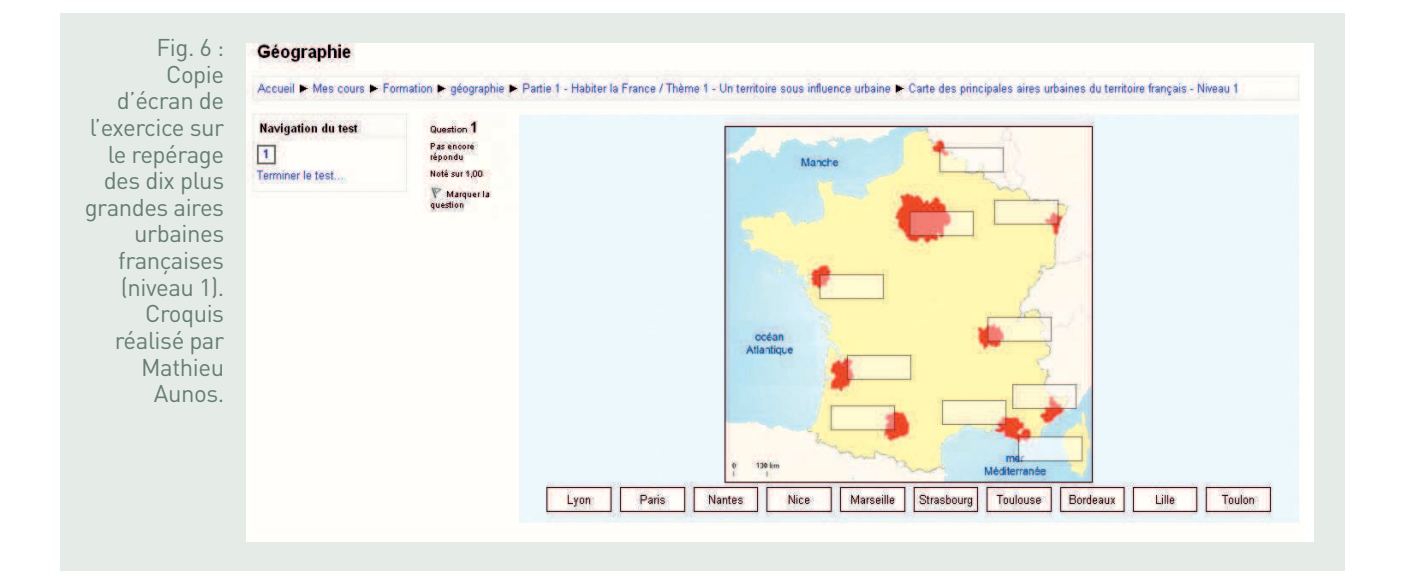

Ensuite, le cours se poursuit et aborde le territoire national, ses ressources et ses contraintes.

#### • **Objectifs de la séance**

- Relever une ressource et/ou une contrainte dans un document ;
- travailler en groupe ;
- communiquer publiquement grâce à un « chat » interne ;
- exercer son esprit critique et réfléchir à la relativité d'une notion géographique.

La fonction « wiki » de Moodle permet de mettre en place un travail collaboratif au sein de la classe. La classe est divisée en cinq groupes. Dans un premier temps, ces groupes sont séparés dans Moodle, c'est-à-dire que les uns ne voient pas le travail des autres. Les élèves ont à leur disposition des documents présentant les ressources et les contraintes du territoire. Les élèves doivent prélever les informations des documents, les trier et les classer en ressources et contraintes dans un tableau de synthèse. Ce travail collaboratif doit aussi permettre aux élèves d'interroger la relativité des deux notions : une contrainte à un moment donné de l'histoire peut devenir un atout (par exemple, les montagnes).

Un tchat (appelé « chat » sous Moodle) peut être mis en place temporairement pour favoriser les échanges au sein des groupes. L'utilisation de cinq canaux différents sur un tchat permet par ailleurs de faire travailler cinq groupes dans une même salle sans que la communication orale, qui deviendrait sans aucun doute trop bruyante, ne soit un obstacle à la concentration des élèves. Le passage à l'écrit les oblige à être plus précis et à mieux formaliser leur pensée. Le rappel des règles et des usages de la communication en ligne est alors rappelé.

Pendant la séance, les élèves ou le professeur peuvent revenir sur chacune des modifications du wiki grâce à un historique. Cela permet le droit à l'erreur et encourage les propositions.

À la fin de la séance, on peut rendre visible le travail de chacun des groupes aux autres et faire la synthèse.

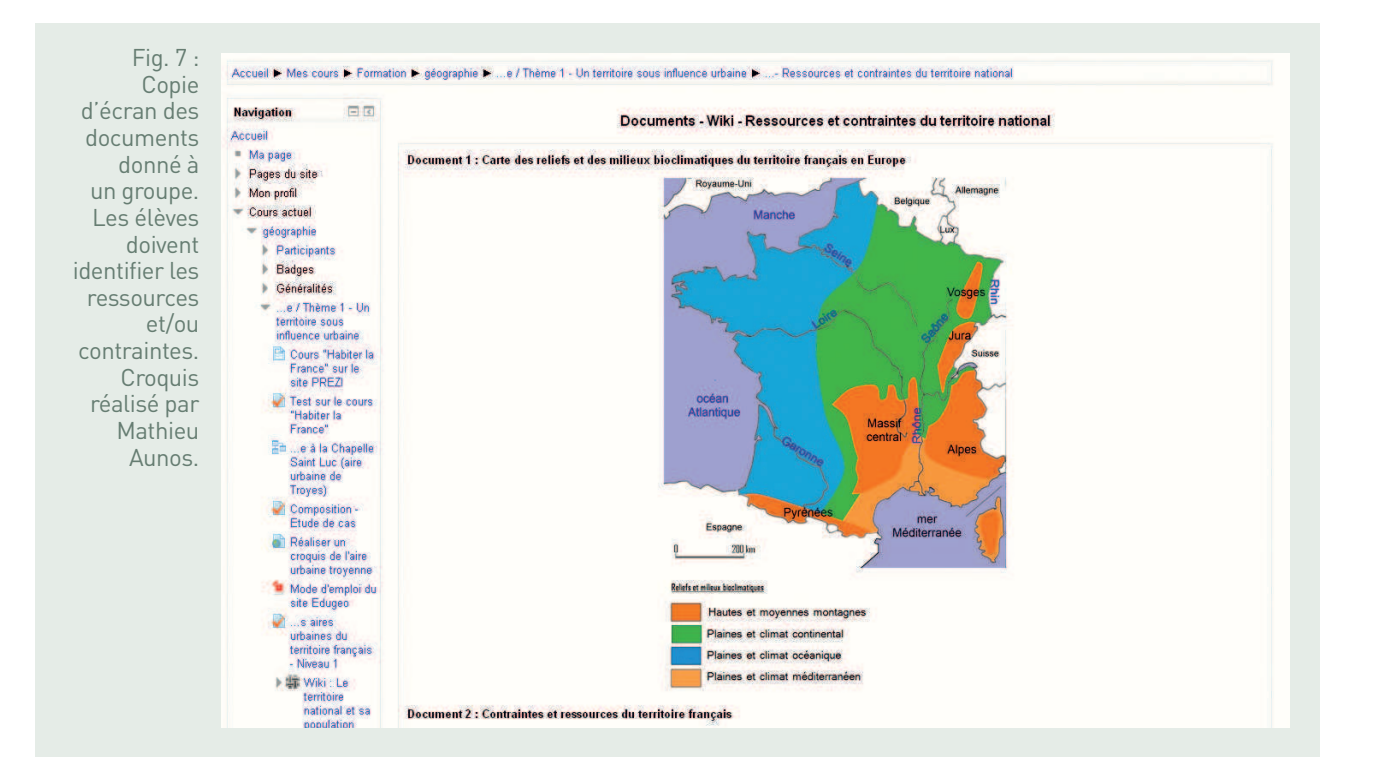

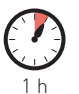

éance

### Répartition et dynamiques de la population française

#### • **Objectifs de la séance**

- Décrire et expliquer la répartition de la population française ;
- décrire et expliquer les dynamiques de la population française ;
- manier les échelles géographiques et mettre en perspective l'étude de cas : dans quelle mesure l'aménagement de la ZAC Chantereigne est-il un bon exemple des mobilités des Français ?

La séance 5 est la dernière avant l'évaluation sommative finale. Les élèves doivent décrire et expliquer la répartition de la population française et ses dynamiques à l'échelle nationale. Les élèves doivent localiser et situer les fortes et faibles densités de population. L'étude s'effectue à partir de documents divers et de questionnaires qui mettent en évidence la littoralisation, la proximité des fleuves, les effets frontières et l'héliotropisme. L'enseignant continue de venir en aide aux élèves en difficulté. Un croquis avec un travail sur la légende vient terminer l'étude. Les choix des couleurs, des figurés et l'organisation de la légende sont surtout travaillés dans cet exercice.

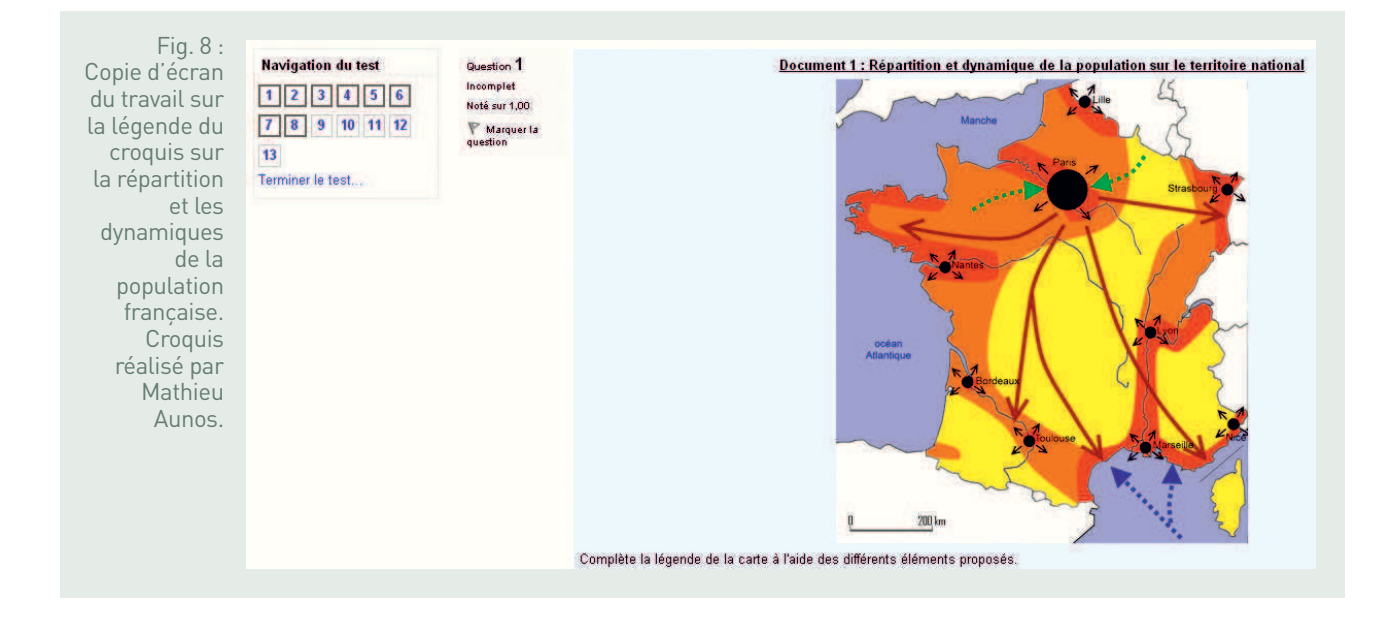

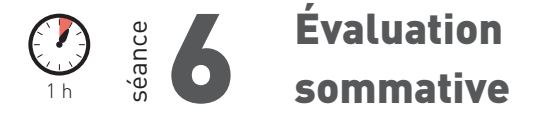

Une évaluation sommative est proposée en fin de séquence. Elle récapitule les notions et les capacités vues au fil des séances.

Elle est divisée en deux parties : une première partie « test » destinée à évaluer certains repères acquis au cours de la leçon, ainsi que quelques définitions simples. Une deuxième partie doit permettre de rédiger un développement construit qui s'appuie sur les capacités à décrire et à expliquer la répartition et les dynamiques de la population française. Cette évaluation se déroule également en salle informatique et permet à l'enseignant de corriger les devoirs en ligne et de les imprimer.

Une grille d'évaluation construite par le professeur, mais qui pourrait l'être avec les élèves, permet de connaître les attendus et de donner des indications plus ou moins importantes quant au plan à suivre, au vocabulaire à utiliser… Cette grille servira à la correction et sera retournée à chaque élève accompagnée de sa copie numérique complétée avec les points accordés pour chaque partie et les commentaires nécessaires.

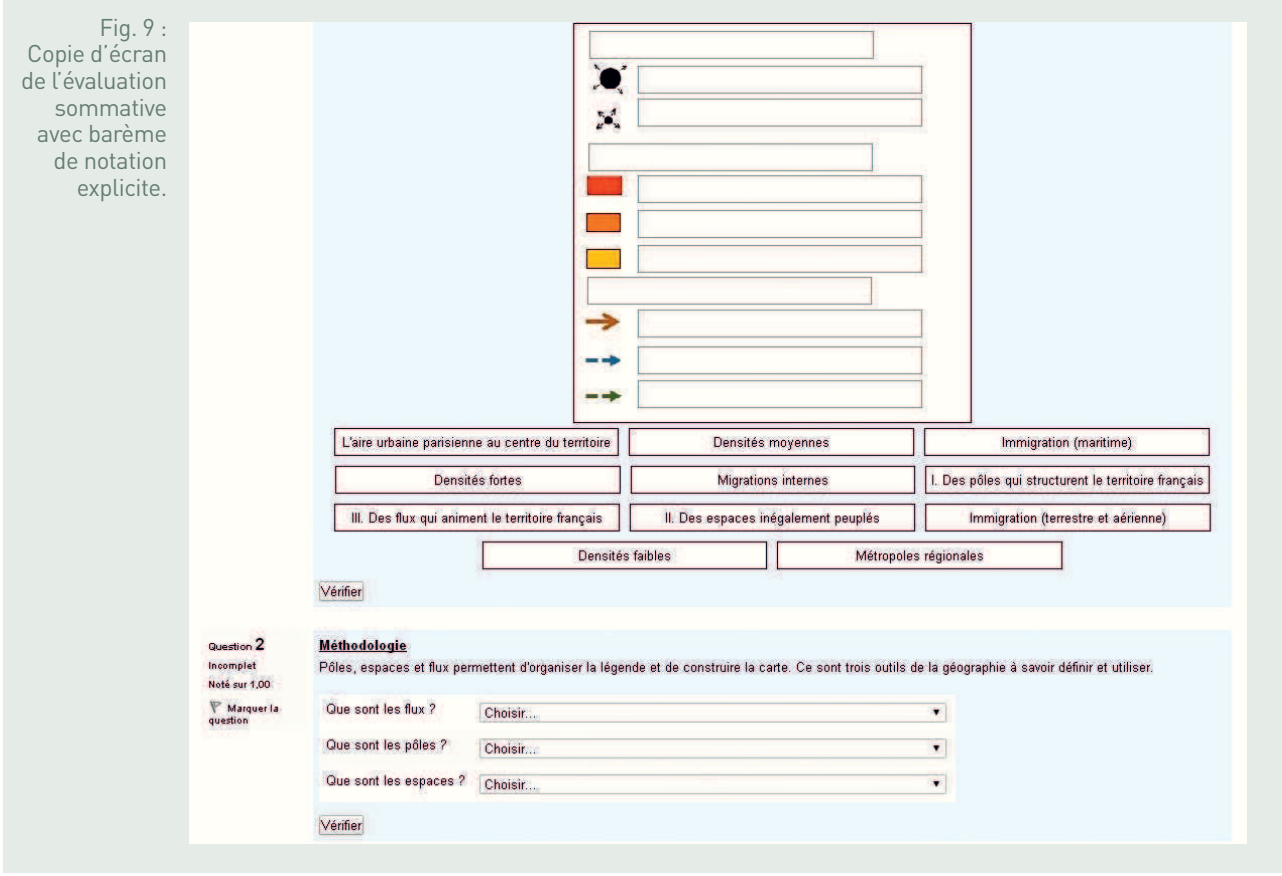

#### **BILAN TICE**

Cette première séquence de l'année en géographie permet de travailler différemment. L'élève se trouve au centre des apprentissages. La plateforme Moodle nécessite un travail en amont de l'enseignant qui propose aux élèves du contenu (cours, documents, exercices). Cela lui permet surtout de dégager du temps en classe pour travailler les notions et les capacités.

Moodle permet une plus grande autonomie des élèves qui travaillent à leur rythme et, surtout, une individualisation du travail. Chaque élève est constamment en activité. S'il a l'obligation de réussir tel ou tel exercice pour poursuivre le cours, il peut recommencer autant de fois qu'il en a besoin.

De nombreuses capacités et compétences sont travaillées dans cette séquence et l'outil Moodle permet une très grande souplesse dans les évaluations. Si on peut autoriser les élèves à recommencer autant de fois qu'il le faut, on peut également proposer des aides ou des pénalités… Tout est paramétrable par l'enseignant.

Enfin, grâce à l'espace numérique de travail du collège (ETNA), les élèves peuvent aussi travailler cette séquence chez eux (à condition de disposer d'une connexion Internet). Les questionnaires ou les évaluations peuvent être retravaillés à tout moment. Une version papier du cours est également collée dans le cahier.

Pour conclure les élèves ont l'impression – et ce n'est pas qu'une impression – qu'ils travaillent beaucoup plus. Certains espèrent même retrouver un cours plus « classique » où l'élève est souvent davantage un consommateur qu'un acteur dans son apprentissage.

FICHE N° 5 **Un territoire sous influence urbaine : étalement urbain et aménagement du centre-ville à Nantes**

Sami Chérif, académie de Versailles

#### • **Niveau et thème du programme**

Troisième - Habiter la France : La France sous influence urbaine.

Autre niveau et thème de programme possible Première - Aménager le territoire français : La France en villes.

#### • **Problématique à traiter**

Dans quelle mesure les pratiques spatiales des habitants (perception des espaces, formes de l'habitat, activités, mobilités et gestion de la distance…) influent-elles sur l'extension de la périurbanisation et la rénovation des centres-villes ?

#### • **Objectifs de contenu**

**Notions :** habiter, aire urbaine, étalement urbain, mobilités, aménagement, développement durable. **Vocabulaire :** périurbanisation, ville-centre, banlieue, rénovation.

#### • **Objectifs méthodologiques**

À partir de l'utilisation de deux vidéos en classe inversée, les élèves doivent décrire les aspects de l'étalement urbain et étudier une solution d'aménagement à l'échelle de la métropole nantaise. Le travail en présentiel débouche sur la présentation d'une argumentation en prenant appui sur des schémas réalisés avec Édugéo.

• **Ressources et outils informatiques utilisés Ressources :** Édugéo via Éduthèque, Google Street View, Géoclip, Screecast. **Outils :** TNI (modification du texte collaboratif), ENT.

#### • **Éléments pour le B2i**

Domaine 2 - Adopter une attitude responsable : participer à des travaux collaboratifs. Domaine 3 - Créer, traiter, produire et exploiter des données : organiser la composition du document, prévoir sa présentation en fonction de sa destination, différencier une situation simulée ou modélisée d'une situation réelle.

#### • **Items du socle commun**

Compétence 5 - La culture humaniste : avoir des connaissances et des repères, lire et pratiquer différents langages (images, représentations cartographiques, photographies).

#### • **Organisation de l'ensemble de la séquence**

- **1.** Habiter un espace périurbain autour de Nantes.
- **2.** Aménagement urbain et rénovation d'une friche industrielle dans le centre de Nantes.
- **3.** Les caractéristiques de l'urbanisation en France.

#### • **Pistes d'évaluation**

- Production orale et argumentation.
- Schéma d'organisation de l'espace périurbain.
- Évaluation formative (questionnaire en ligne).

ette séquence a pour but de traiter des interactions entre les villes<br>et les espaces périurbains. Il s'agit dans un premier temps de<br>décrire les problématiques entraînées par le développement des<br>formes d'habitat périurbai ette séquence a pour but de traiter des interactions entre les villes et les espaces périurbains. Il s'agit dans un premier temps de décrire les problématiques entraînées par le développement des et grignotage des espaces agricoles ; place de l'automobile et interactions avec la ville-centre dans le cadre des migrations pendulaires ; concurrence et diversification des activités… Dans un second temps, il convient d'étudier à travers une situation problème les solutions qui peuvent être envisagées pour limiter l'extension des espaces urbains à travers notamment la création de nouvelles formes d'habitat. Les élèves doivent identifier un lieu où pourraient être construits plusieurs centaines de logements dans le centre de Nantes. Il s'agit de montrer que les projets d'aménagement urbain, portés par les acteurs locaux, s'appuient sur les aspirations des habitants : développer davantage la ville durable, les services, les transports peu polluants, créer des espaces récréatifs. Le travail à distance et en présentiel seront conduits dans le cadre de la classe inversée. Les modules vidéo réalisés par l'enseignant servent de support aux élèves pour rédiger des textes collaboratifs et construire une argumentation pour un débat en classe.

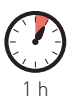

séance 1

### Habiter un espace périurbain autour de Nantes

L'observation d'un document vidéo conduit à soulever un paradoxe : l'accès à la propriété individuelle procède d'une idéalisation de la vie à la campagne. L'habitat pavillonnaire nourrit ces représentations et agit comme un moteur de la mobilité vers les campagnes. Or, ces formes d'habitation sont fortement consommatrices d'espaces agricoles, d'énergie et génèrent des conflits d'usages.

• **Dégager les caractéristiques de l'étalement urbain à travers une vidéo (travail à distance)**

Première leçon abordée à travers une étude de cas sur l'étalement urbain autour de Nantes. Utilisation d'un montage vidéo réalisé par le professeur avec Screencast sur l'étalement urbain (présentation des notions de périurbanisation, habitat pavillonnaire, mobilités, aire urbaine). Vidéo déposée sur l'ENT et visionnement à distance.

(Source : https://www.youtube.com/watch?v=yNpLWFzZb8g.)

Fig. 1 : Zone pédagogique de Nantes, cartographie 1972 – productions ci-dessous

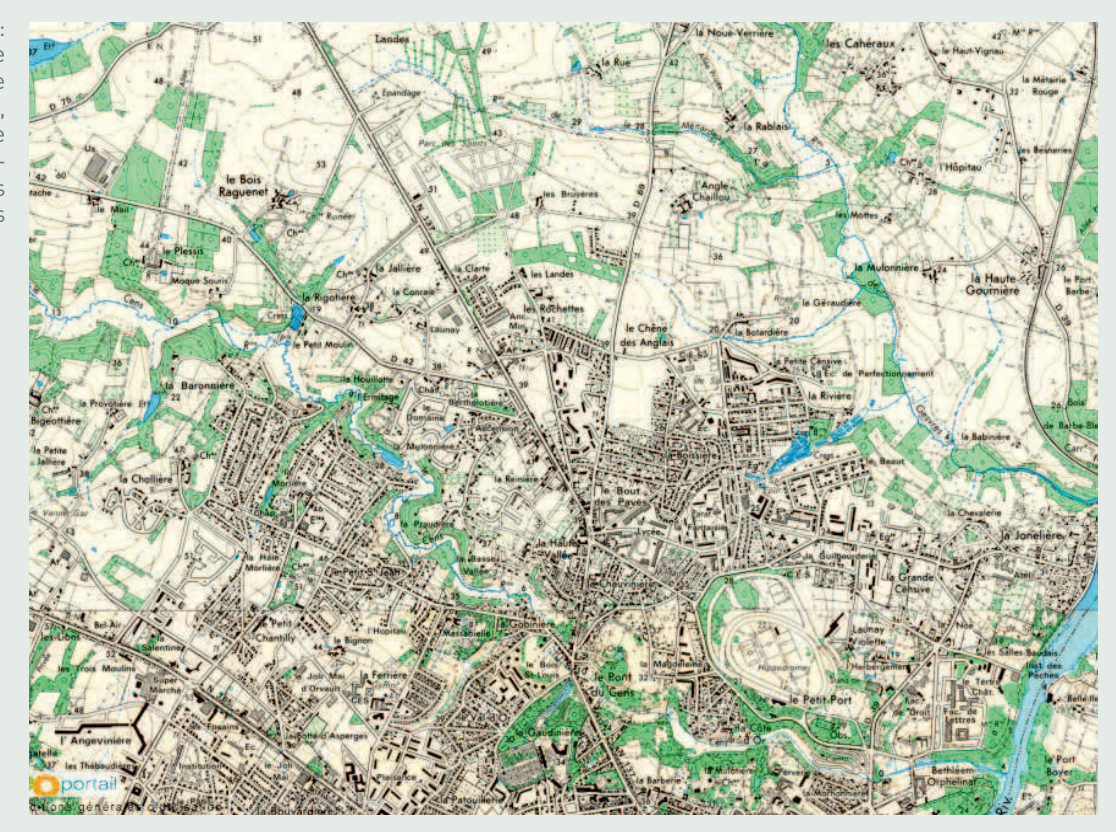

Édugéo via Éduthèque

#### **Travailler de manière collaborative : organiser la distribution des tâches**

Chaque groupe travaille sur un aspect particulier de la question.

- Division de la classe en groupe par tâches.
- Dépôt du document sur la plateforme numérique.
- Travail à distance géré par l'enseignant (régulation du forum mail).
- Utilisation de l'outil de texte collaboratif Édupad pour rédiger le texte.
- Possibilités pour les autres groupes de lire les productions et de les modifier.

#### **Décrire les formes de la périurbanisation (groupe 1)**

Ce document vidéo avec des vues immersives permet de décrire les formes de la croissance urbaine autour de la métropole nantaise.

- Travailler sur les formes de l'habitat.
- Repérer les lotissements pavillonnaires, l'étalement de cette forme le long des axes de communication.
- Rédiger ensuite un passage dans Édupad décrivant les formes de l'habitat.

#### **Se déplacer, le rôle des mobilités dans les espaces périurbains (groupe 2)**

- Identifier les différentes formes d'habitat observées le long des axes de communication.
- Montrer la diversification des espaces de vie des habitants en zone périurbaine liée aux mobilités (lotissements pavillonnaires, zones commerciales, espaces ruraux, zones d'emplois, autoroutes).
- Expliquer le rôle fondamental de l'automobile dans ces modes de vie.

#### **Expliquer l'organisation d'un espace à travers un schéma de l'étalement urbain autour de Nantes (groupe 3)**

- Les travaux du troisième groupe portent sur la schématisation de l'espace.
	- S'appuyer sur la vidéo et le document collaboratif produit par les autres groupes.
- Réaliser un croquis simple relatif à l'organisation de cet espace. Faire apparaître sur le croquis les différents espaces de vie d'un habitant (zone d'activité, proximité de l'espace rural, lotissement pavillonnaire).

Fig. 2 : Schéma de l'espace périurbain autour de Nantes réalisé par un élève

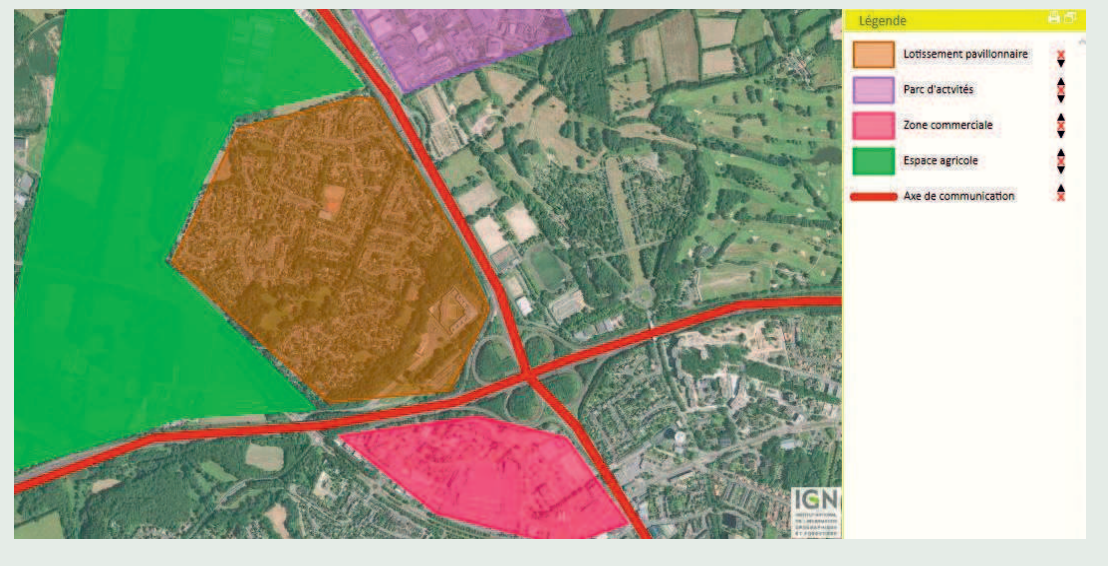

Édugéo via Éduthèque

#### • **Expliquer l'organisation de cet espace périurbain (classe entière)**

#### **Confronter et mettre en relation deux productions**

Cette phase de travail en présentiel permet de mettre en commun les travaux réalisés par les élèves.

- Présenter les descriptions sur le TNI.
- Apporter des modifications dans le texte.
- Déposer le texte final sur l'ENT.
- Réguler les échanges et apporter des informations complémentaires.

#### **L'habitat périurbain : quel impact environnemental ?**

Dans un second temps, la phase magistrale est conduite par l'enseignant pour proposer une synthèse.

- Montrer l'appropriation de ces espaces et l'influence urbaine éloignée, le poids des mobilités dans les pratiques spatiales des périurbains.
- Insister sur la gestion de distance par les habitants : fréquence des déplacements, effets induits sur l'environnement, saturation des réseaux, impact sur l'agriculture et conflit d'usage.
- Conclure sur les solutions afin de limiter l'étalement urbain et l'usage de l'automobile : densification des villes-centres, développement des transports en commun.

Partie d'un texte collaboratif réalisé à distance par les élèves et repris en classe.

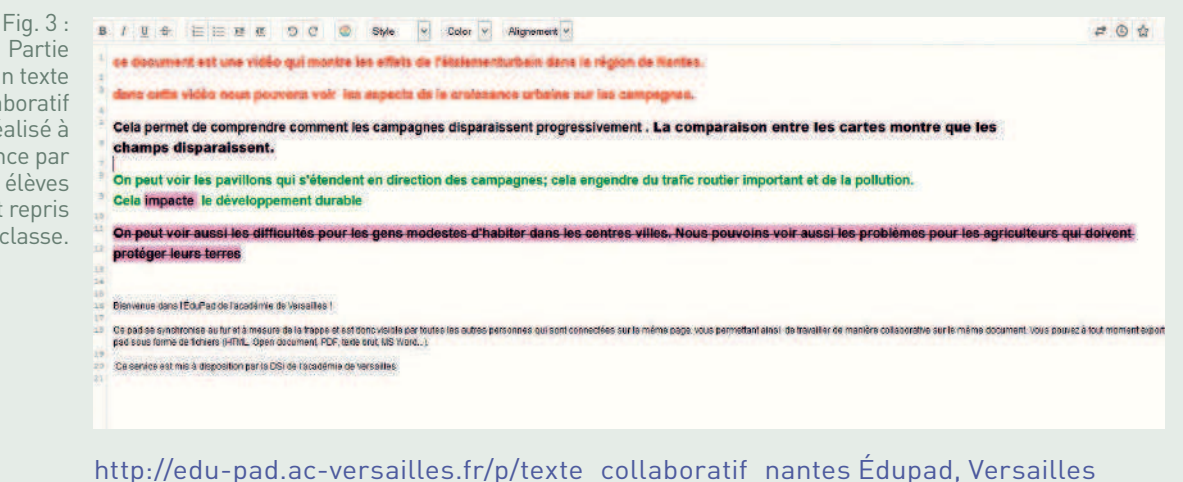

#### **Produire un raisonnement géographique en lien avec les compétences du socle commun**

Les compétences du socle commun servent de support pour orienter les productions des élèves : lire et pratiquer différents langages (rendre compte du sens d'un document en mobilisant le vocabulaire utile, croiser différents langages), travailler sur la capacité décrire (identifier les composantes d'un paysage, présenter une situation géographique en utilisant le vocabulaire adéquat, élaborer une production écrite et orale autonome).

#### • **Conclusion**

Cette séance en classe inversée a permis de différencier les tâches. L'utilisation de la vidéo à distance encourage les élèves à revenir autant de fois qu'ils le souhaitent sur un point précis de la leçon. En cas de difficulté, l'enseignant est sollicité par mail.

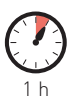

### **séangle 2 Aménagement urbain et rénovation<br>
d'une friche industrielle dans le cent** d'une friche industrielle dans le centre de Nantes

Dans cette seconde partie de la séquence, les élèves sont confrontés à une situation problème. À partir d'un projet d'aménagement existant, ils doivent identifier un lieu où celui-ci pourrait être mis en œuvre. L'utilisation d'Édugéo et des outils numériques permet d'insister sur la place des acteurs spatiaux dans l'aménagement de l'espace et sur le rôle de la carte comme outil de décision et de prospective. Le débat argumenté conduit en classe permet de voir que l'espace habité est le résultat de décisions politiques. Cela implique ainsi la participation des citoyens aux décisions d'aménagement.

• **Définir un enjeu de territoire : où transformer l'espace habité ? (travail à distance)**

(Source : https://www.youtube.com/watch?v=KYN\_8b-u8HE.)

#### **Localiser un lieu à transformer**

Sur la vidéo, visualisation de différentes formes spatiales (centre-ville, friche urbaine, zone urbaine sensible, axe de transport).

- Identifier un lieu qui peut accueillir le projet de rénovation urbaine (fig 4).
- Matérialiser le choix de chaque groupe par la réalisation d'un croquis simple avec Édugeo.
- Travail en groupe selon les modalités de la séance précédente.

Fig. 4 : Consigne de travail déposée sur l'ENT afin de déterminer un lieu où aménager l'espace urbain.

Quelles solutions pour loger plus d'habitants à Nantes et lutter contre l'étalement urbain ?

- A- sur la carte, choisir un lieu qui pourrait être transformé pour construire de nouveaux logements.
	- 1- Justifier votre choix en prenant en compte les critères suivants :
	- le lieu doit avoir une surface d'au moins 30 hectares (1HA = 100m/100m)
	- le lieu ne doit pas être bâti.
	- il doit d'agir d'une friche industrielle.
	- le lieu doit être bien desservi par les transports en commun (proximité des axes de transport).
	- le lieu doit être à proximité du centre-ville de Nantes.

#### **Rédiger une proposition argumentée**

Les élèves transmettent une proposition argumentée à l'enseignant. Le lieu localisé et situé correspond au projet Euro Nantes. Il s'agit d'un projet de rénovation urbaine prévoyant la construction d'un quartier d'affaires d'envergure européenne et de logements à proximité de la gare. Le projet s'étend sur une surface d'environ 30 hectares. Les élèves doivent ainsi identifier une friche urbaine.

• **Aménager l'espace habité : la carte comme outil de décision (classe entière)**

#### **Argumenter, confronter, justifier le choix d'un lieu au moyen d'un schéma**

Séance conçue en interaction avec l'éducation civique qui se déroule sous forme de débat afin d'aborder l'action des collectivités territoriales dans l'aménagement d'un espace habité.

- Attribution de rôles aux élèves (le maire, président de la métropole, élus, collectifs d'habitants, experts).
- Présentation des choix avec argumentation.
- Échanges entre les élèves et l'orateur pour critiquer, contester le choix.
- Conclusion sur les aspirations des habitants en faveur d'une ville durable. La participation aux décisions d'aménagement témoigne de l'appropriation des lieux habités par les citoyens.

L'enseignant régule les échanges, reformule les propositions et synthétise les arguments proposés au tableau.

Fig. 5 : **Propositions** d'emplace ment formulées par les groupes

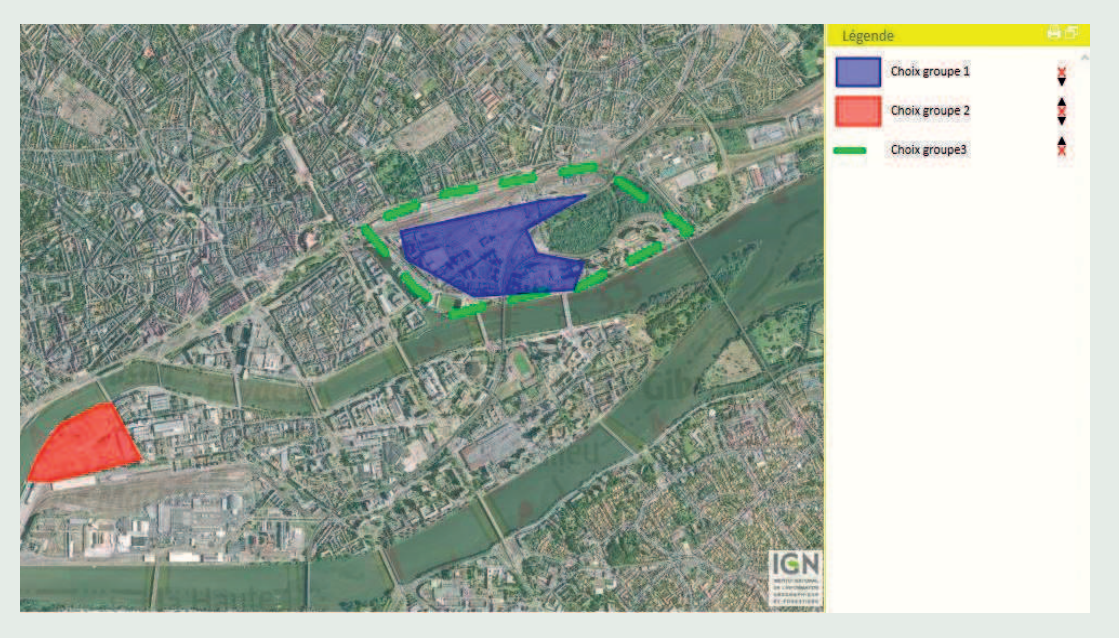

#### Édugéo via Éduthèque

#### **Souligner le rôle des acteurs spatiaux dans l'aménagement de l'espace urbain à travers le débat**

L'enseignant révèle le choix et fait une synthèse pour formaliser les notions abordées. En lien avec les capacités et les compétences du socle commun, l'utilisation d'Édugéo a permis de travailler sur les compétences géographiques : localiser, situer (calculer des distances, manier les changements d'échelle, mettre en relation des objets d'étude), réaliser un croquis, porter un regard et exercer un jugement critique.

#### • **Conclusion**

Les outils cartographiques ont permis de montrer que la carte, dans le cadre du débat argumenté, pouvait être utilisée comme un outil de prospective et d'aide à la décision.

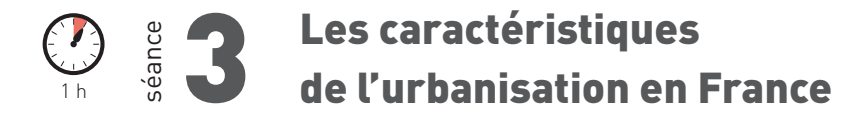

Fig. 6 : Animation Géoclip : taux de variation annuelle population 1999-2010 autour de Montpellier. Requête croisée avec le nombre de maisons.

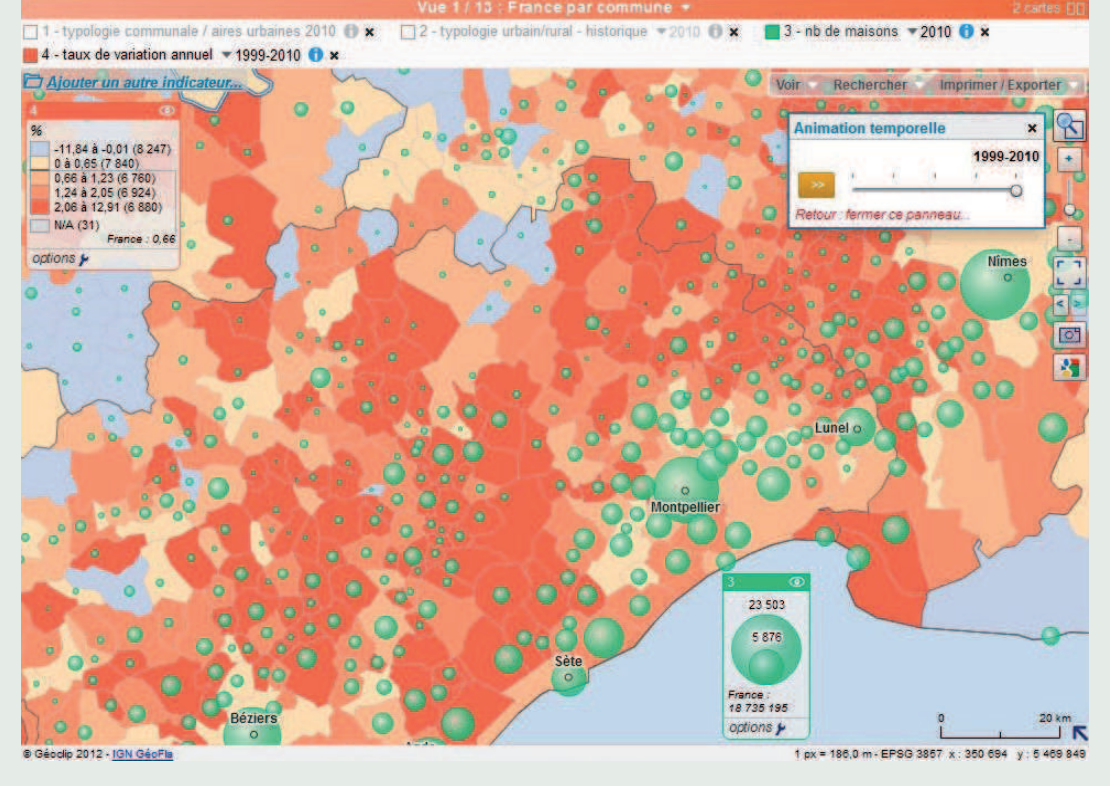

http://franceo3.geoclip.fr/#s=1999-2010;s2=2010;i2=log\_struct.pxx\_maison;z =254204,5515683,309597,193219;v=map12;i=pops\_ev.tvar;l=fr

#### • **Mise en perspective**

- Dégager des éléments de modélisation dans l'organisation des espaces urbains à l'échelle nationale. Avec Géoclip, la situation étudiée à Nantes est mise en relation avec d'autres territoires. Le changement d'échelle met en évidence des situations comparables au plan national.
- Prendre appui sur l'exemple de Montpellier pour montrer que des dynamiques spatiales identiques sont à l'œuvre dans d'autres territoires urbains. Les notions de mobilité, de migrations pendulaires sont ainsi introduites pour souligner l'impact de ces déplacements dans la transformation des espaces, le développement des aires urbaines et de la périurbanisation.
- Effectuer une requête croisée évolution de la population et nombre de maisons.

#### • **Conclusion**

L'utilisation de Géoclip a permis de sortir du contexte de l'agglomération de Nantes et de changer d'échelle. Du fait des nombreuses requêtes possibles, cette ressource a permis de mettre en avant d'autres éléments explicatifs tels que les mobilités pour expliquer la croissance des aires urbaines.

#### **BILAN TICE**

#### Classe inversée, gestion de projet et organisation du travail de la classe

Cette séquence a permis une utilisation diversifiée des outils et res s numériques dans la classe et hors la classe. La conduite de ce travail doit prendre en compte la maîtrise inégale du numérique chez les élèves, d'où la nécessité de travailler en groupes et de différencier les tâches. Du point de vue de l'organisation matérielle, il importe de consacrer, en présentiel, un temps pour manier Édugéo et prendre en compte les difficultés rencontrées par certains élèves pour lire les documents vidéos déposés sur l'ENT.

#### ENT et dématérialisation des échanges

Le temps gagné grâce à la lecture des vidéos en amont sur la plateforme numérique du collège a permis, en contrepoint, de consacrer les séances en présentiel à l'organisation d'un débat, à des travaux sur l'argumentation et à l'évaluation formative. Les échanges par mails et l'ouverture d'un forum sur l'ENT pour répondre aux questions des élèves ont constitué une vraie plus-value. Ils mettent en évidence les difficultés rencontrées par les élèves et permettent ainsi d'ajuster le contenu de la séance en fonction des problèmes observés.

### FICHE N° 6 **L'aménagement de la Lézard'Express régionale au Havre**

Cyrille Chopin, académie de Rouen

#### • **Niveau et thème du programme**

Troisième - Partie I : Habiter la France/Thème 1 : Un territoire sous influence urbaine.

Autres niveaux et thèmes du programme possibles Première - Thème 1 : Comprendre les territoires de proximité/Comprendre les territoires du quotidien.

#### • **Problématique à traiter**

Comment intégrer la problématique du développement durable dans les aménagements de transports dans une aire urbaine ?

#### • **Objectifs de contenu**

**Notions :** territoire, développement durable, étalement urbain, périurbanisation, intercommunalité, coopération, aménagement, acteurs. **Vocabulaire :** aire urbaine, croissance démographique, transports, navettes domicile-travail.

#### • **Objectifs méthodologiques**

Identifier les dynamiques d'un territoire, identifier les principaux acteurs d'un territoire, d'un aménagement, déterminer leurs interactions et les représenter. Être capable de prendre une décision et de formuler des propositions en matière d'aménagement.

#### • **Ressources et outils informatiques utilisés**

**Outils :** un ordinateur portable par groupe de trois-quatre élèves.

**Ressources :** un système d'information géographique (QGIS 2.x : http://www.qgis.org/fr/site/), un logiciel de cartographie conceptuelle (Cmap-Tools : http://cmap.ihmc.us/), sources de données pour élaborer les couches d'information géographiques (IGN, Insee, SNCF, CODAH).

#### • **Éléments pour le B2i**

Domaine 2 - Adopter une attitude responsable : faire preuve d'esprit critique face à l'information et à son traitement ; participer à des travaux collaboratifs en connaissant les enjeux et en respectant les règles.

Domaine 3 - Créer, produire, traiter, exploiter des données ; différencier une situation simulée ou modélisée de la réalité.

#### • **Items du socle commun**

Compétence 1 - Maîtrise de la langue française : dire.

Compétence 3 - Savoir utiliser des connaissances et des compétences mathématiques : environnement et développement durable.

Compétence 5 - La culture humaniste : lire et pratiquer différents langages ; faire preuve de sensibilité, d'esprit critique et de curiosité.

Compétence 7 - L'autonomie et l'initiative : faire preuve d'initiative.

#### • **Organisation de l'ensemble de la séquence**

- La Lézard'Express régionale : une infrastructure adaptée aux enjeux de mobilité durable ?
- La Lézard'Express régionale : de l'aménagement au système d'acteurs
- La Lézard'Express régionale : un aménagement à prolonger et à améliorer ?

#### • **Pistes d'évaluation**

- Évaluation formative : validation des compétences mobilisées lors d'une autre étude de cas.
- Évaluation sommative : rédiger un texte argumentatif (décision et propositions formulées de la séance 3).

#### **ÉDU'Bases**

- Des données à l'information géographique au collège (Rouen, 2013) http://hist-geo.spip.ac-rouen.fr/spip. php?article5599
- La Lézard'Express régionale, un aménagement pour une mobilité durable à l'échelle urbaine ?

http://eduscol.education.fr/bd/urtic/histgeo/ index.php?commande=aper&id=10004351

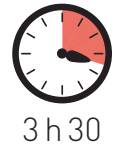

étude de cas proposée se place au début du programme de géographie de troisième. Elle permet d'aborder la première partie intitulée «Habiter la France» et de traiter le premier thème consacré à l'influence de la ville sur 'étude de cas proposée se place au début du programme de géographie de troisième. Elle permet d'aborder la première partie intitulée « Habiter la France » et de traiter le premier thème consacré d'extension de la Lézard'Express régionale (LER), axe ferroviaire géré conjointement par la région Haute-Normandie, la SNCF et la Communauté d'agglomération du Havre (CODAH), à l'échelle de l'aire urbaine du Havre.

Cette étude de cas introduit les notions nécessaires à la mise en perspective qui suit (étalement urbain, aire urbaine). Elle permet de découvrir le fonctionnement et l'importance des collectivités locales. Elle s'inscrit dans la perspective d'une géographie scolaire citoyenne. En effet, la séquence entend préparer les élèves à une pratique réfléchie de la citoyenneté locale à travers la recherche d'un consensus élaboré de manière collaborative par eux afin de dépasser les conflits d'acteurs et d'usages.

Cette démarche est l'aboutissement d'une expérimentation menée conjointement avec un chercheur en sciences de l'éducation, Sylvain Genevois (Genevois et Chopin 2014 : https://docs.google.com/ file/d/0B5kNBQL6zoG0ZnZxZjJGb1VOdkE/edit?pli=1).

Elle a permis d'adapter à l'enseignement secondaire un protocole de règlement des conflits, le protocole Ardi – Acteurs, ressources, interactions, dynamiques (Étienne et alii 2011 : http:/Lézard'/www.ecologyandsociety.org/vol16/iss1/art44/main.html).

Dans un premier temps, l'enseignant présente le déroulement de l'ensemble de la séquence ainsi que les rôles et objectifs assignés aux élèves organisés par groupe de travail de deux à quatre élèves. Chaque groupe tient le rôle des élus d'une commune choisie par le professeur. Ce choix permet de refléter la diversité des situations des communes concernées par le projet d'aménagement (proximité/éloignement par rapport à l'infrastructure de transport, appartenance ou non à la CODAH, à l'aire urbaine du Havre). Les groupes de travail évaluent en premier lieu l'adéquation entre l'aménagement existant et les enjeux de mobilités à l'échelle de l'aire urbaine à l'aide d'un système d'information géographique (SIG) (séance 1). Dans un second temps, ils sont conduits à déterminer quels sont les acteurs directs et indirects concernés par cet aménagement puis à comprendre quels enjeux les animent en fonction des dynamiques récentes du territoire dans lequel s'insère cet aménagement. Ils formalisent enfin de manière collaborative leurs constatations sous la forme d'une représentation systémique du projet de prolongation de la LER (séance 2). Sur cette base, ils prennent la décision d'engager ou non leur commune dans ce projet. Ils formulent également des propositions afin d'améliorer cette infrastructure (séance 3).

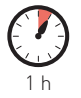

séance

### La Lézard'Express régionale : une infrastructure adaptée aux enjeux de mobilité durable ?

En début de séance, après avoir présenté les objectifs de la séquence ainsi que les modalités de travail, le professeur évoque brièvement l'infrastructure de transport à étudier, la Lézard'Express régionale. Elle est généralement familière des élèves dans la mesure où elle longe les quartiers dans lesquels ils résident. Rares sont ceux cependant qui l'ont utilisée. Il présente ensuite la problématique : la Lézard'Express régionale est-elle une infrastructure de transport durable ?

#### • **Évaluer la pertinence de l'aménagement existant en matière de mobilité durable**

Afin de répondre de manière argumentée à la problématique de la séance, les élèves disposent d'un ensemble de données élaborées en amont par le professeur sous la forme de couches d'information géographique (fig. 1). Ils les exploitent donc à l'aide d'un système d'information géographique (SIG). Cet outil leur permet, à loisir, de confronter les données (fig. 2) voire de les manipuler à l'aide de sélections (requêtes attributaires). Ils peuvent ainsi individualiser leur travail en adoptant une démarche inductive ou hypothético-déductive selon l'état d'avancement ou la nature de leur réflexion. Celle-ci est par ailleurs guidée par les questions qui constituent les titres des dossiers dans lesquels sont classées les couches d'information. Le travail en groupe de ces derniers libère le professeur qui tantôt aide à surmonter les rares difficultés d'ordre techniques rencontrées par les élèves ou les conseille ponctuellement dans leur réflexion.

Les élèves rédigent une courte réponse argumentée à la problématique posée en début de séance. Ils mettent ainsi en évidence l'inadéquation du tracé de la Lézard'Express régionale avec les enjeux de mobilités à l'échelle de l'aire urbaine du Havre. Cette inadéquation s'explique par le fait que l'infrastructure est gérée pour partie par la CODAH dont le territoire est plus restreint que l'aire urbaine du Havre. Ce faisant, les élèves abordent de manière intuitive la notion de mobilité durable à travers l'exemple des navettes domicile-travail mais aussi celles d'étalement urbain et d'aire urbaine.

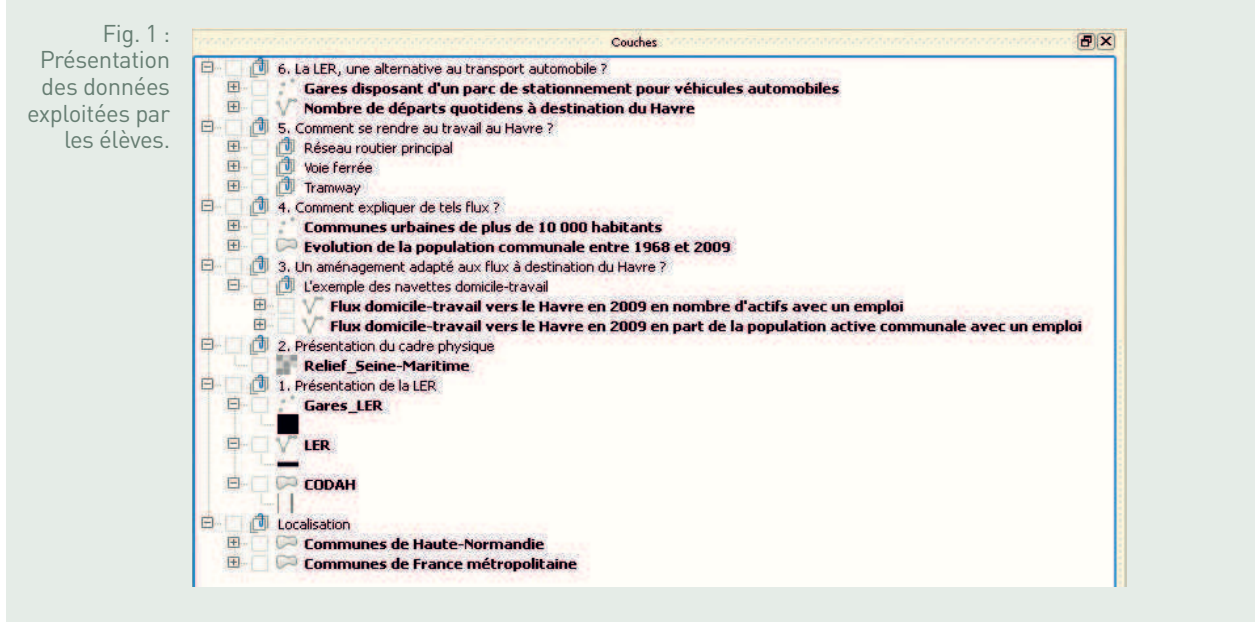

sources : IGN, Insee, CODAH, SNCF

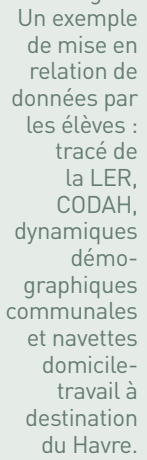

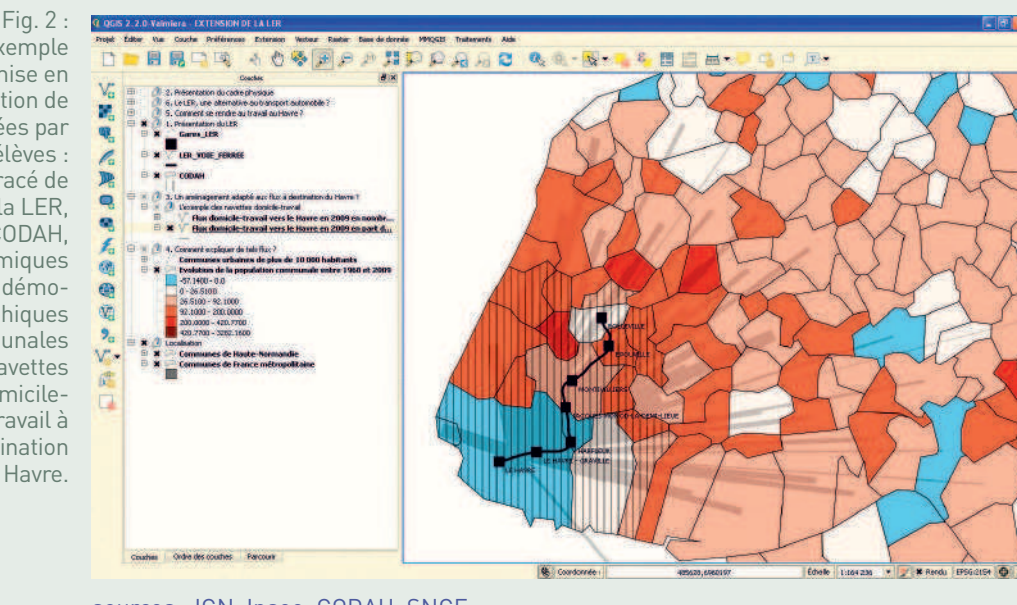

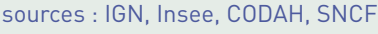

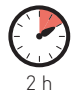

# de l'aménagement au système d'acteurs

#### • **Mise en commun du travail réalisé lors de la séance 1**

**ENSEIGNER LA LÉZAR LA LÉZAR LA GEOGRAPHIE AVEC LE NUMÉRIQUE SERVADE DE LA MULTIMENT DE LA MULTIMENT DE LA MULTIMENT DE LA GÉOGRAPHIE AVEC LE NUMÉRIQUE SAN CONTROLLED DE LA GÉOGRAPHIE AVEC LE NUMÉRIQUE SAN CONTROLLED DE LA** La mutualisation est réalisée brièvement sous la direction du professeur qui en profite pour définir les notions abordées par les élèves lors de la séance précédente (aire urbaine et étalement urbain). Le professeur présente ensuite la problématique des deux séances suivantes. Il s'agit pour les élèves de comprendre comment la Lézard'Express régionale et son extension projetée sont au cœur d'un système d'acteurs.

#### • **Connaître les acteurs de la Lézard'Express régionale et de son projet d'extension**

Il s'agit dans cette étape de déterminer quels sont les acteurs de cet aménagement. La présentation de la Lézard'Express régionale (http://www.codah.fr/ article/lezard-express-r%C3%A9gionale-ler) sur le site de l'un de ses acteurs (fig. 3), la CODAH, permet aux élèves de déterminer quels sont les acteurs directs de cet aménagement, c'est-à-dire ceux qui sont en charge de l'exploitation et de la gestion de cette infrastructure. Ils sont complétés ensuite à l'oral par les acteurs indirects, essentiellement les habitants des communes concernées par la LER et son projet d'extension, habitants qui sont également contribuables et parfois usagers de cette ligne ferroviaire. Les acteurs sont listés au tableau par le professeur sur proposition des élèves.

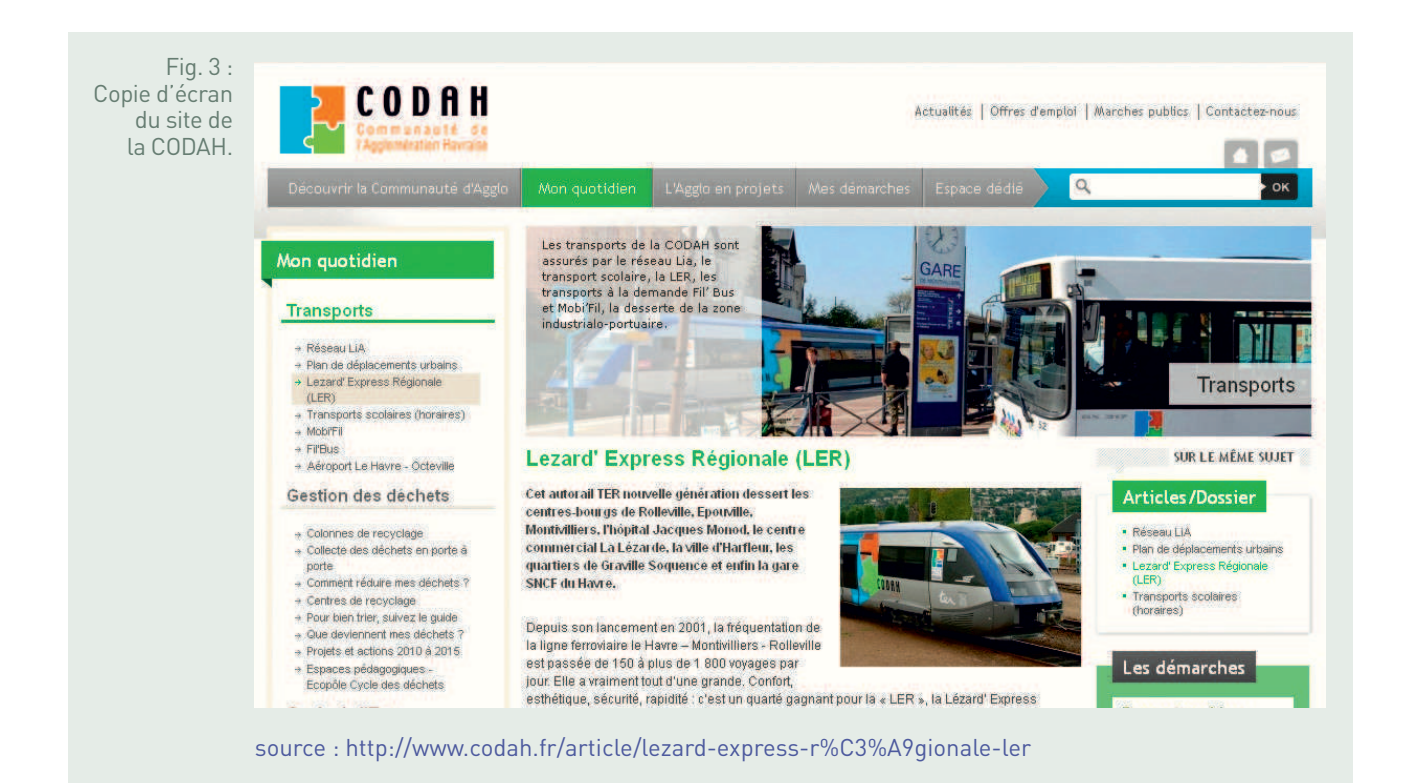

#### • **Identifier les enjeux liés au projet d'aménagement**

Lors de cette étape du travail, les élèves sont conduits à prendre conscience des principales dynamiques (mobilités croissantes liées à l'étalement urbain) et des enjeux (nécessaire coopération intercommunale à l'échelle de l'aire urbaine, prise en compte nécessaire du développement durable) du territoire dans lequel s'insère la LER. Ils les déduisent essentiellement de la mise en commun du travail réalisé lors de la séance 1.

Ils doivent également comprendre les enjeux, en matière de rentabilité mais aussi de desserte du territoire, relatifs au fonctionnement actuel de la LER et à sa possible extension. Les élèves sont sensibilisés à ces questions par la lecture d'un débat qui a opposé certains élus de la CODAH le 12 mai 2011. Sa retranscription est disponible à cette adresse :

http://deliberations.agglo-lehavre.fr/docs/pv/2011-05-12/DELB\_20110162-w.pdf. Ces dynamiques et ces enjeux sont également notés au tableau par le professeur qui tient lieu de secrétaire aux élèves qui échangent leurs constatations à l'oral après un temps de travail en groupe.

#### • **Élaborer une représentation systémique du projet d'aménagement**

La phase finale du travail consiste à formaliser les informations recueillies lors des deux étapes précédentes afin de disposer d'un support commun pour prendre des décisions et formuler des propositions. Cette formalisation prend la forme d'un diagramme des interactions entre acteurs directs, acteurs indirects et extension projetée de la LER (fig. 4). Il est réalisé à l'aide du logiciel de cartographie conceptuelle CmapTools. La réalisation est opérée, pas à pas, au fur et à mesure des propositions des élèves. Des temps sont par ailleurs ménagés lors de la conception du diagramme pour vérifier certaines hypothèses à l'aide du SIG. À nouveau, le professeur se contente de la mise en forme du document. Il s'agit en effet de faire émerger une représentation coconstruite par les seuls élèves. Le professeur se limite à proposer une autre formulation lorsque celle proposée par les élèves est trop confuse.

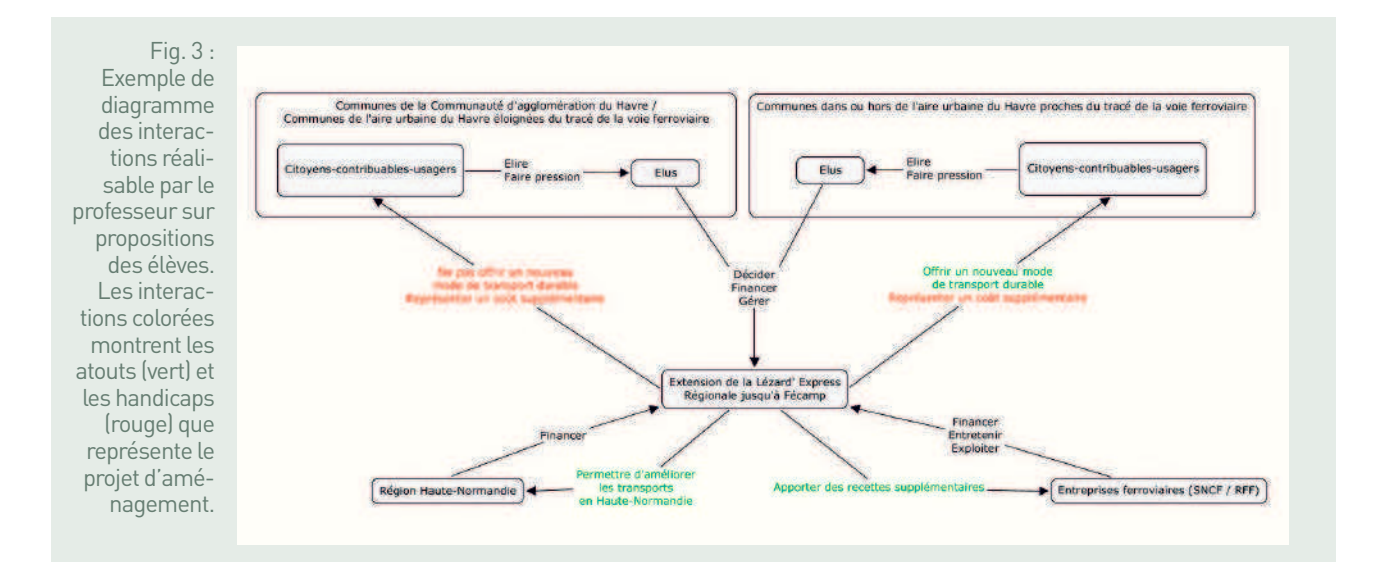

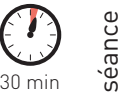

## es 3 La Lézard'Express régionale :<br>En un aménagement à prolonger et à améliorer ?

#### • **Décider et proposer**

À l'aide du diagramme réalisé dans la précédente phase du travail, les groupes d'élèves assument le rôle d'élus communaux et prennent position de manière argumentée sur le projet d'extension de la Lézard'Express régionale jusqu'à Fécamp. Chaque groupe d'élèves présente alors à l'oral sa position. L'élaboration collaborative du diagramme explique probablement pour une large part pourquoi les groupes d'élèves adhèrent majoritairement au projet qui leur est soumis. Ils sont cependant parfaitement conscients des intérêts parfois divergents des différentes communes. En effet, après la prise de décision, ils formulent des propositions qui ont pour principal objectif de satisfaire ces derniers (création systématique d'un parc de stationnement à proximité des gares desservies par la LER, mise en place d'une structure de coopération intercommunale adaptée à la gestion de la LER ainsi prolongée). Ces propositions sont émises par un groupe puis discutées ensuite par l'ensemble des groupes d'élèves lors d'un bref débat. Durant ces échanges, le professeur se contente de réguler la prise de parole. Il nous semble en effet essentiel que la décision et les propositions formulées demeurent celles des seuls élèves.

#### **BILAN TICE**

L'exploitation de couches d'information géographiques dans un SIG par les élèves offre, selon nous, une meilleure perception des enjeux territoriaux et des interactions entre acteurs. Le premier atout de l'utilisation d'un tel outil consiste, d'une part, à réunir l'ensemble des informations nécessaires au travail des élèves au sein d'un seul et même document. Cette unicité permet en effet aux élèves d'appréhender plus aisément le projet d'aménagement dans toute sa complexité et confère ainsi à la posture de décideurs dans laquelle sont placés les élèves une réelle crédibilité. D'autre part, si le travail de réflexion est implicitement guidé par les titres des dossiers dans lesquels sont ordonnées ces couches, la manipulation possible des données autorise différents types de raisonnement (inductif, hypothéticodéductif) mais aussi une certaine individualisation des démarches. Certains élèves préfèrent en effet confronter de manière visuelle des couches qu'ils sélectionnent pour l'occasion tandis que d'autres préfèreront procéder à des requêtes attributaires simples voire complexes. Le SIG est par ailleurs différemment utilisé par les élèves au cours de la séquence. Lors de la séance 1, les élèves se familiarisent ainsi, grâce au SIG, avec les acteurs, les enjeux et les dynamiques du territoire. Durant la séance 2, il sert plutôt d'outil de test pour valider ou infirmer certaines hypothèses. Cependant, un tel usage d'un SIG en classe de troisième ne peut être envisagé sans une pratique préalable.

Le recours à un logiciel de cartographie conceptuelle offre une solution pratique pour formaliser le système d'acteurs et les motivations qui les animent, notamment à travers la possibilité de légender les relations entre acteurs. Il est même possible à l'aide d'un code couleur de mettre en évidence les éventuelles tensions entre acteurs. Il faut cependant garder à l'esprit qu'il n'est pas possible de construire un système exhaustif. Par exemple, les interactions entre les habitants-contribuables-citoyens des différentes communes et certains acteurs (région Haute-Normandie, entreprises ferroviaires) sont absentes du diagramme élaboré par les élèves. Ce n'est pas un obstacle rédhibitoire dans la mesure où les objectifs civiques de la séquence paraissent en grande partie atteints.